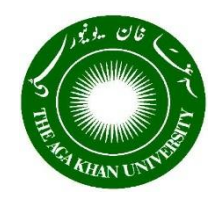

# **PeopleSoft Grants Module 9.2**

# **The Aga Khan University**

**User Manual**

**Wednesday 27, July 2016**

### **Table of Contents**

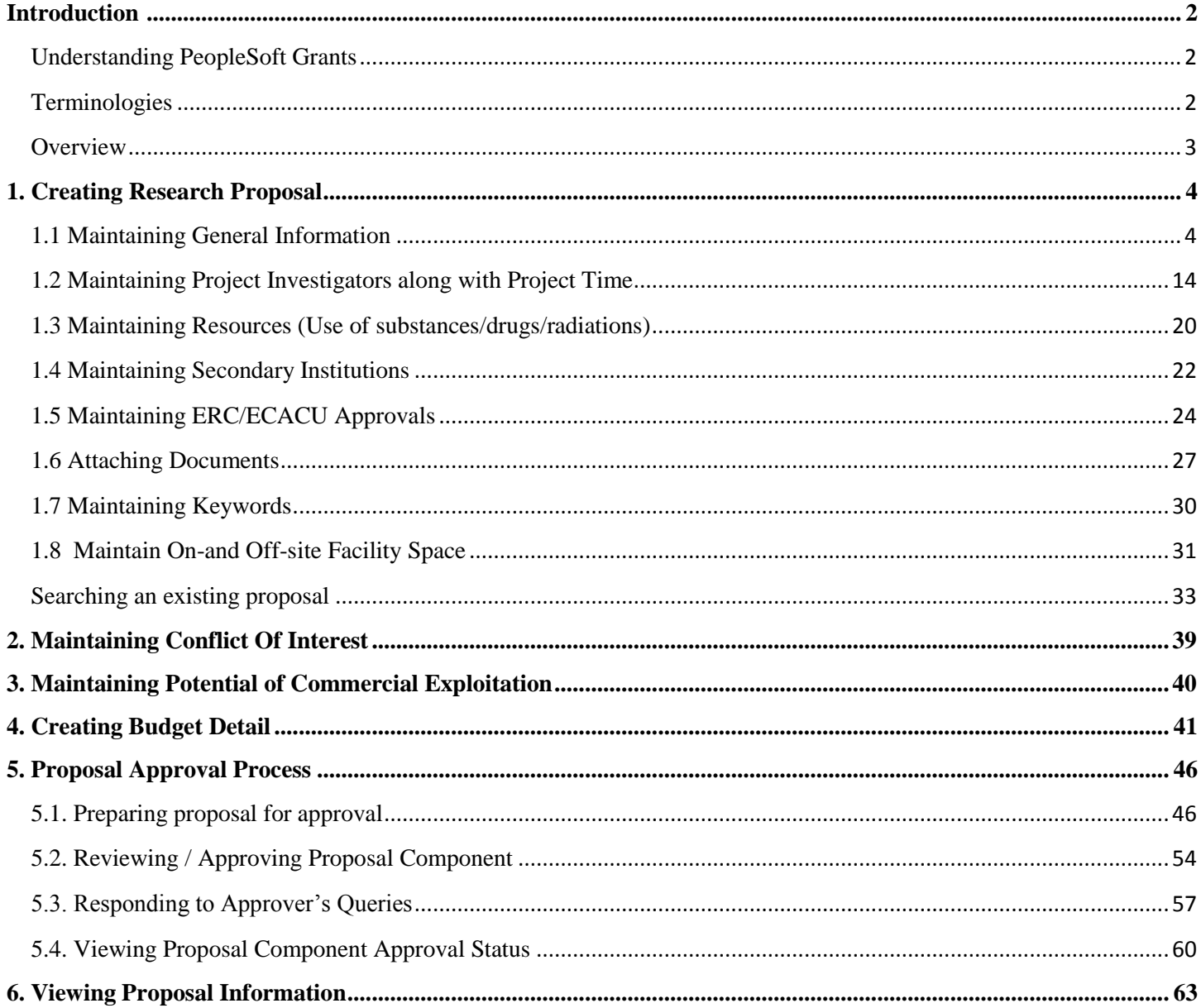

# <span id="page-2-0"></span>**Introduction**

### <span id="page-2-1"></span>**Understanding PeopleSoft Grants**

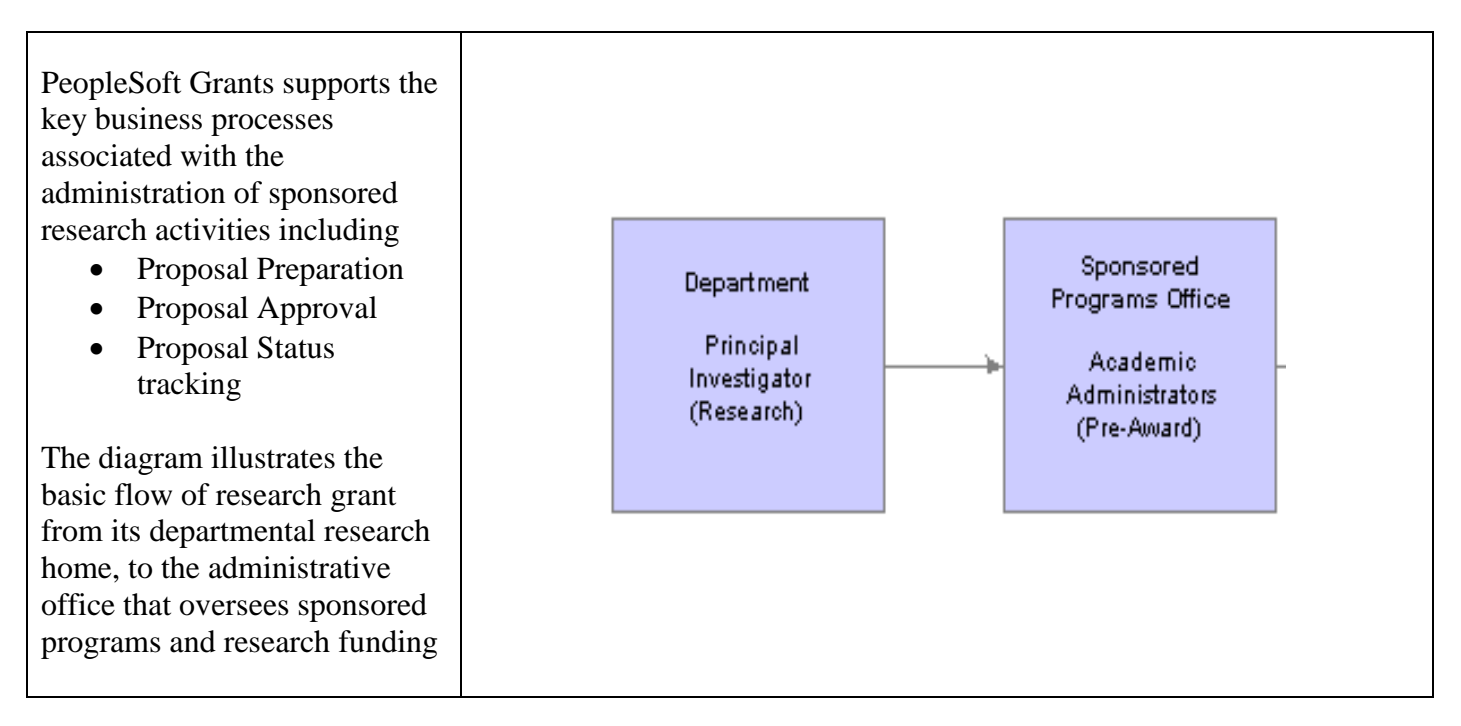

#### <span id="page-2-2"></span>**Terminologies**

Below are the definitions of different terminologies used throughout the document from system perspective.

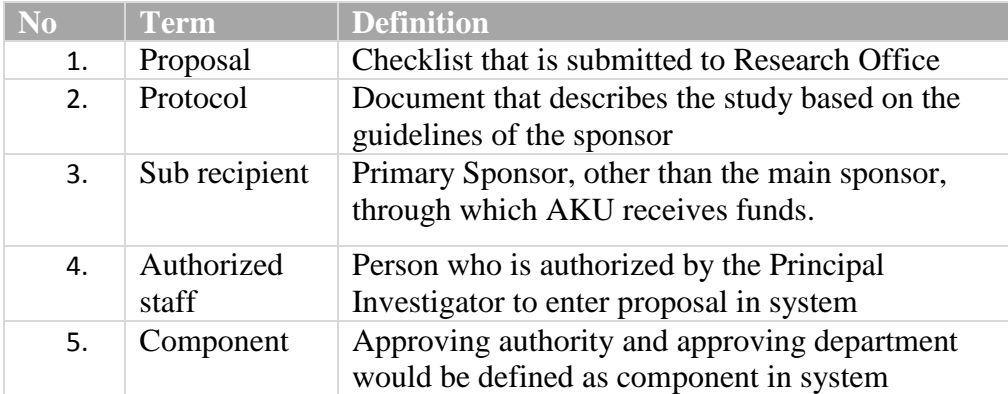

#### <span id="page-3-0"></span>**Overview**

This manual explains how to use PeopleSoft Grants Module which caters the Grants Pre-Awarding process. Before applying for the extramural funding, the grant proposal has to undergo an extensive review process and signed off by the relevant reviewing officers.

The System requires actions by Investigators, Administrative departments, Department Head, Entity Head and finally from Dean of Research and Graduate Studies. Diagram below depicts the system functionality that would be used by different stakeholders

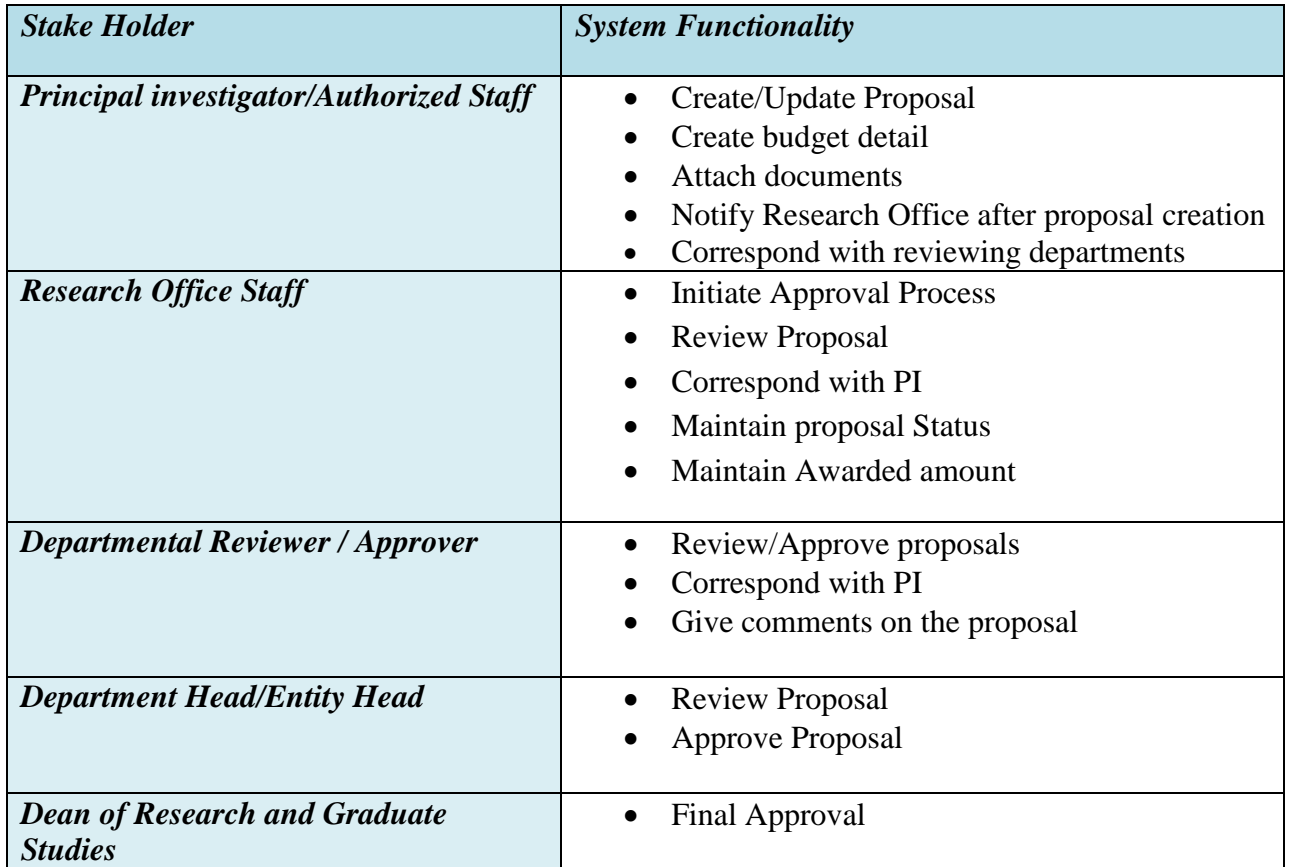

## <span id="page-4-0"></span>**1. Creating Research Proposal**

Principal investigator (PI) or any person authorized by PI is responsible for proposal creation. Proposal is the term used in system for grants checklist. Research protocol and itemized budget sheet would be prepared outside the system.

### <span id="page-4-1"></span>**1.1 Maintaining General Information**

Proposal will be created in system with General information including PI ID, due date, currency, titles, sponsor, duration, proposal status, purpose, project summary, and department and research location.

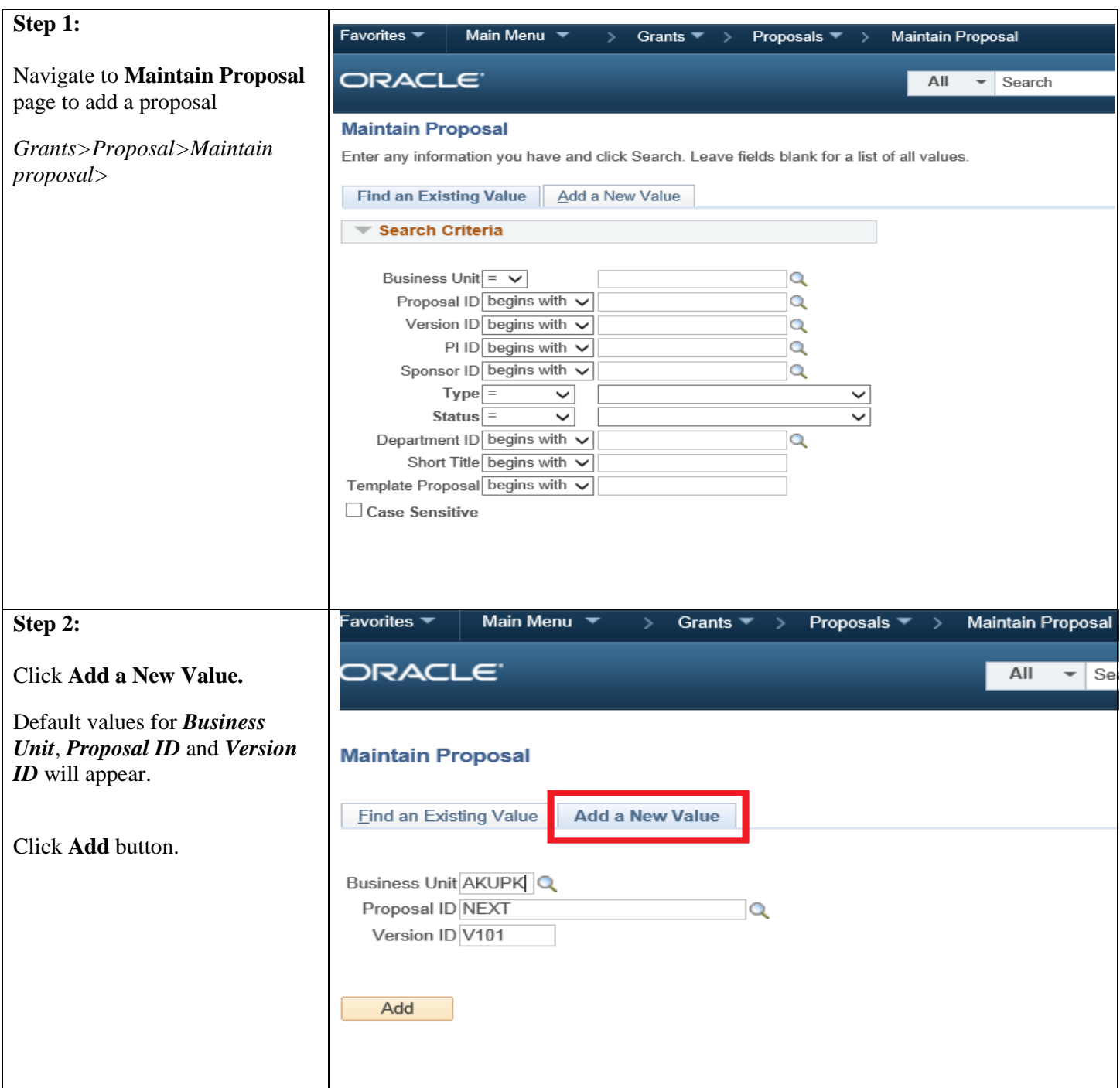

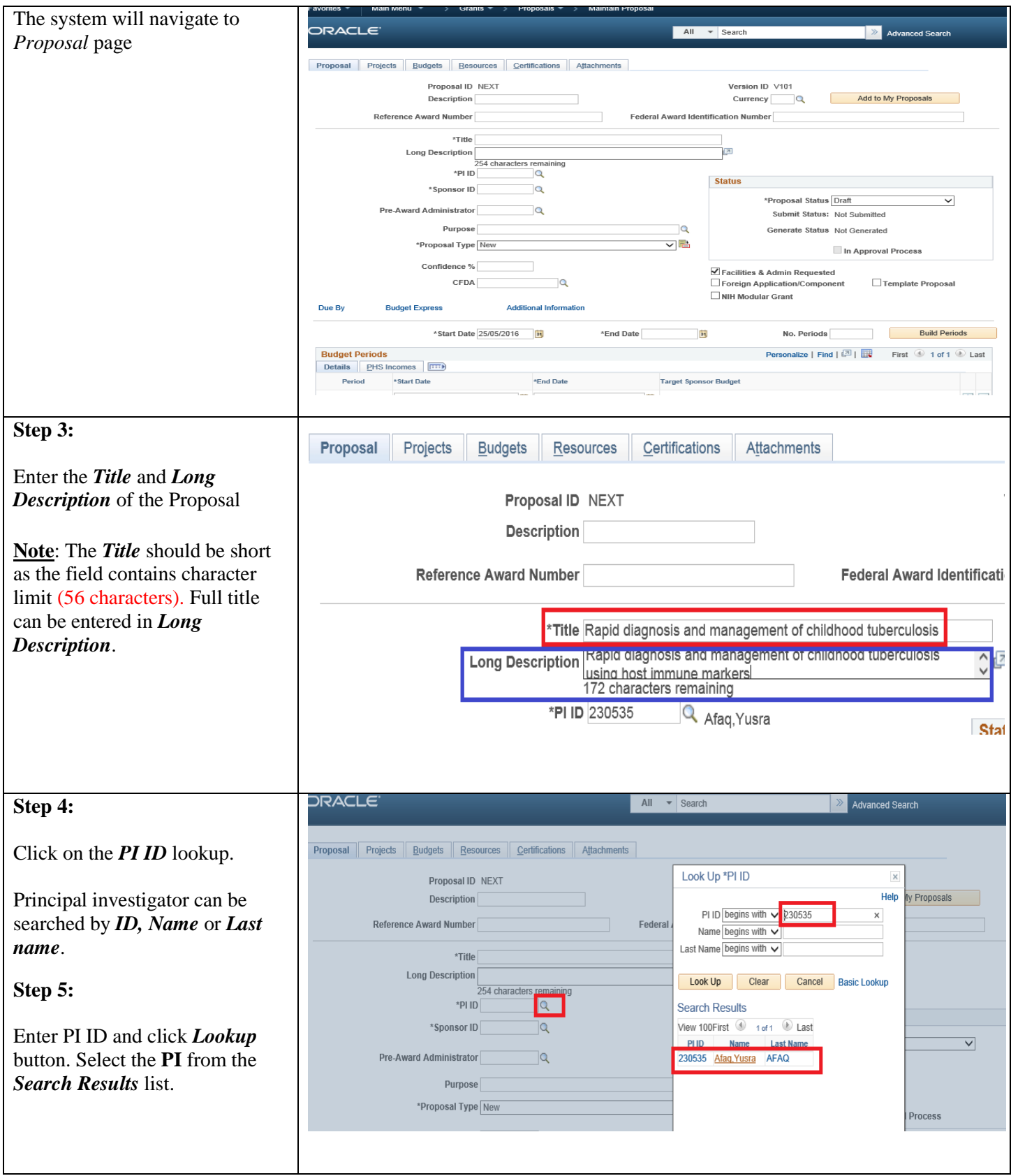

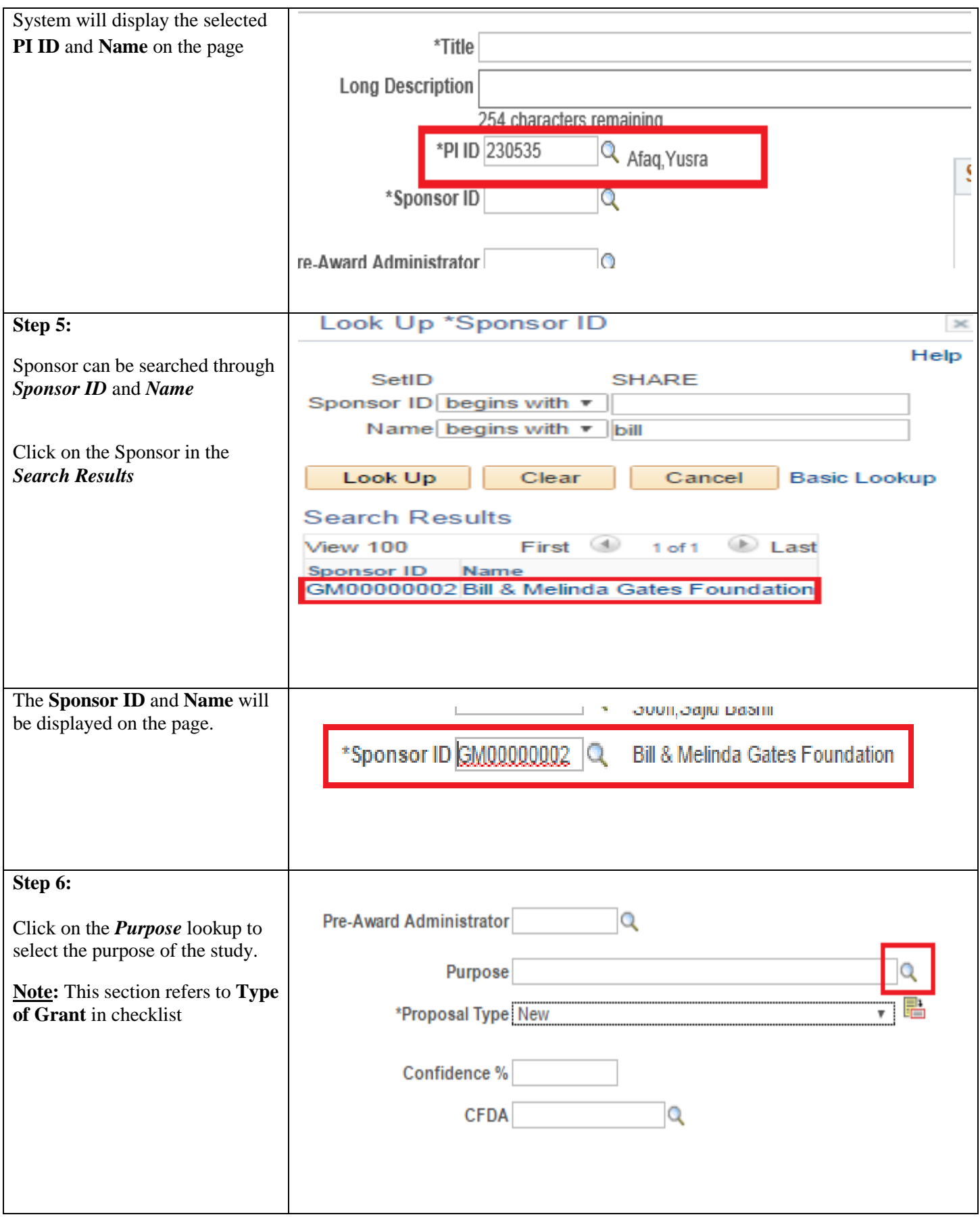

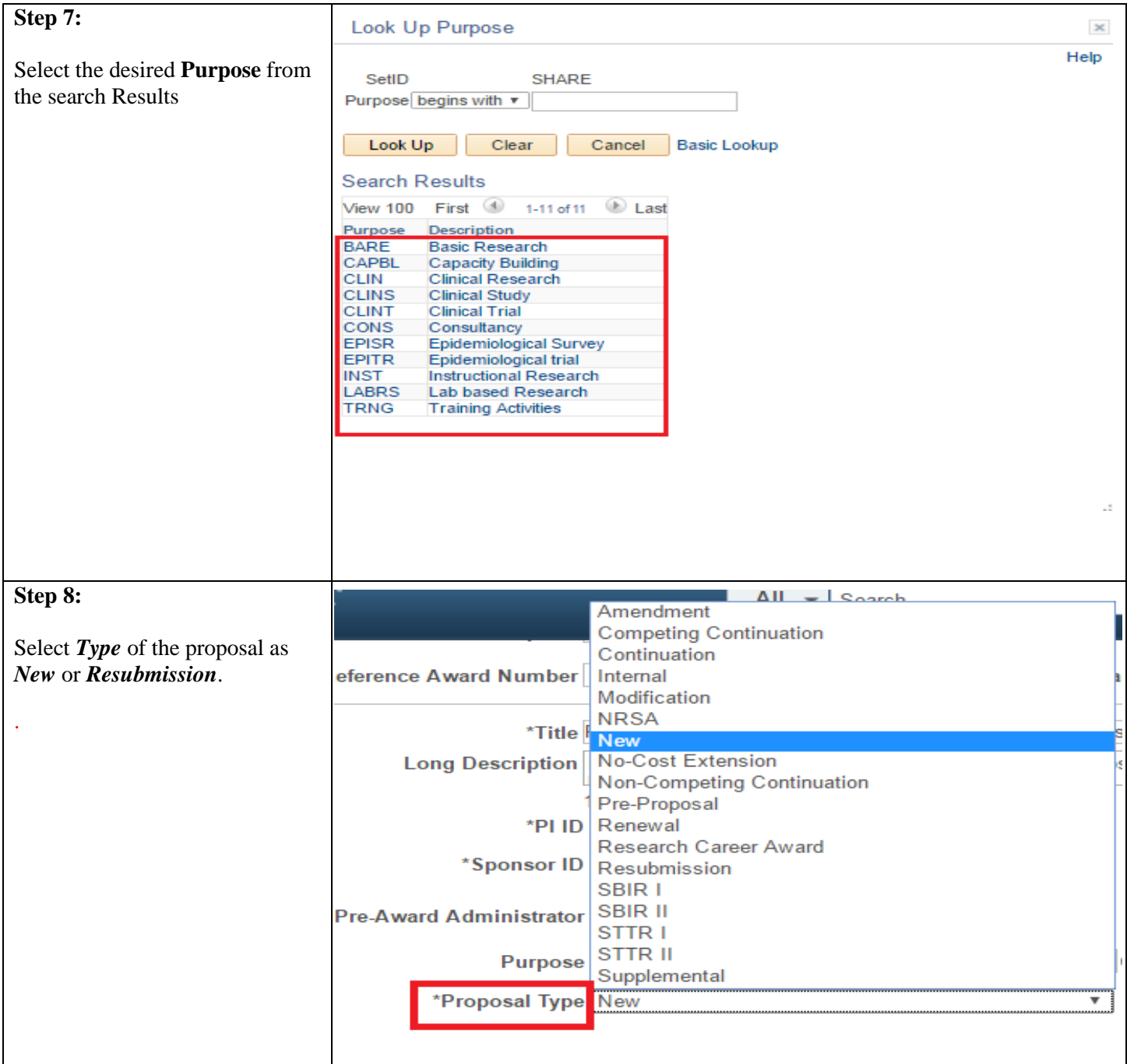

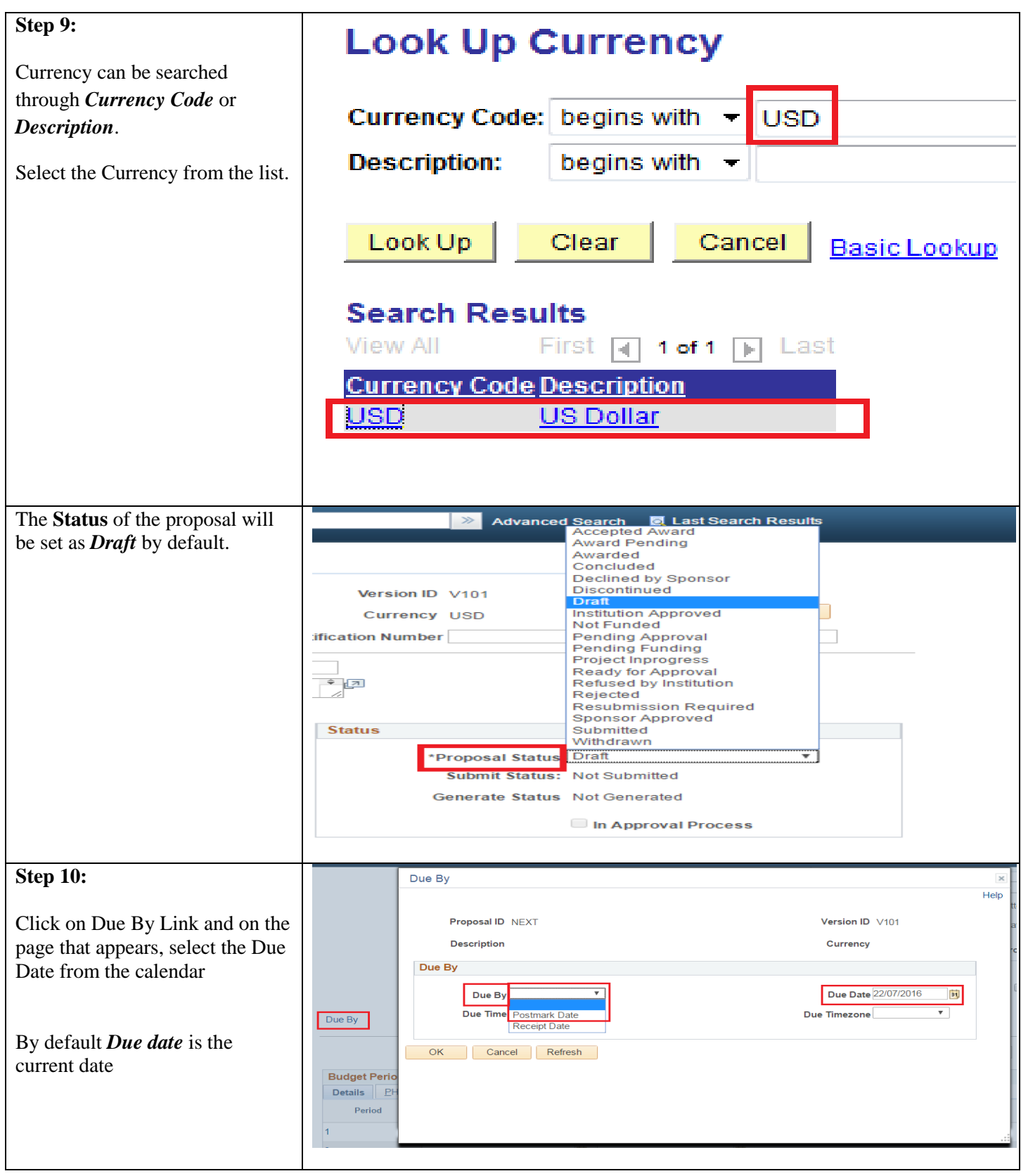

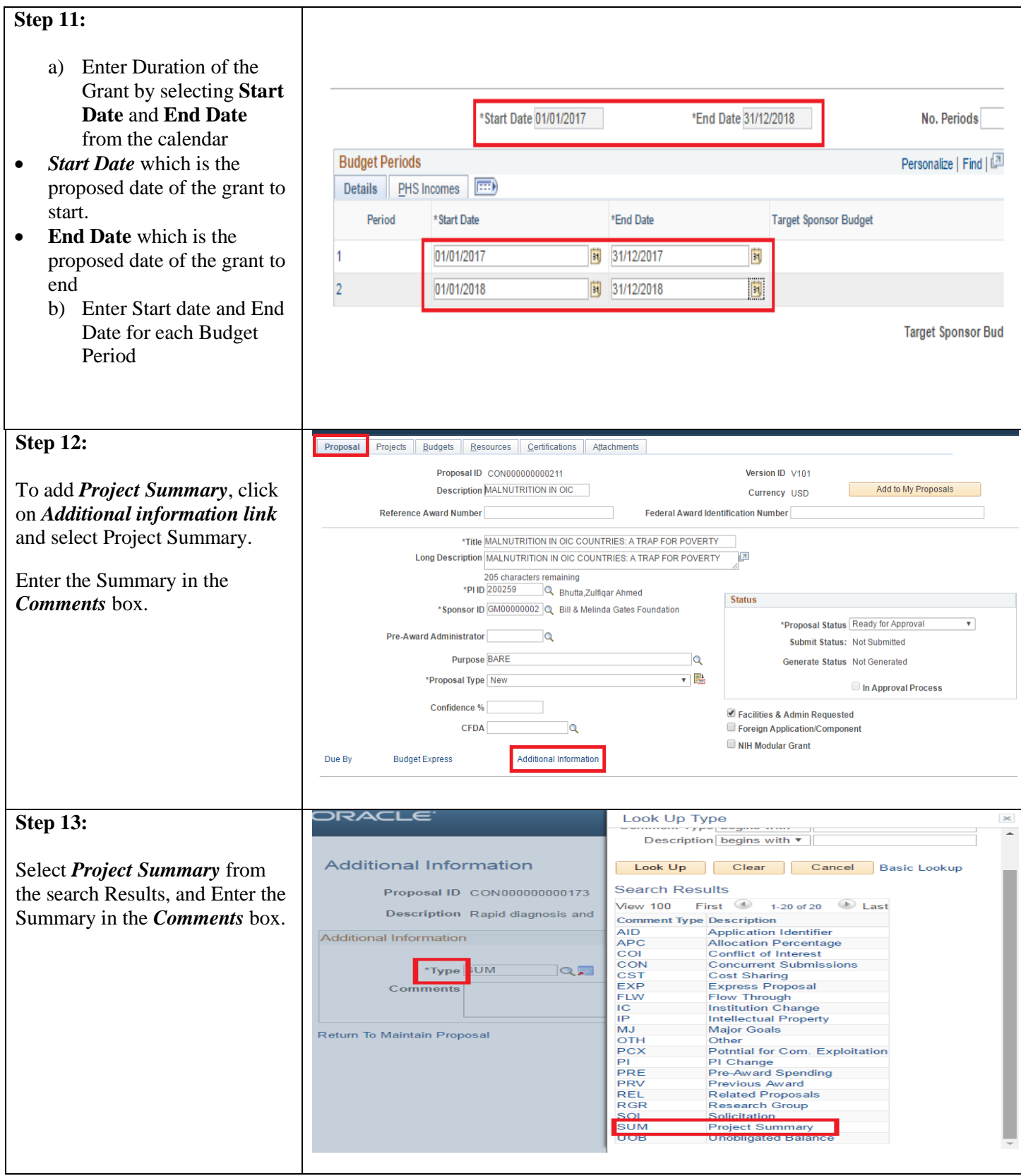

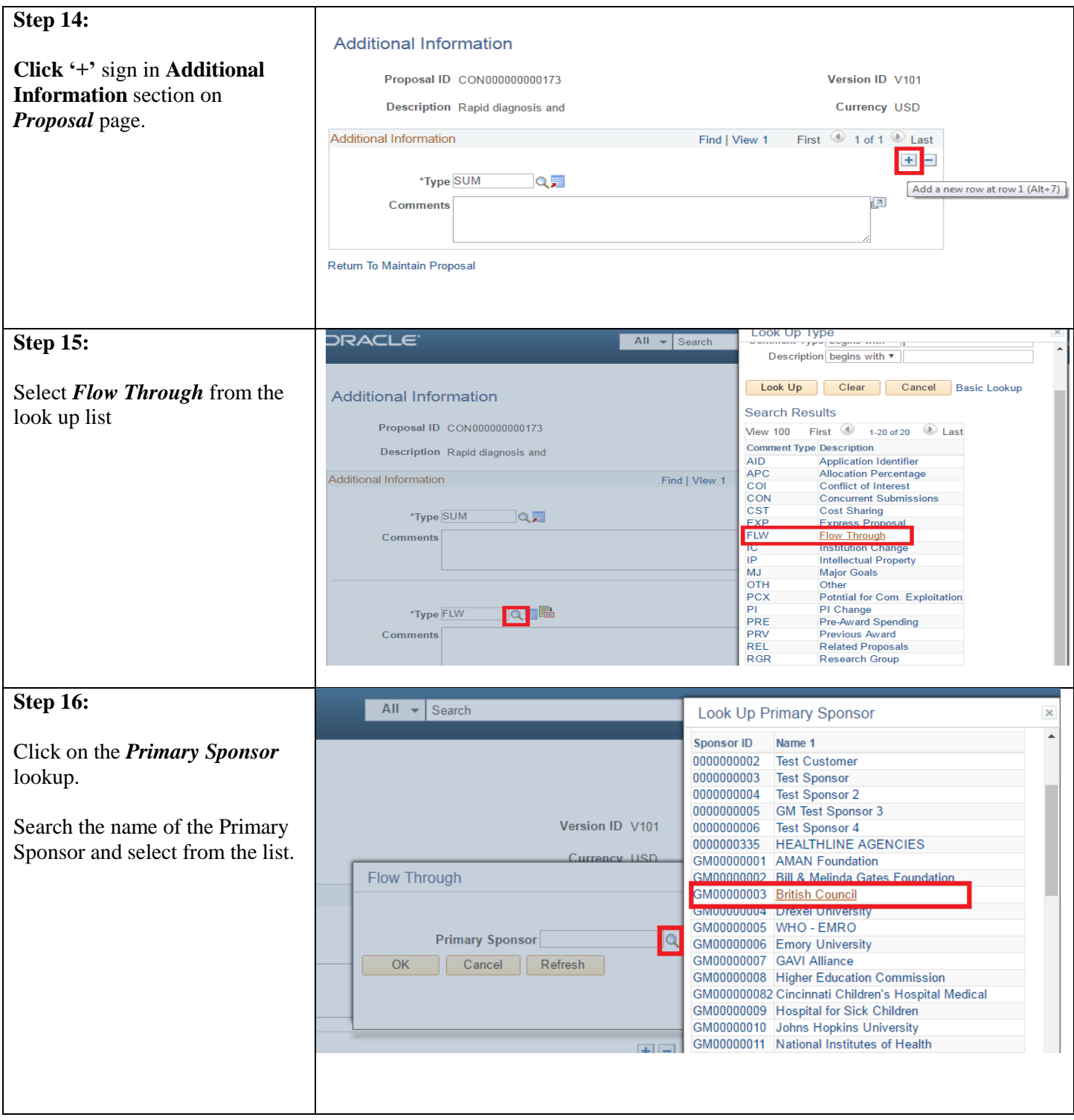

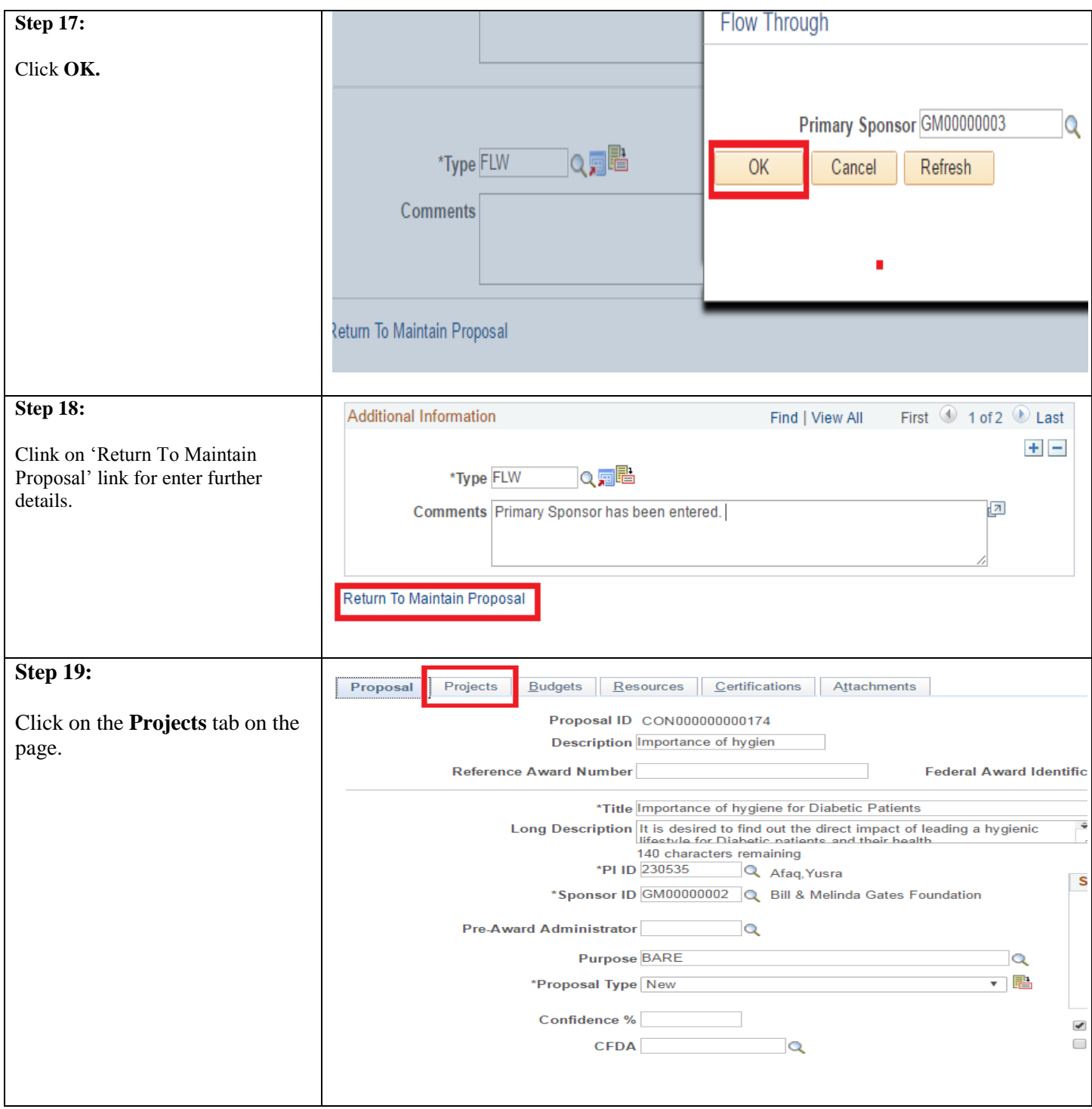

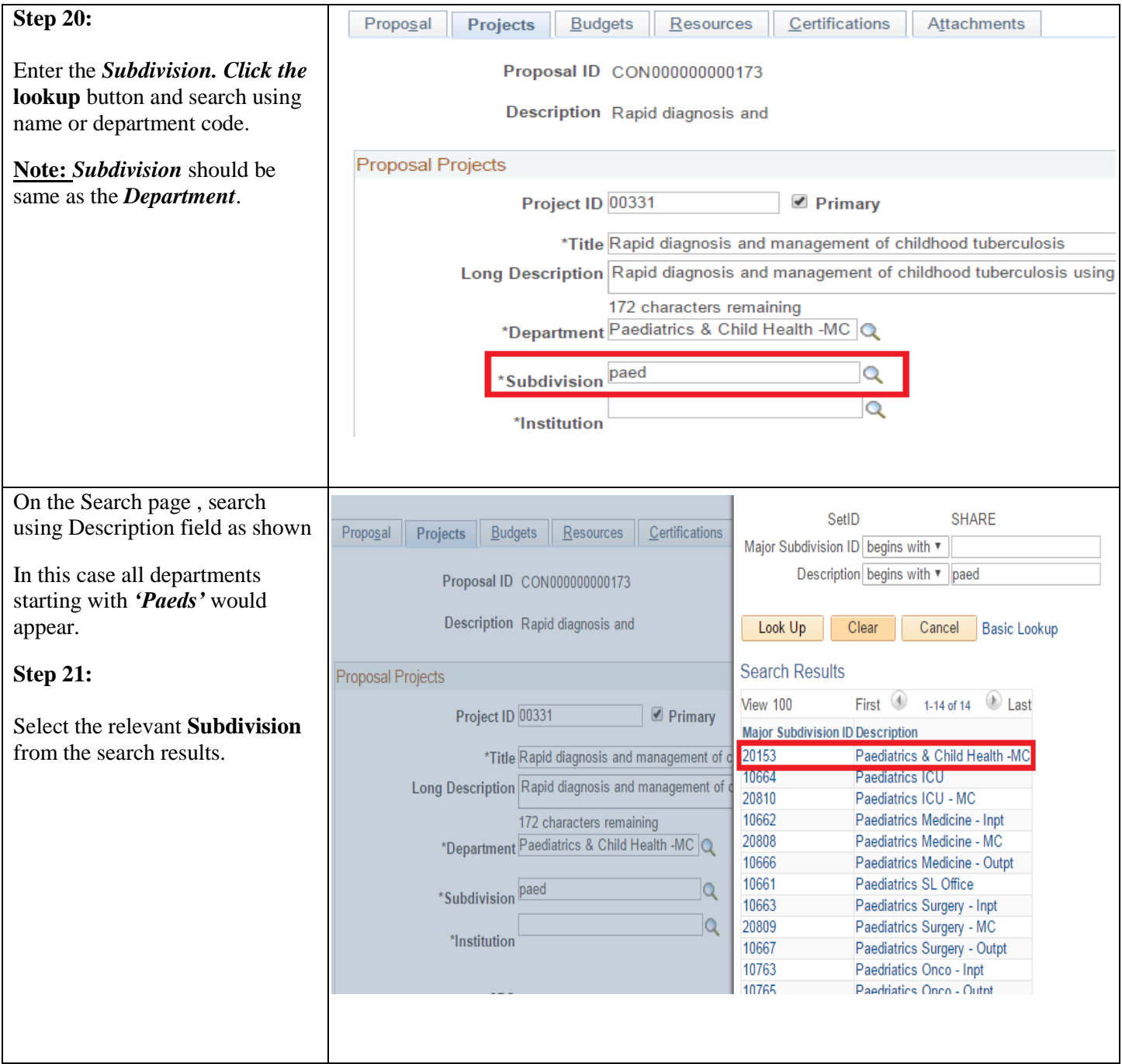

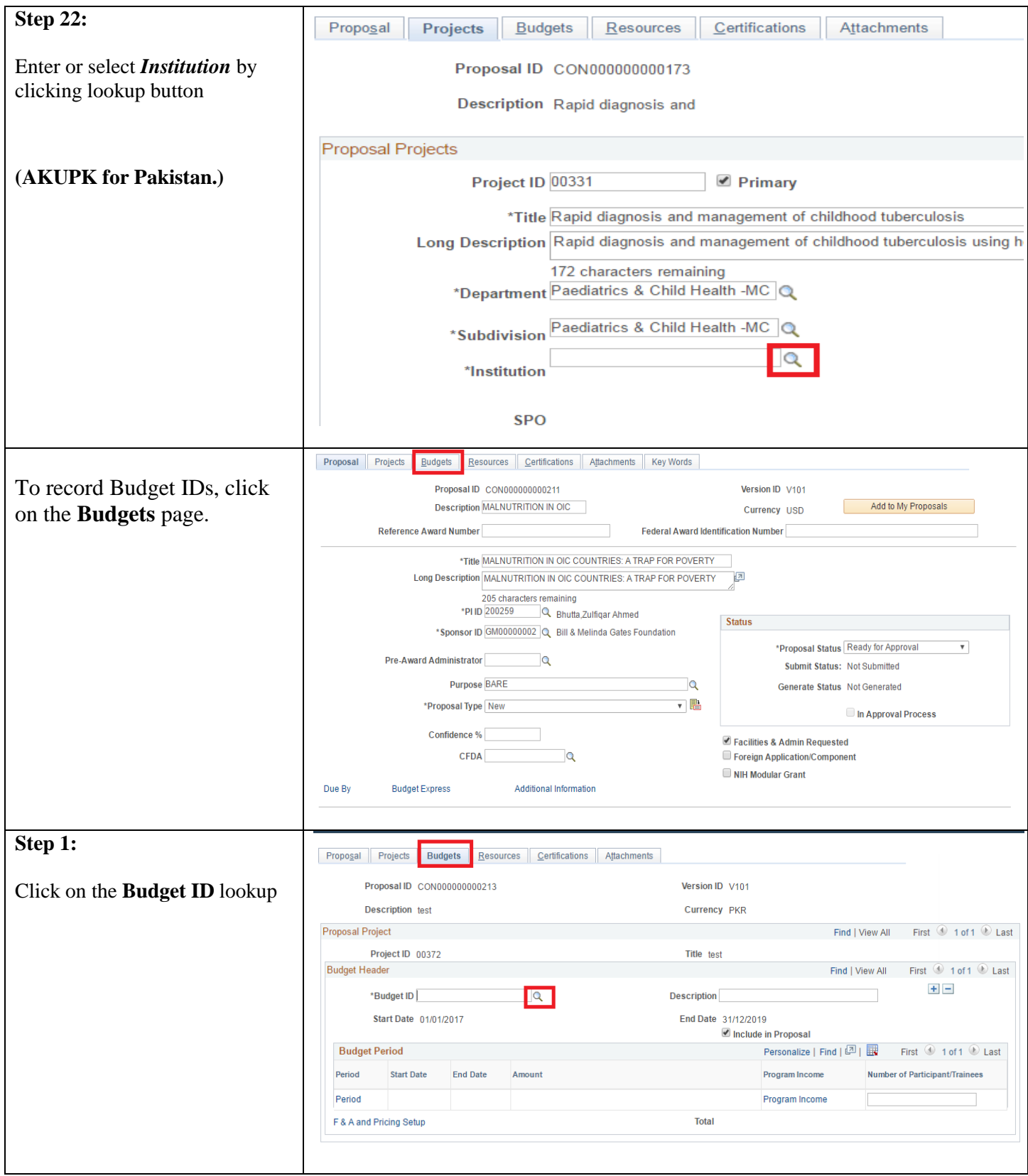

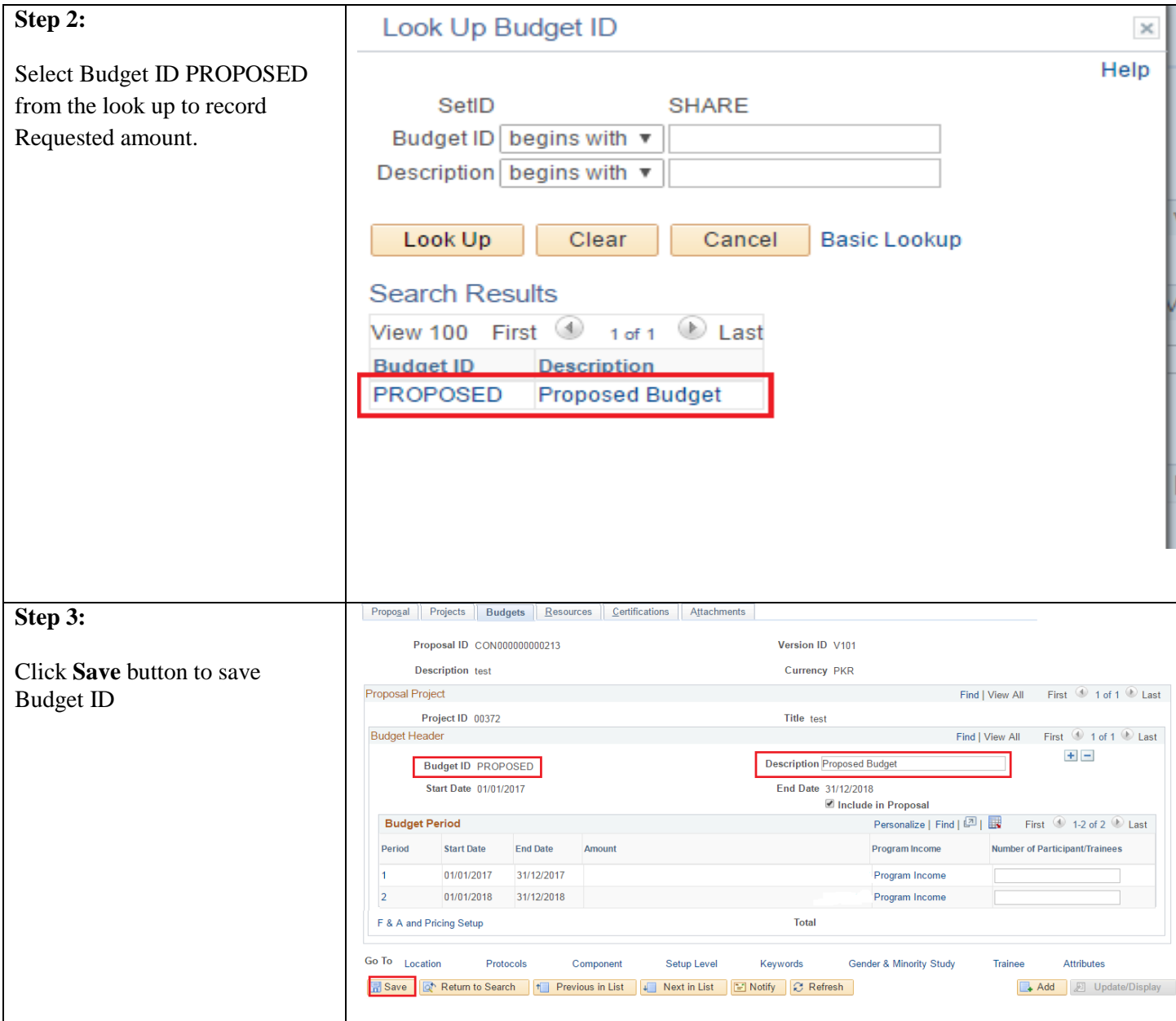

### <span id="page-14-0"></span>**1.2 Maintaining Project Investigators along with Project Time**

All Investigators and Authorized staff will be defined as *Professionals* in system. Investigator ID and role (Co-PI, PI, Authorized staff, etc.) would be recorded in system for proposal. For external collaborators or partners, *Organization name* will also be recorded.

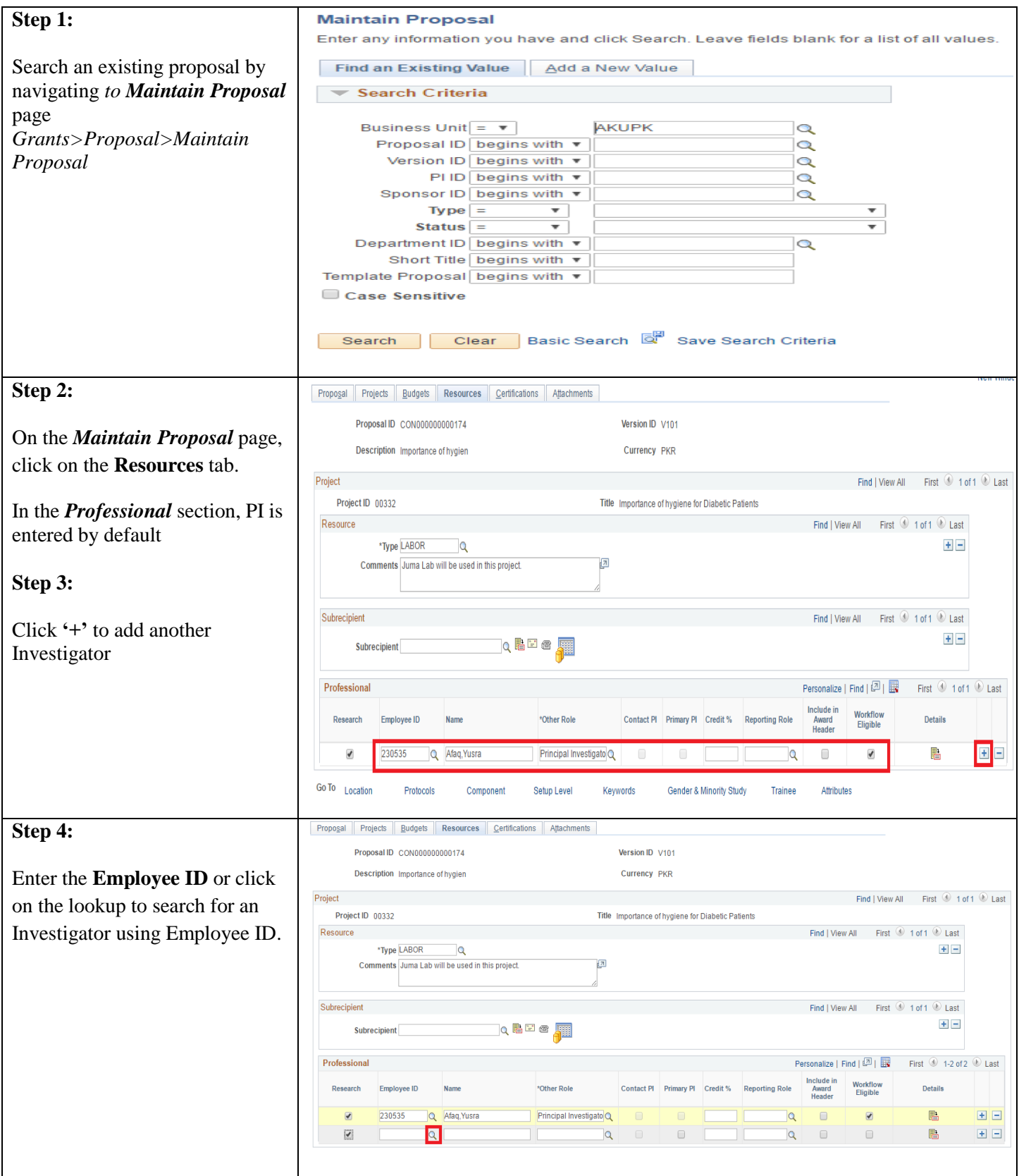

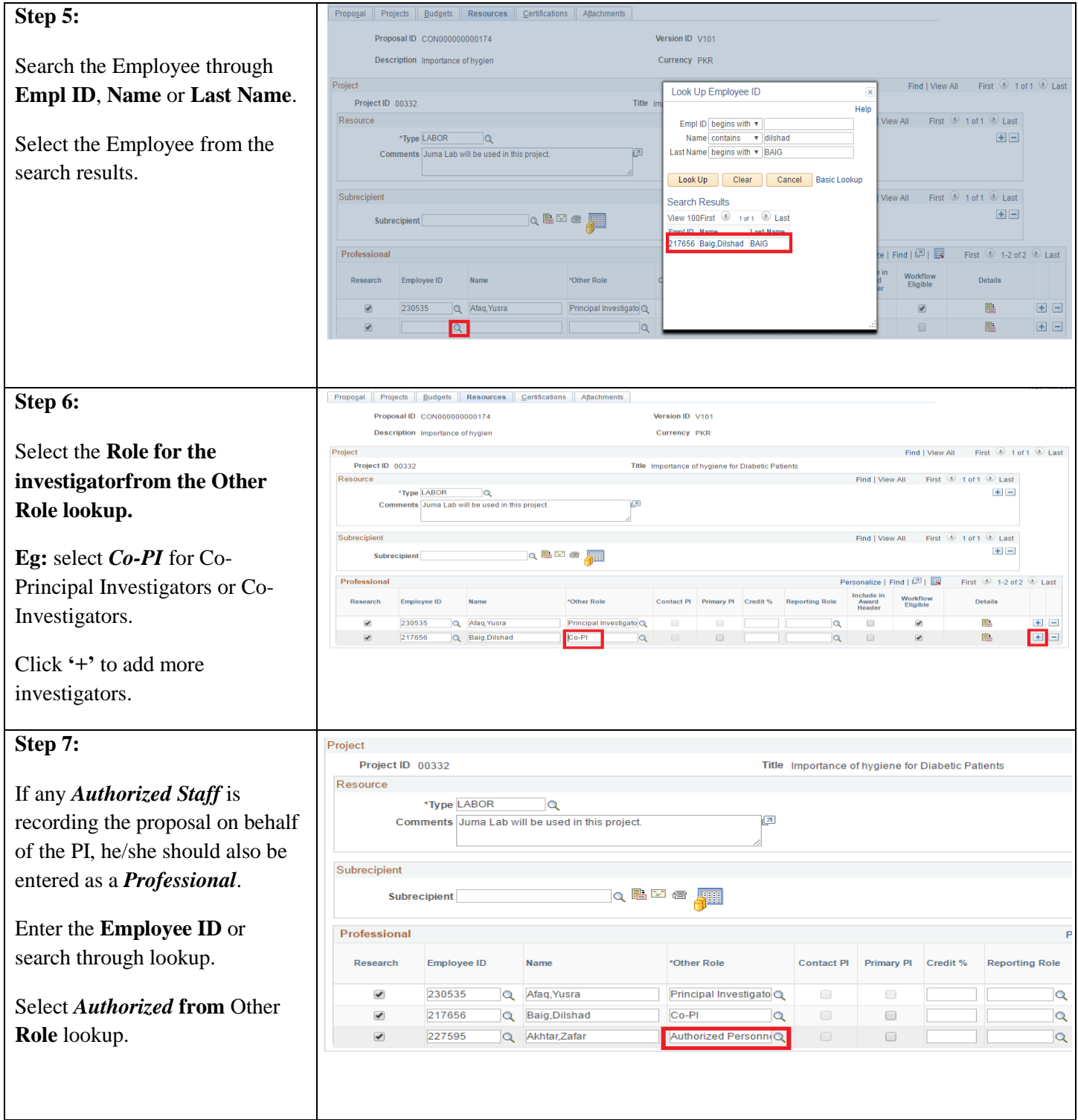

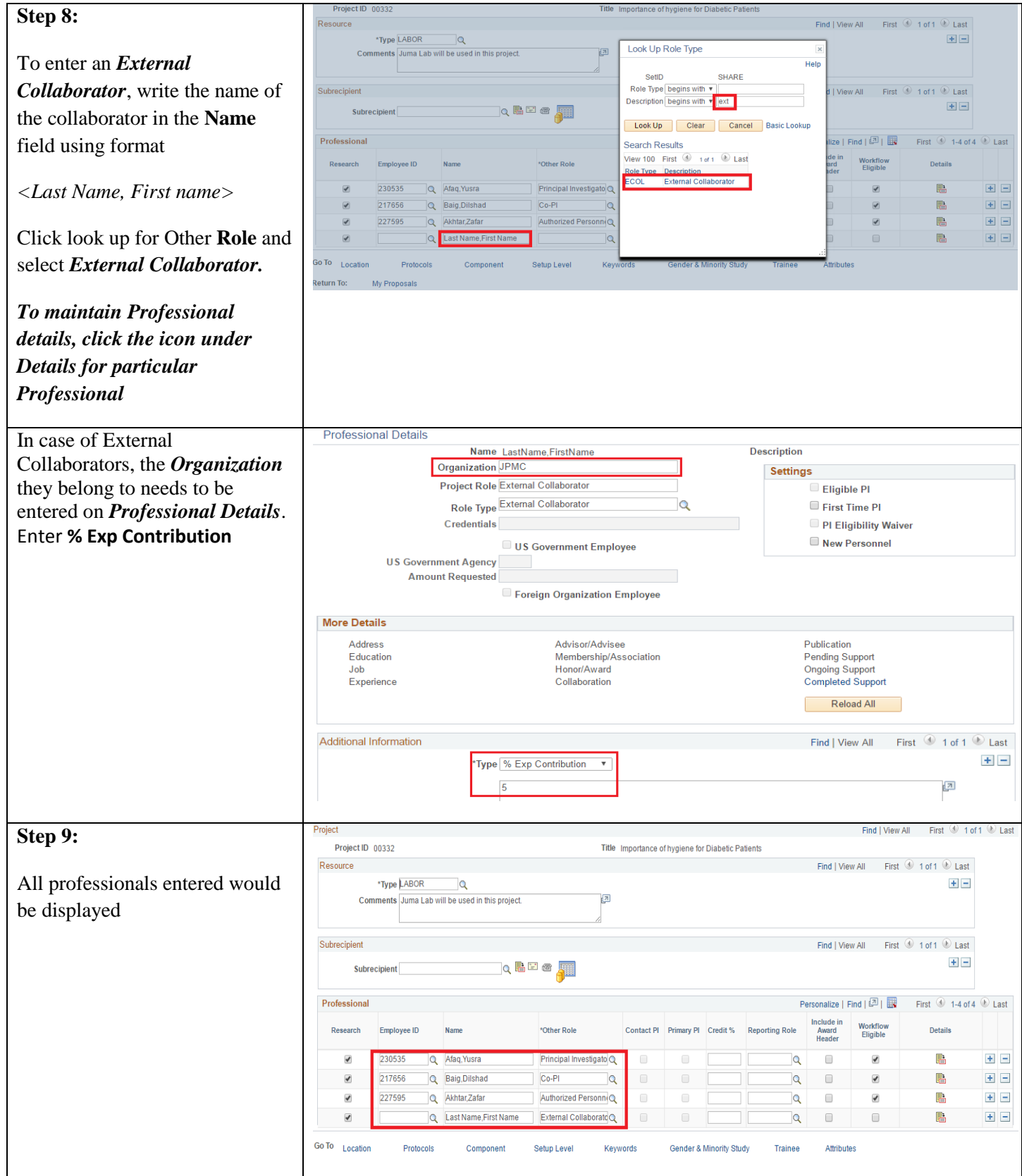

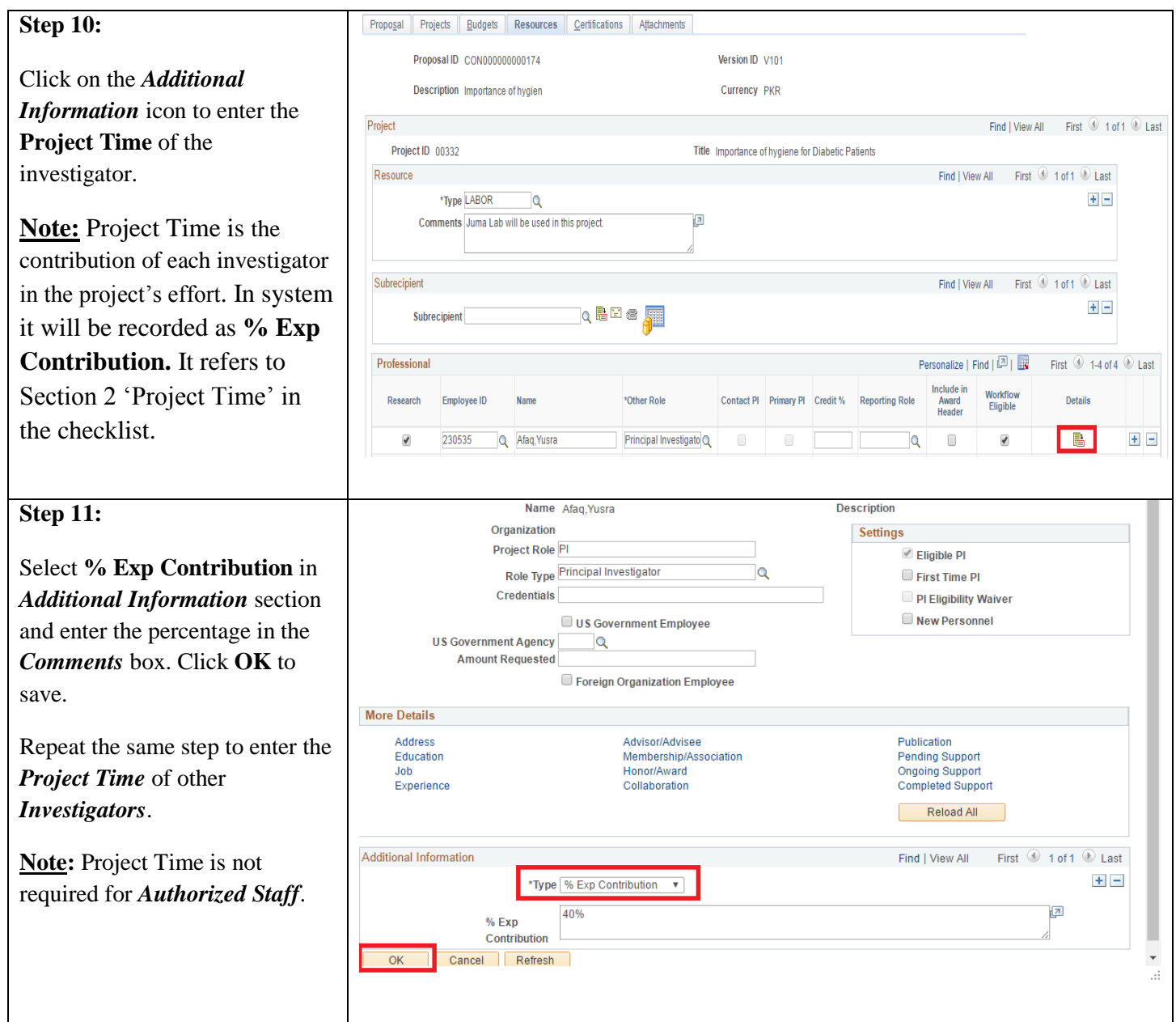

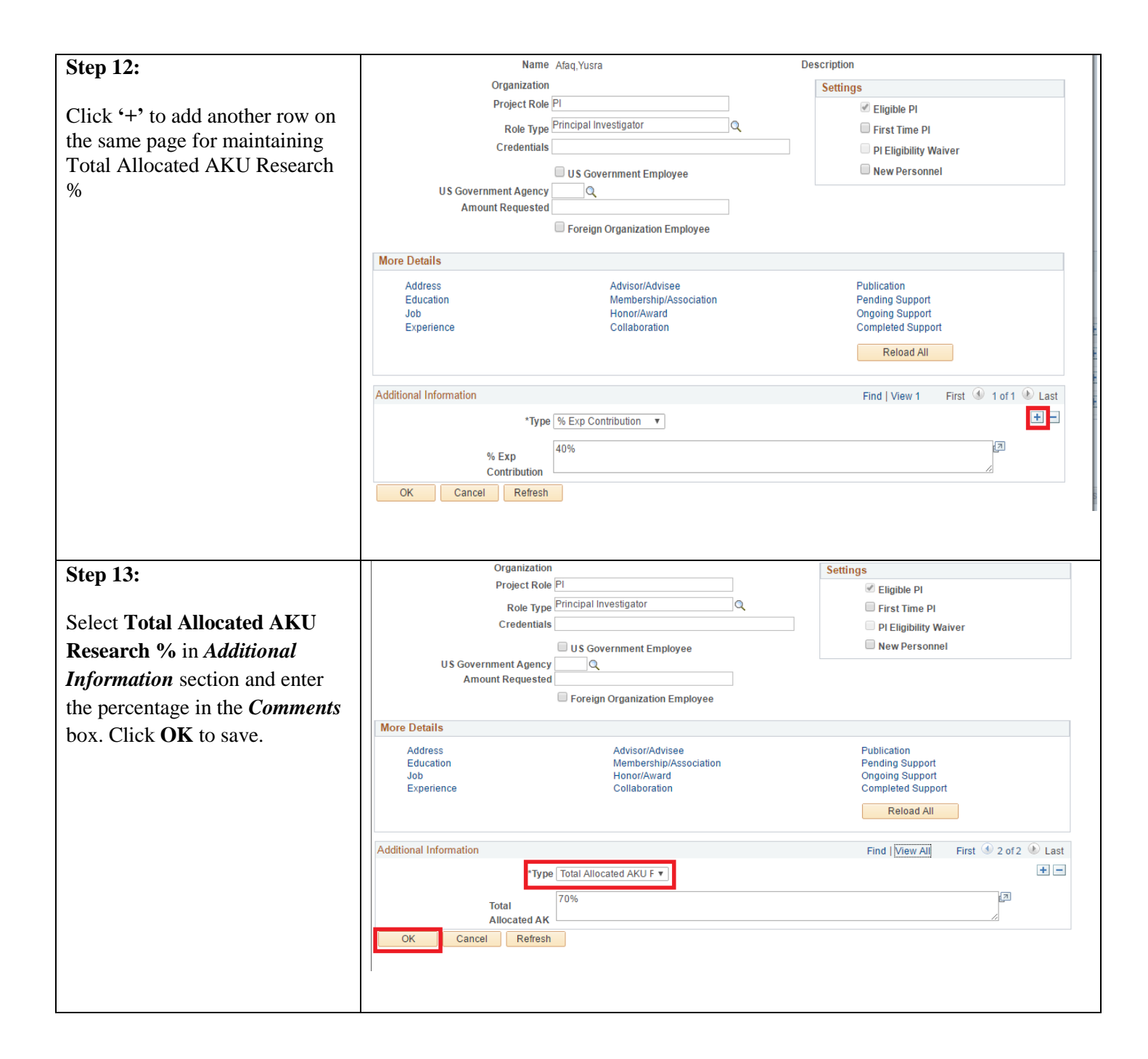

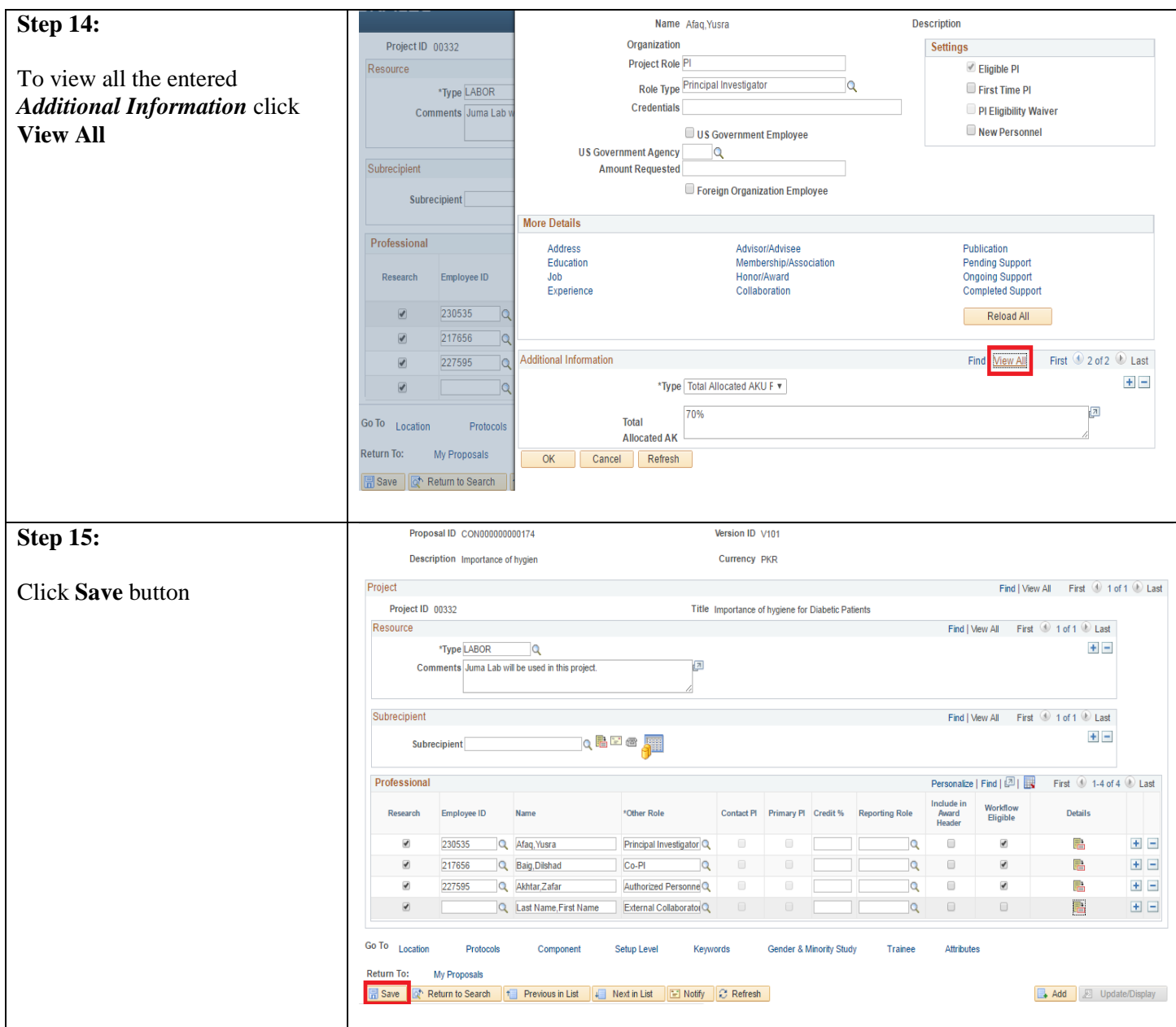

### <span id="page-20-0"></span>**1.3 Maintaining Resources (Use of substances/drugs/radiations)**

If the project involves use of human subject/tissues, animals, drugs or any bio hazardous material it is required to be entered in the system.

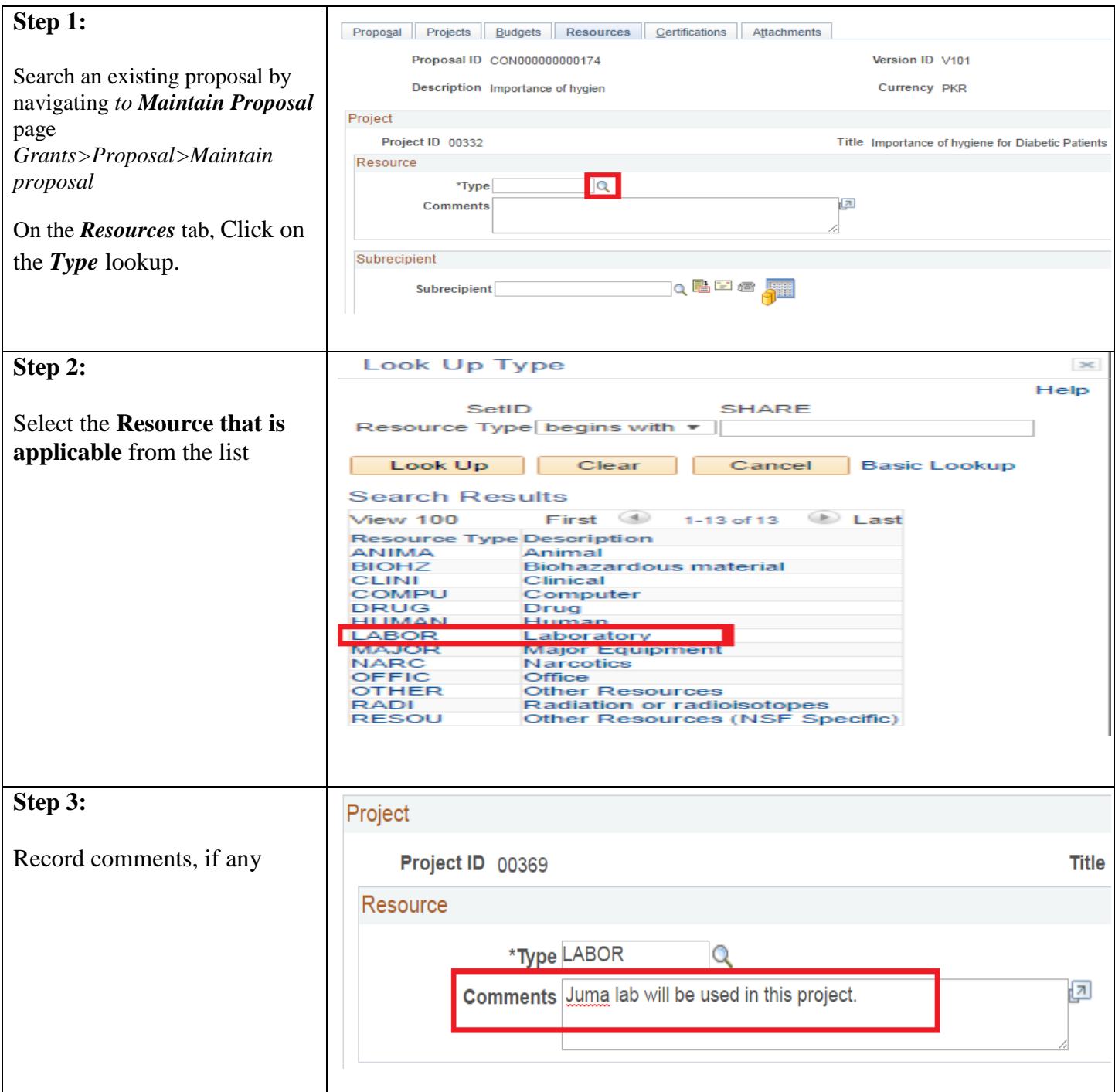

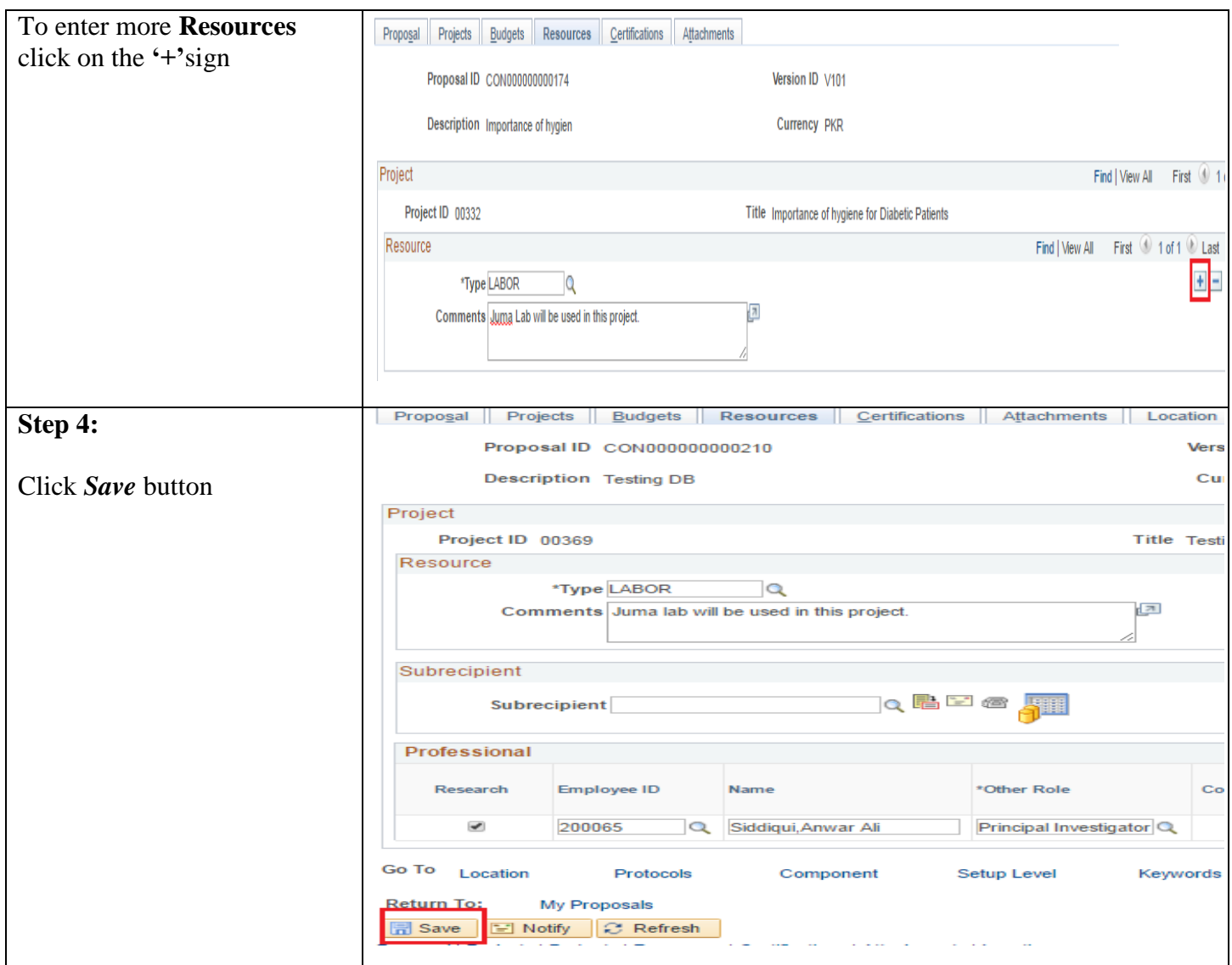

# <span id="page-22-0"></span>**1.4 Maintaining Secondary Institutions**

If Aga Khan University is forwarding funds to any other organizations (Secondary institution); these institutes will be recorded as *Sub Recipients* in the system.

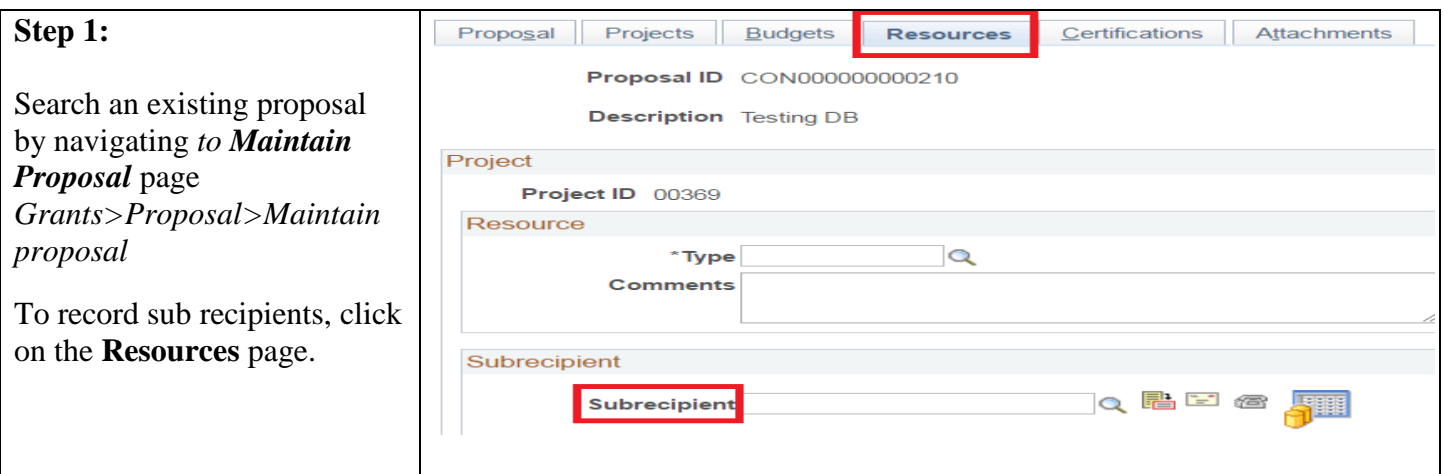

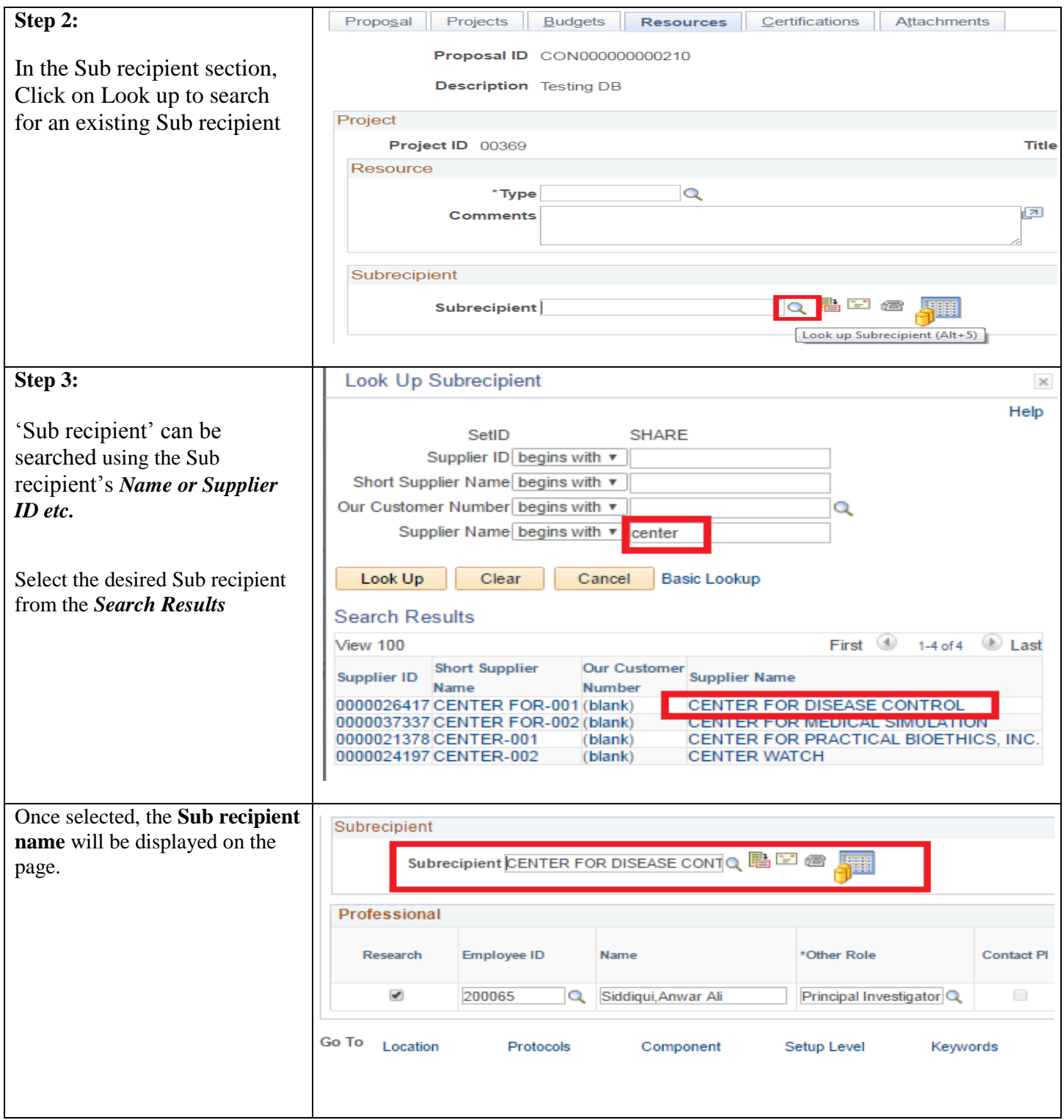

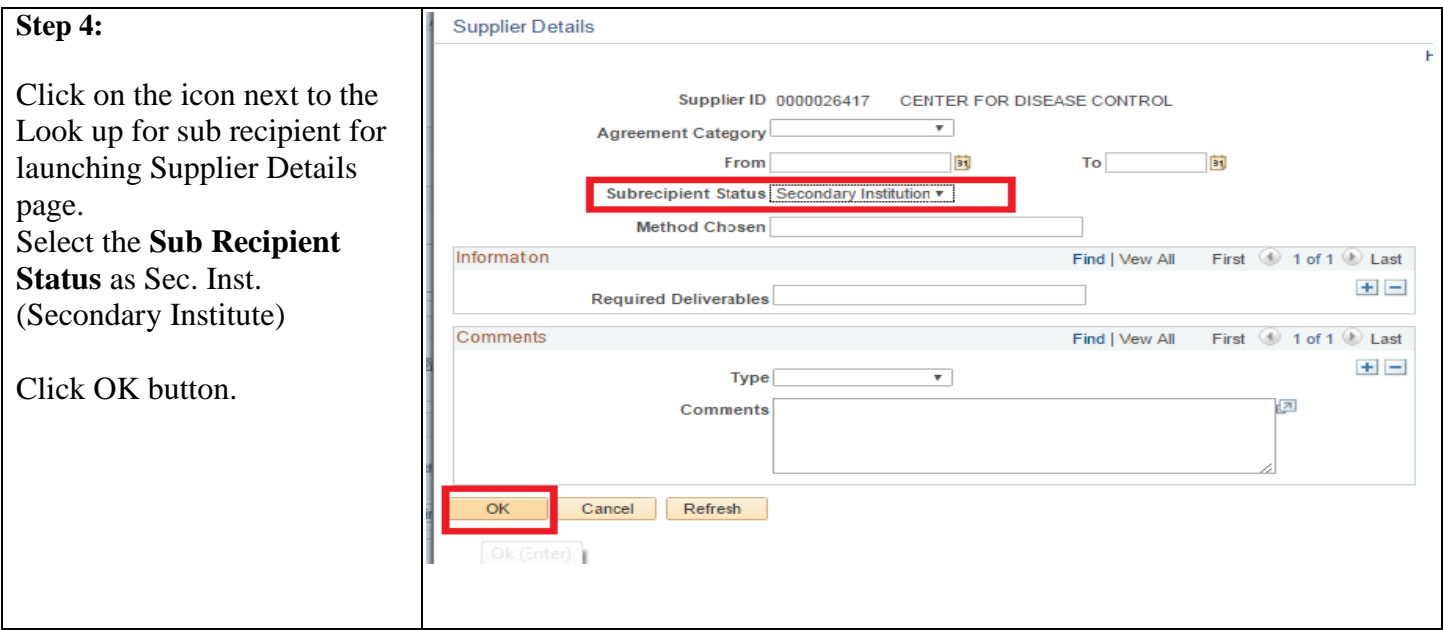

### <span id="page-24-0"></span>**1.5 Maintaining ERC/ECACU Approvals**

The ERC (Ethical Review Committee) and ECACU (Ethics Committee for Animal Care and Use) approval status will be recorded in the system if the study involves subjects/tissues of human or animals. Approval letters received would also be attached with the proposal.

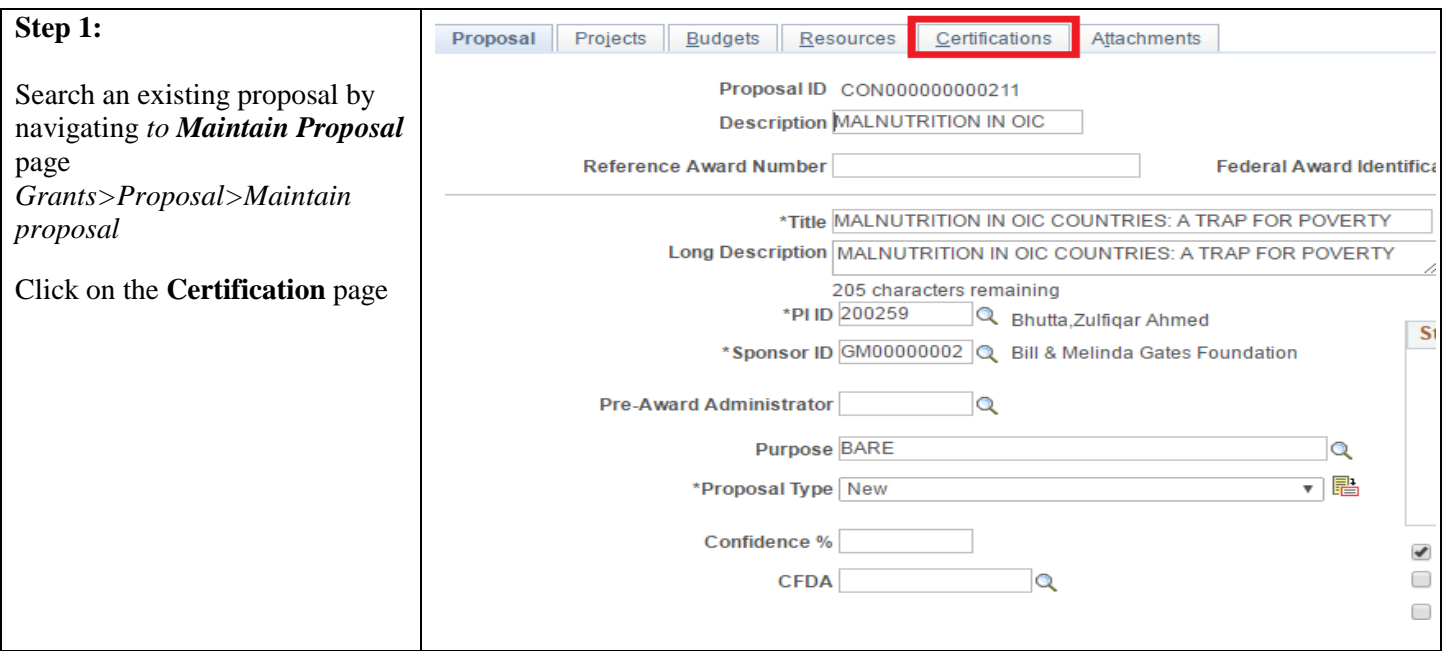

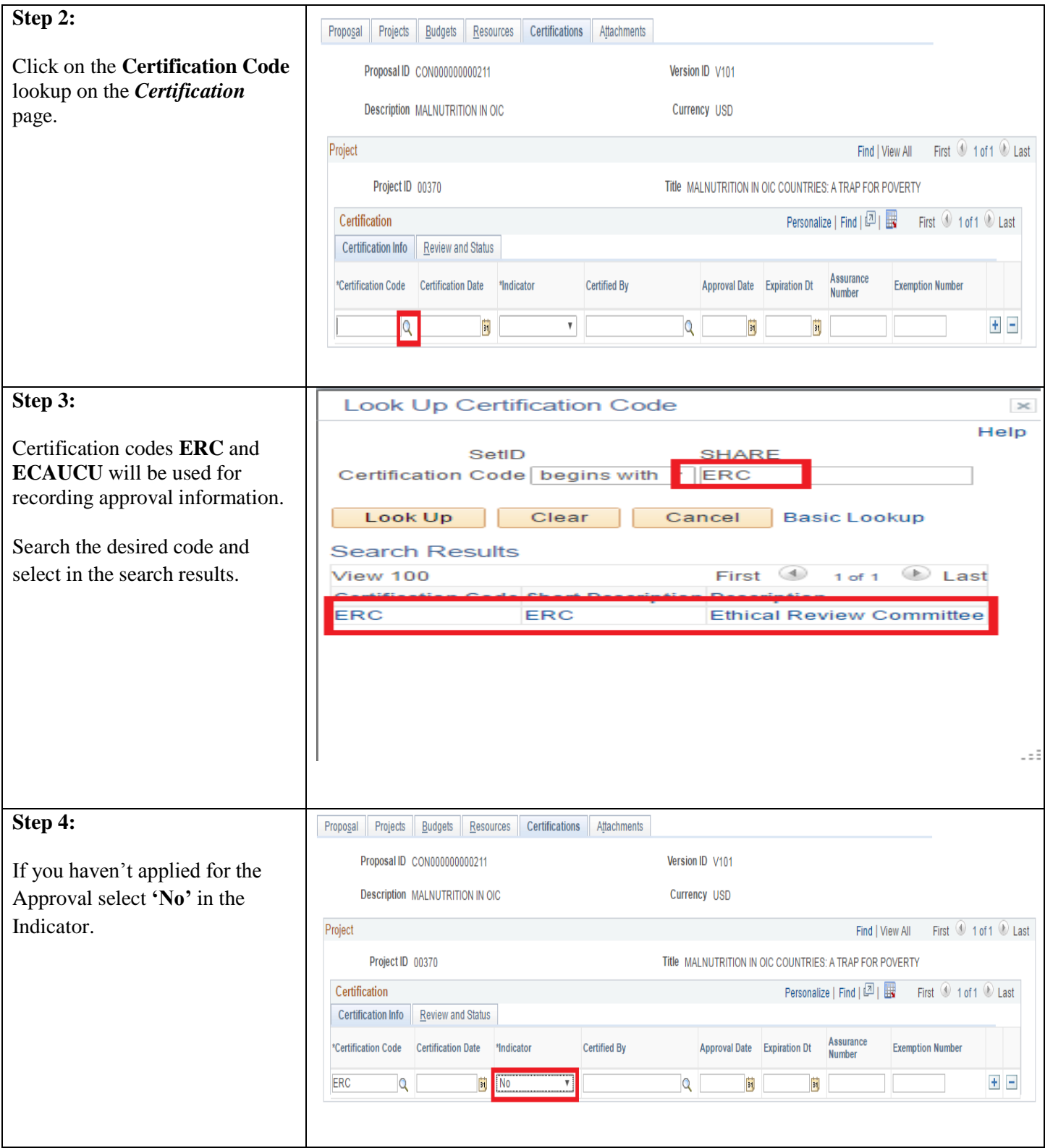

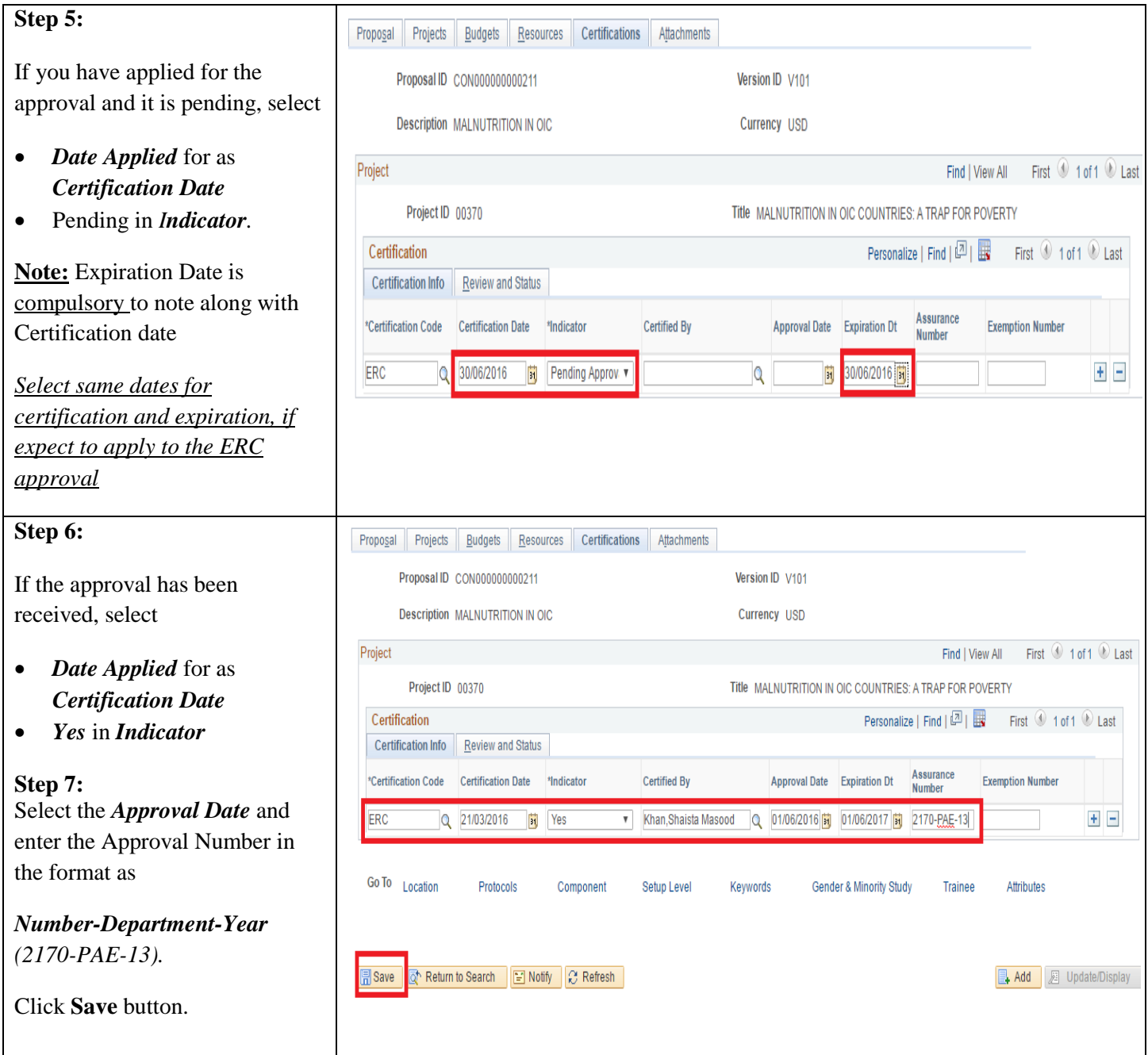

#### <span id="page-27-0"></span>**1.6 Attaching Documents**

Following documents would be attached with the proposal in the system where applicable. These would also include documents pertaining information that is not recorded in the system like *Staff personnel cost sheet*, *Cost pertaining to students participating in research* and *Funding history for investigators for last 5 year*.

- Research Protocol
- Approval letters *(if applicable)*
- Letters of collaboration and support *(If applicable)*
- Other support letters *(If applicable)*
- CVs for PI and Co-investigators
- Itemized budget sheet
- Letter from Space Facility manager *(If applicable)*
- Letter from AKU design and construction. *(If applicable)*
- Material transfer agreement letter *(If applicable)*
- Sponsor specific application form *(for external grants only)*
- Staff personnel cost sheet *(for external grants only)*
- Funding history of investigator *(for URC funded grants)*
- Cost pertaining to students participating in research *(If applicable)*

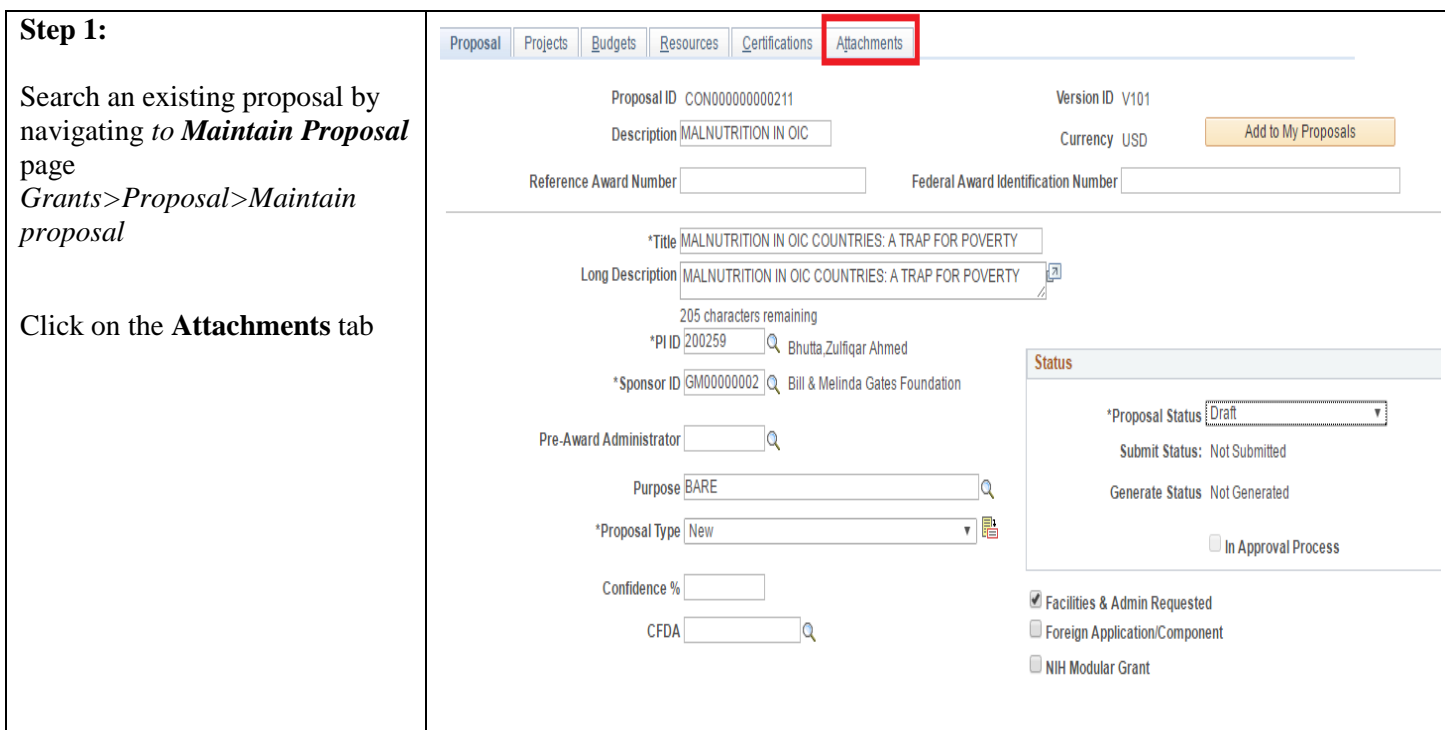

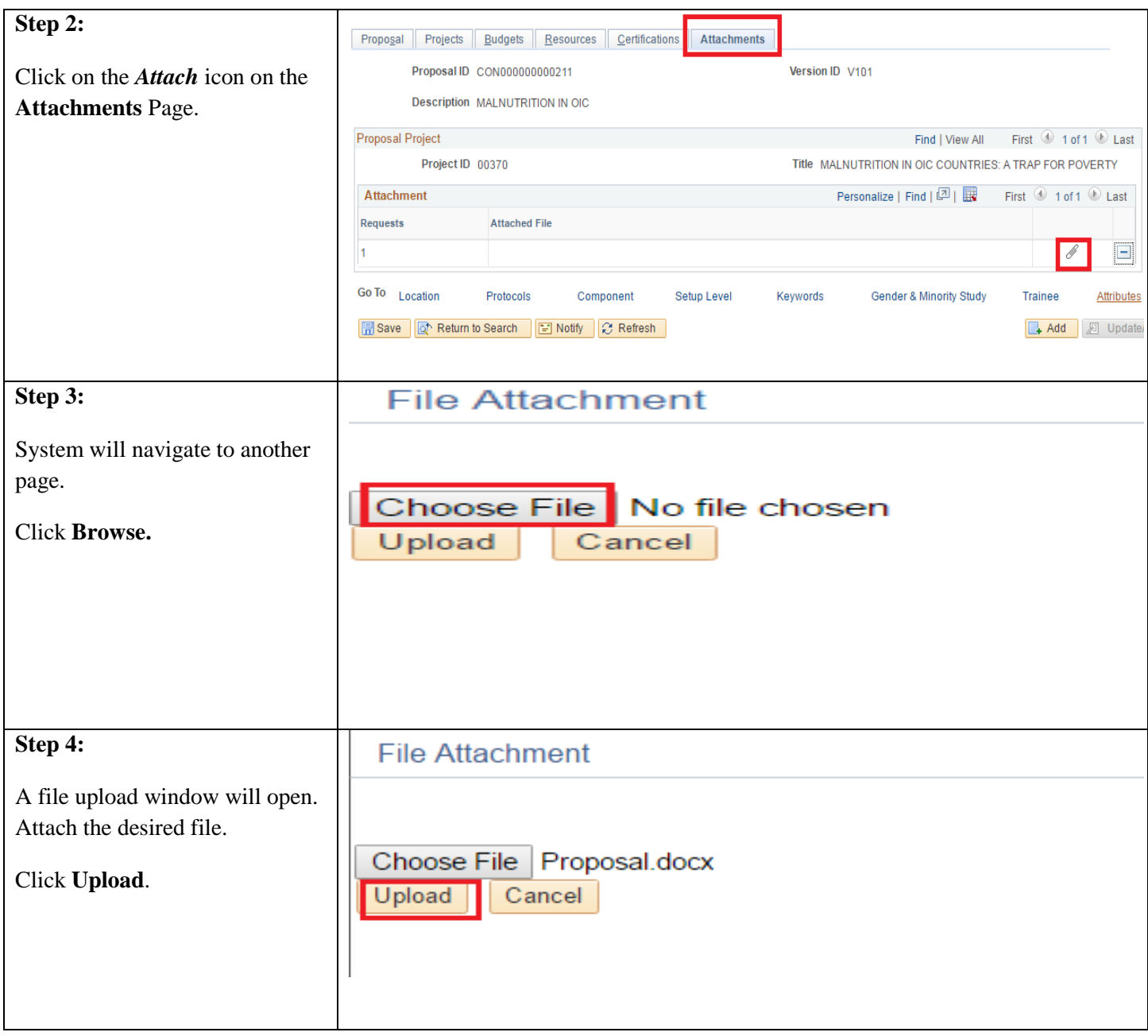

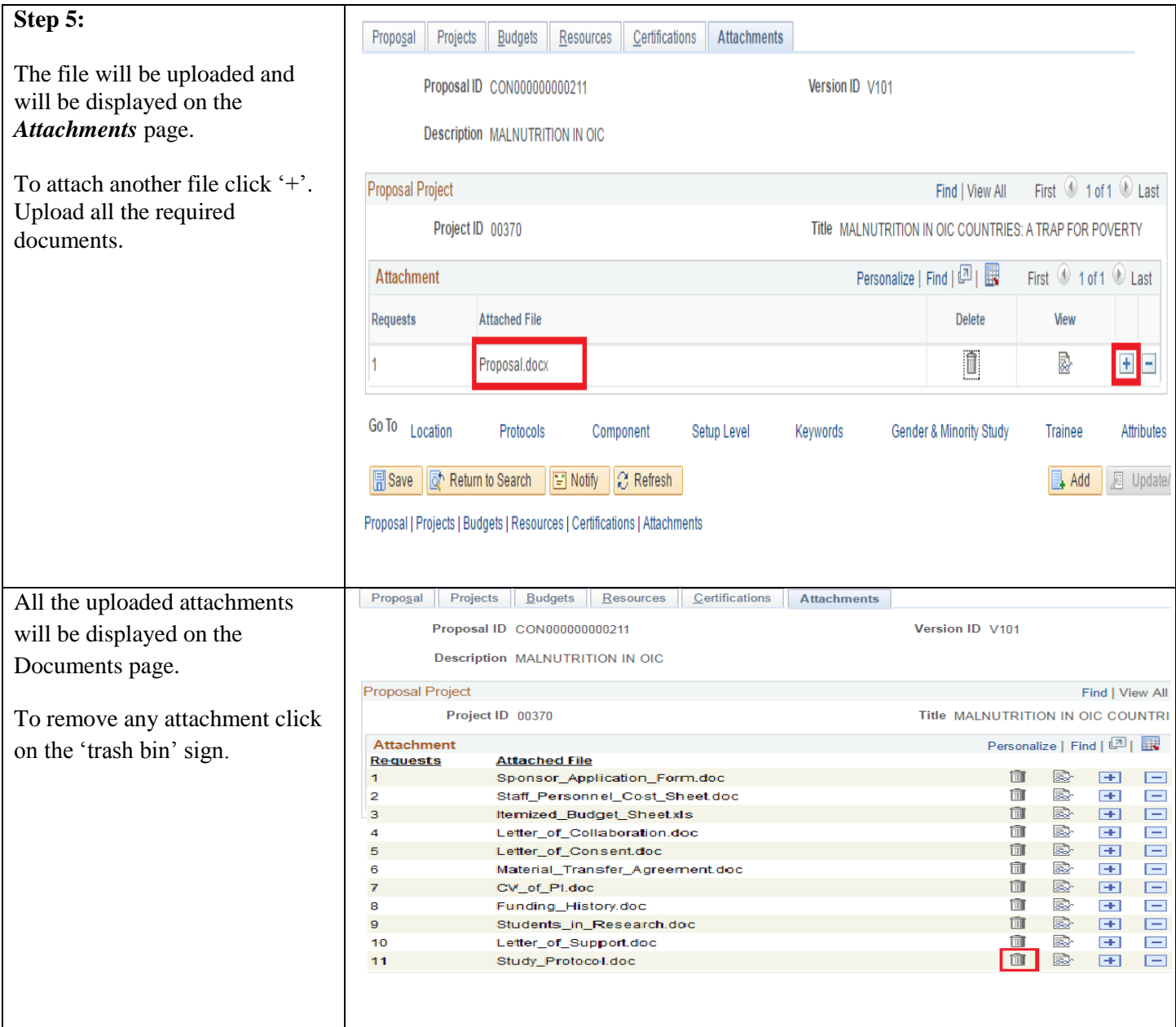

### <span id="page-30-0"></span>*1.7 Maintaining Keywords*

Thematic Areas of a grant will be defined in the *Keywords* page by following below steps

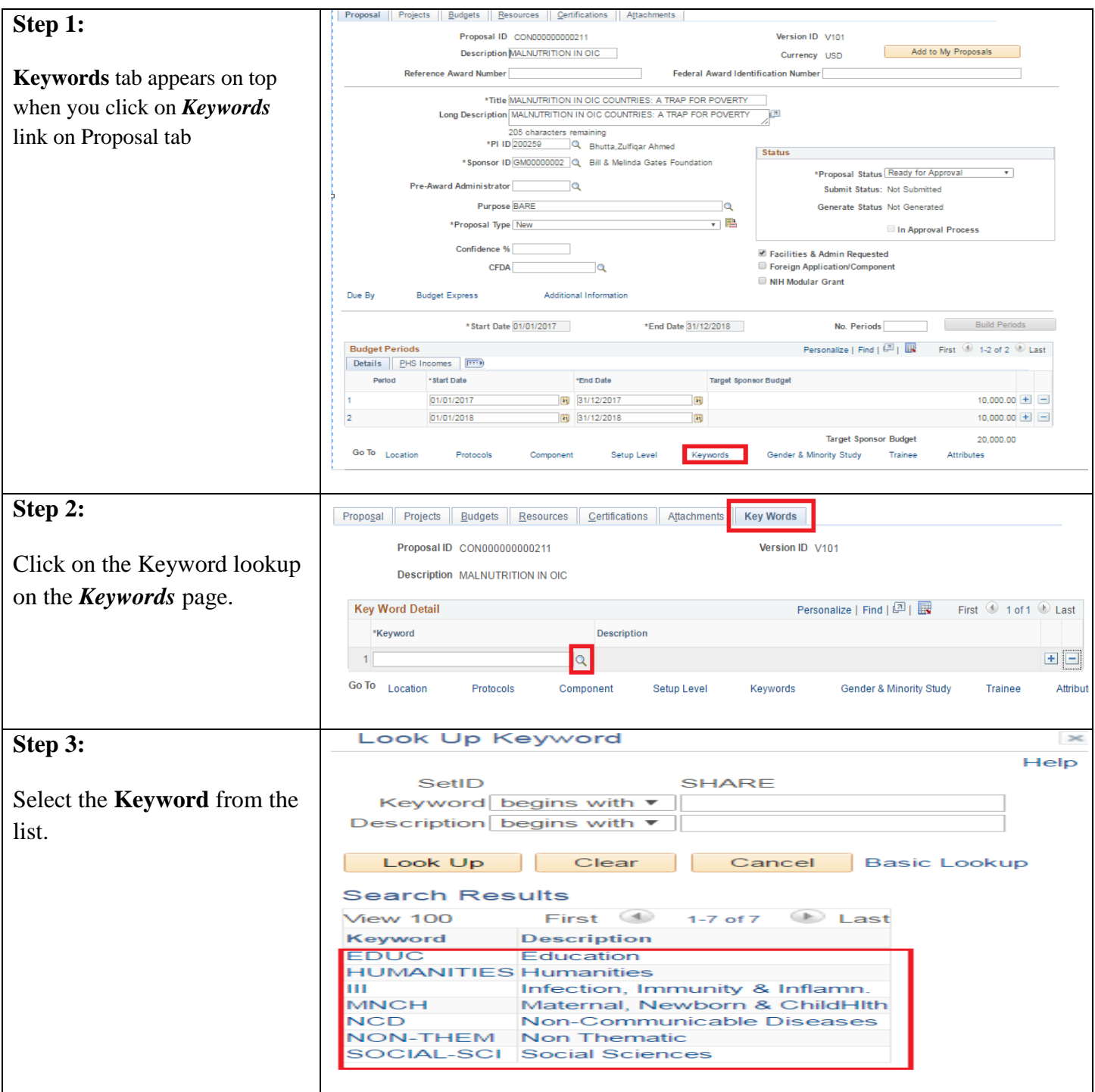

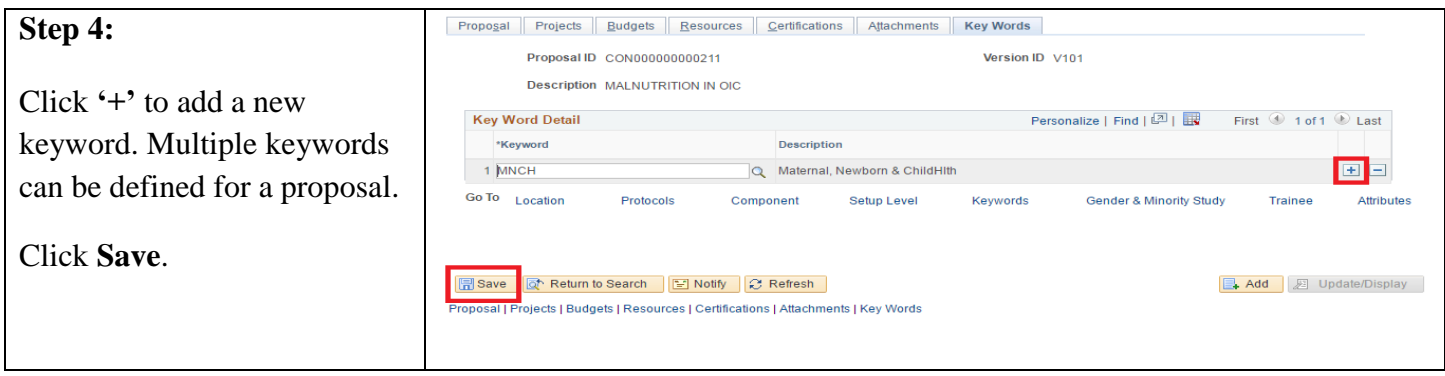

### <span id="page-31-0"></span>*1.8 Maintain On-and Off-site Facility Space*

Locations of a grant will be defined in the *Location* page by following below steps

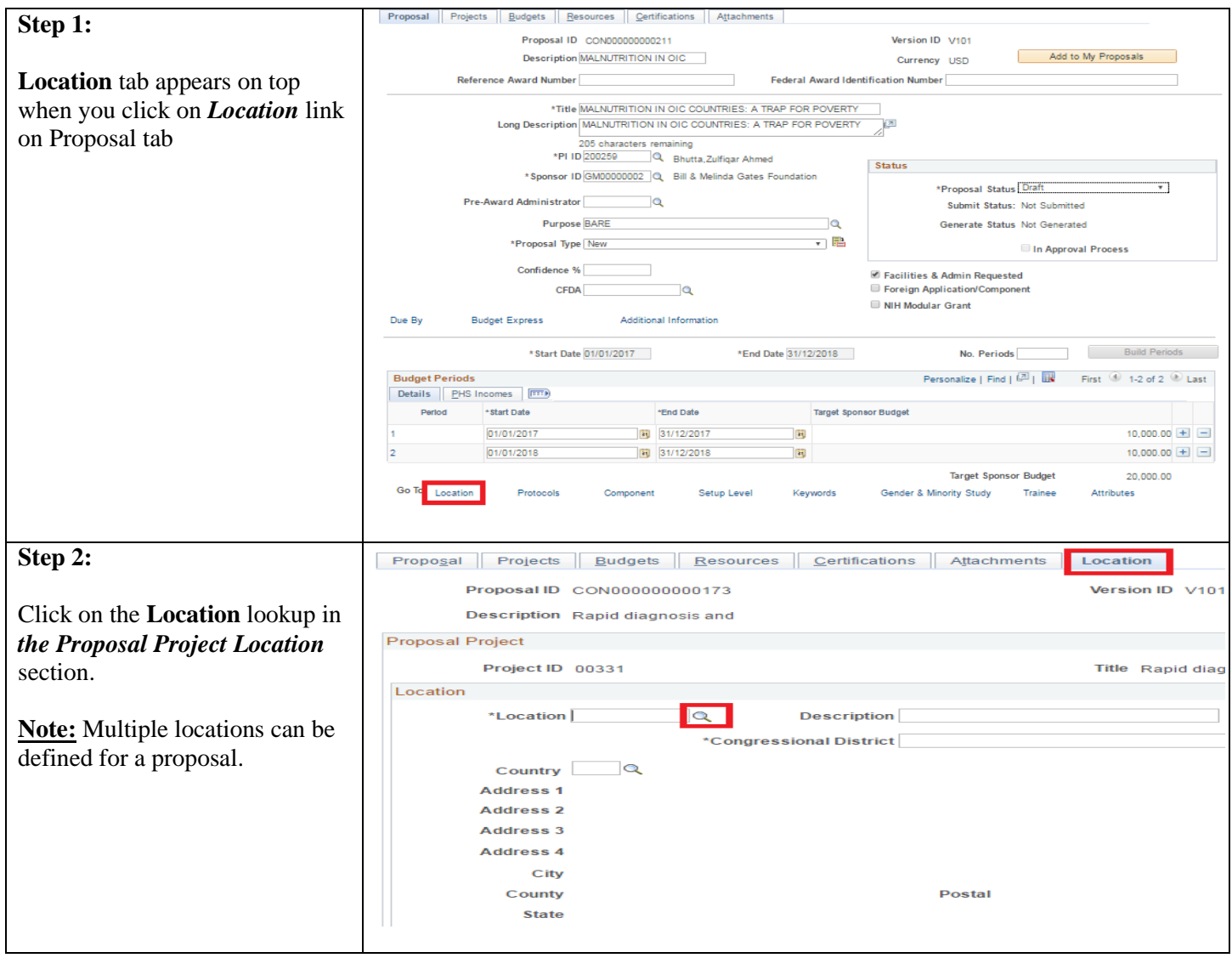

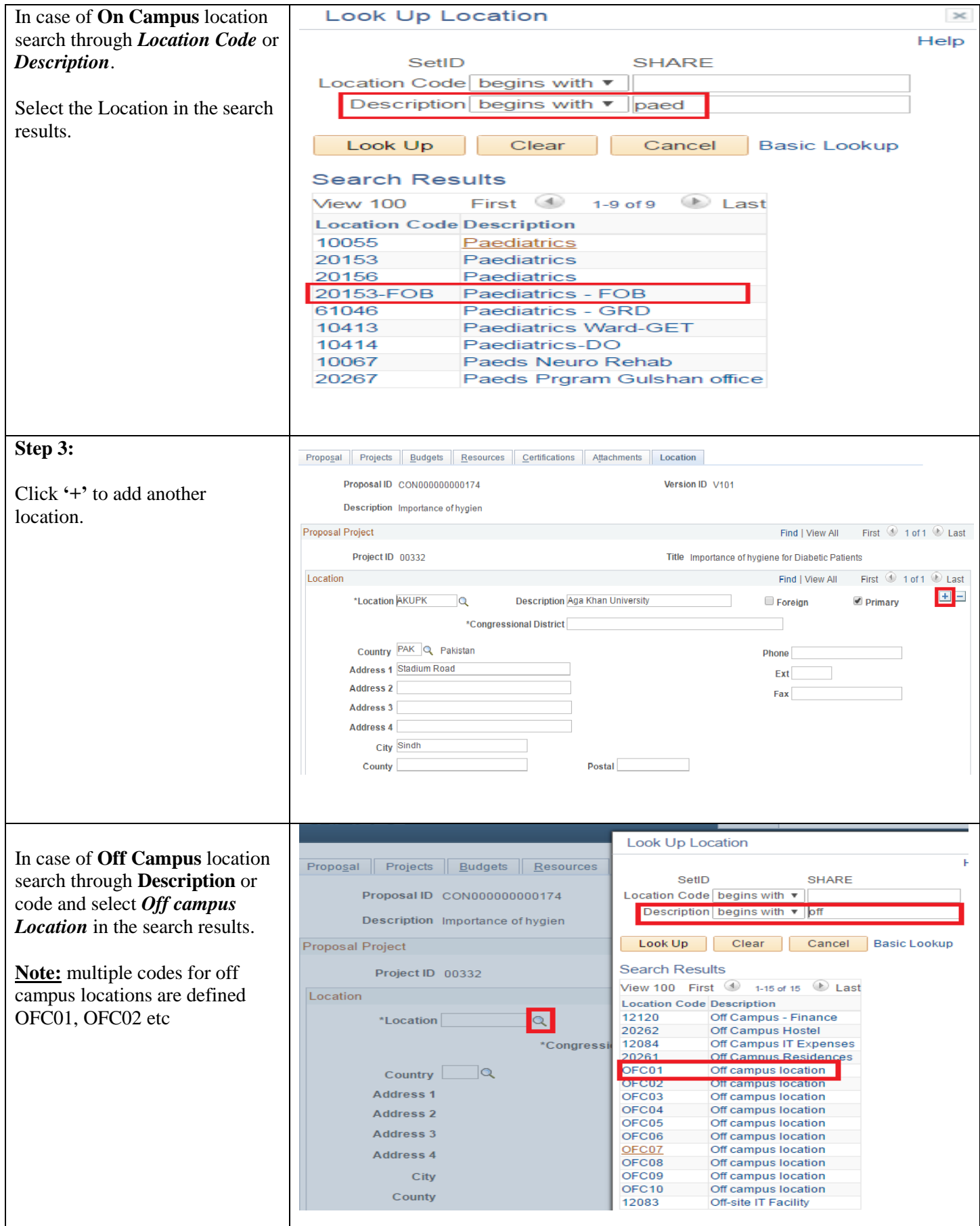

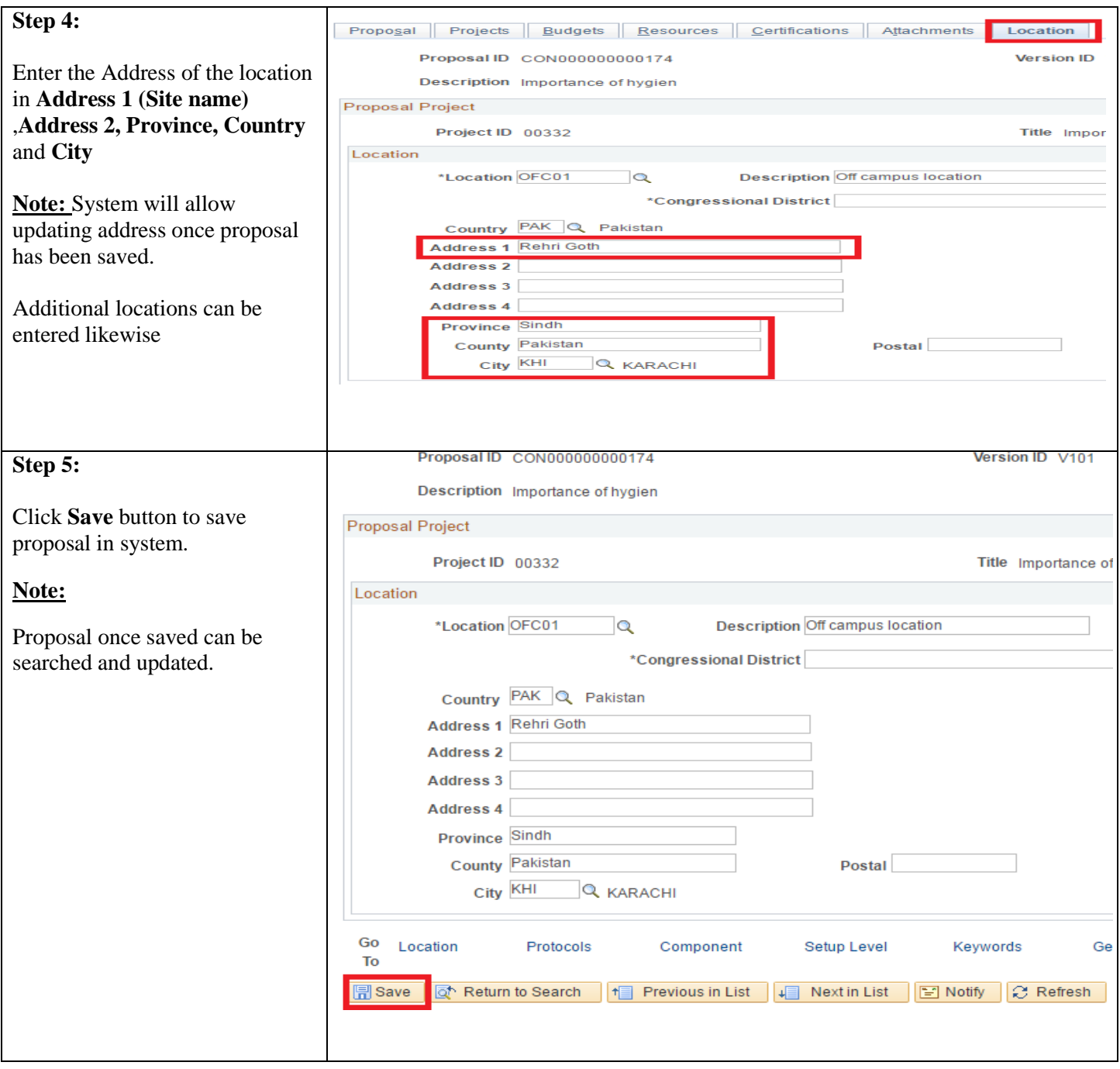

### <span id="page-33-0"></span>**Searching an existing proposal**

Searching an existing proposal may be required to view or update any proposal information.

- 1. Investigators will be able to access their own proposals i.e where their employee ID is used on *Proposal Resource* page with *PI,Co PI*.
- 2. Research office staff and approvers/reviewers would be able to access proposals based on the department security provided.
- 3. Authorized staff would be able to access all proposals of their respective department and proposals where their employee ID is used on *Proposal Resource* page with *Authorized Role.*

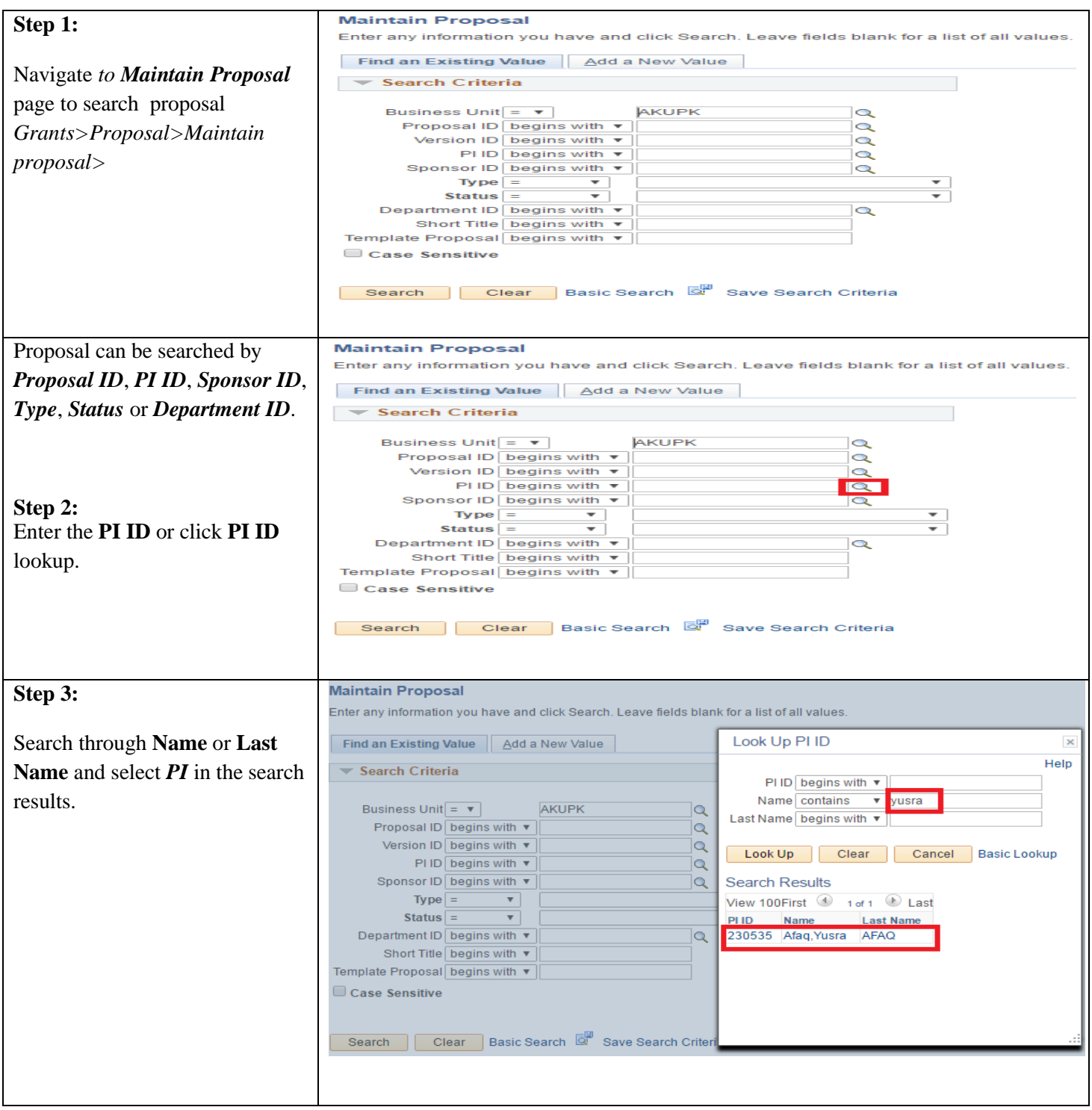

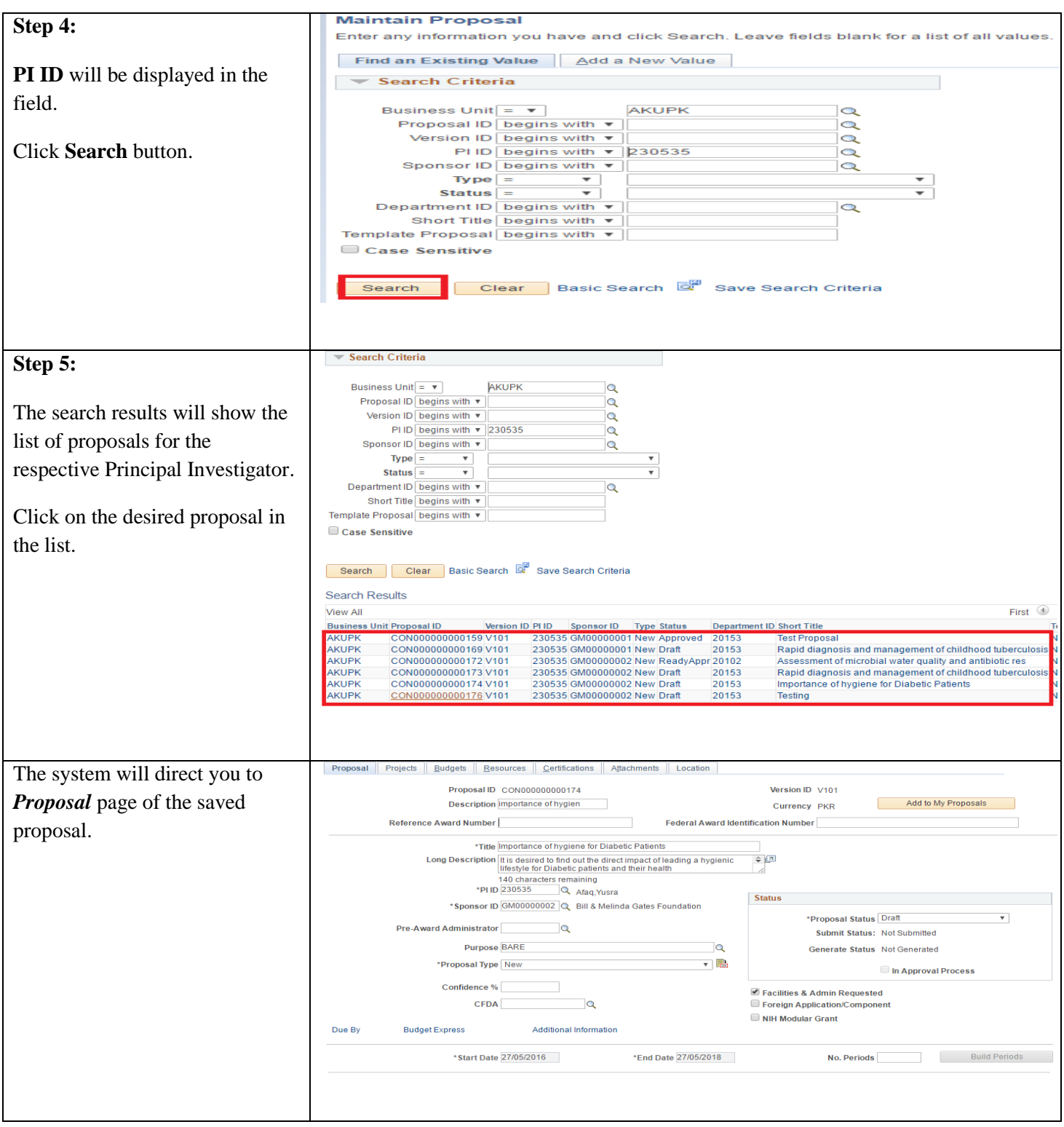

### *1.9 Maintaining AKU Time*

AKU Time refers to the Percentage of total hours/ week to be allocated on this grant. This has to be entered for each AKU investigator. (Section 3 AKU Time in the checklist)

To calculate the percentage use formula: **Allocated hours/42 \* 100**

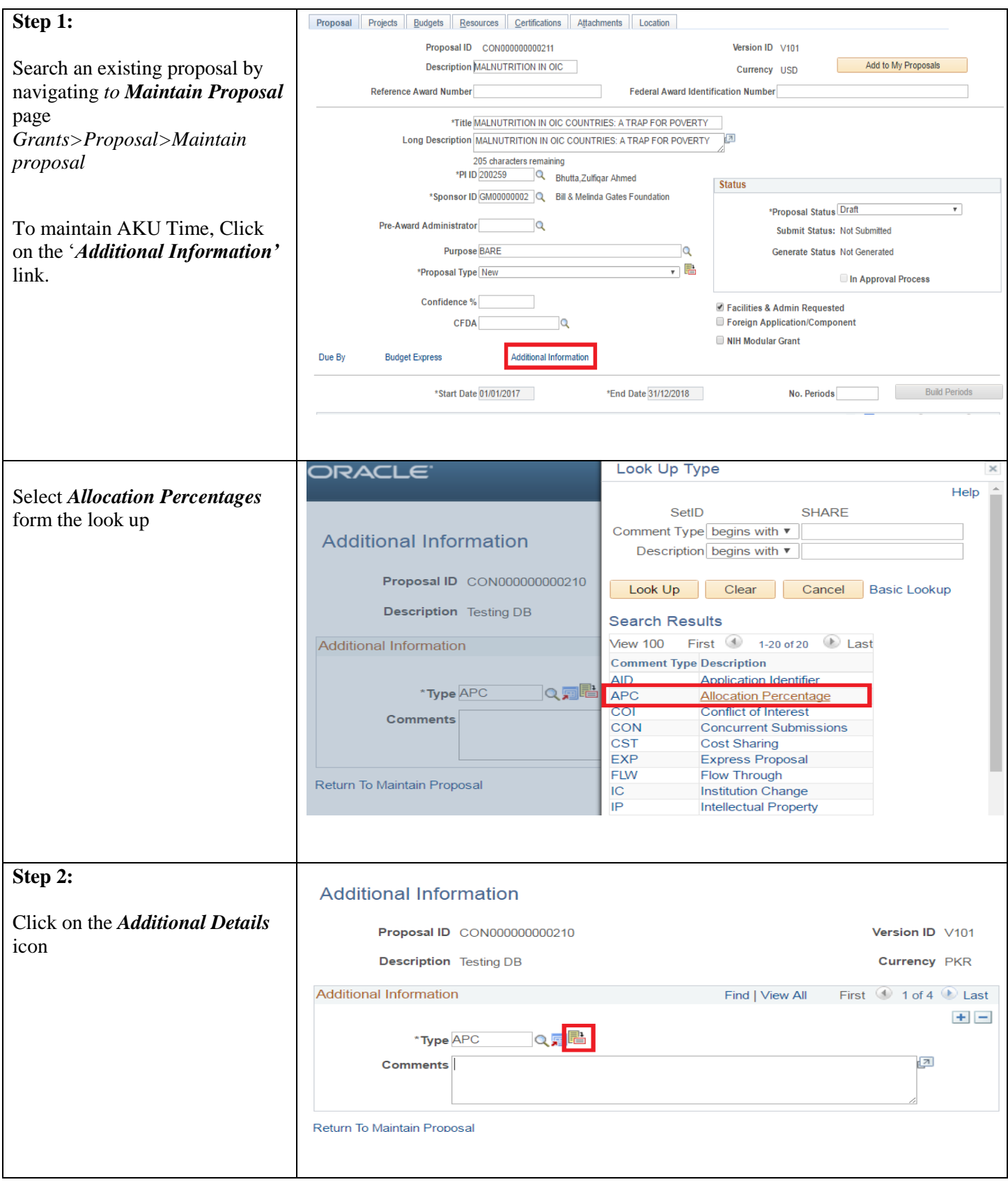

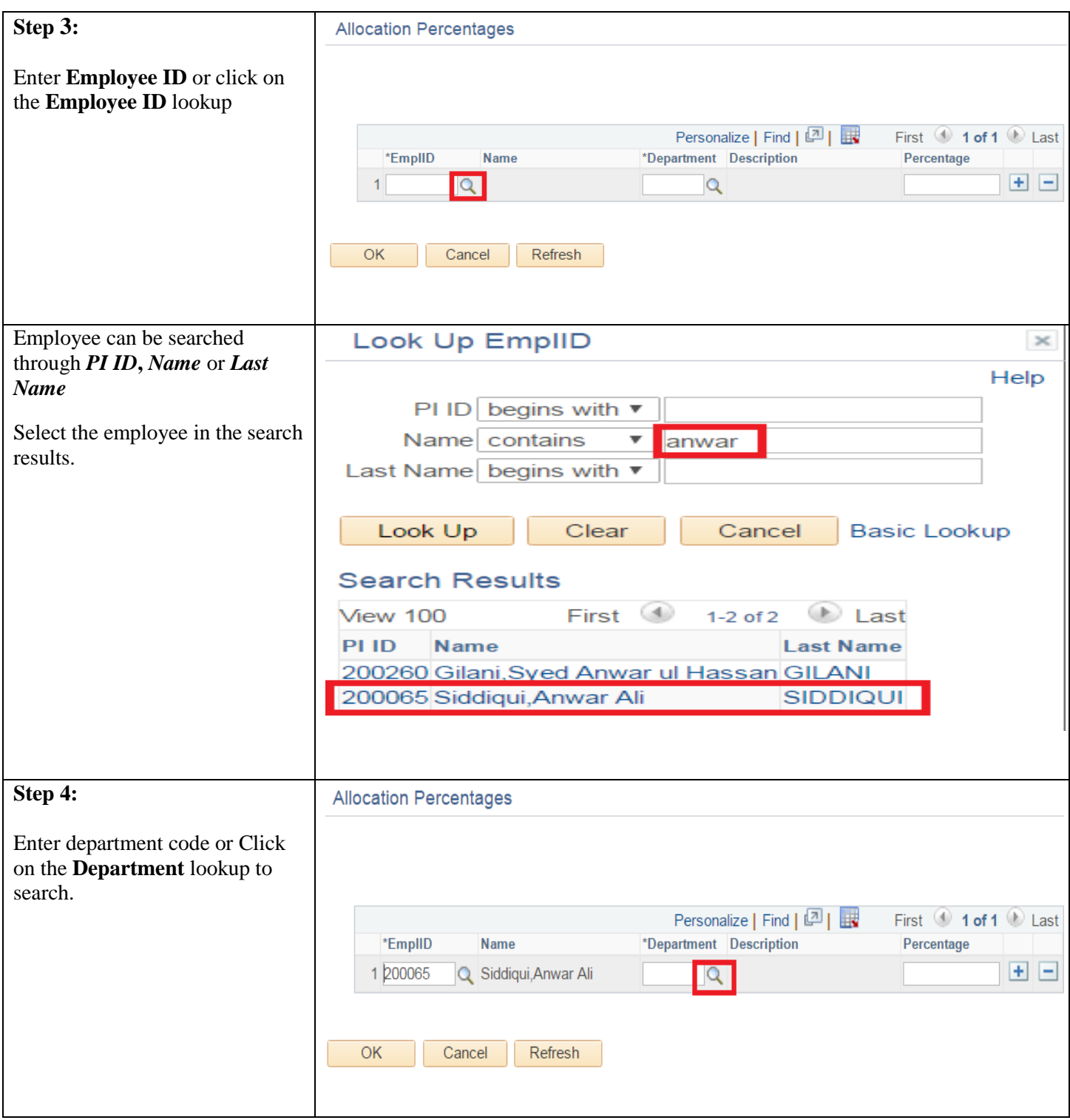

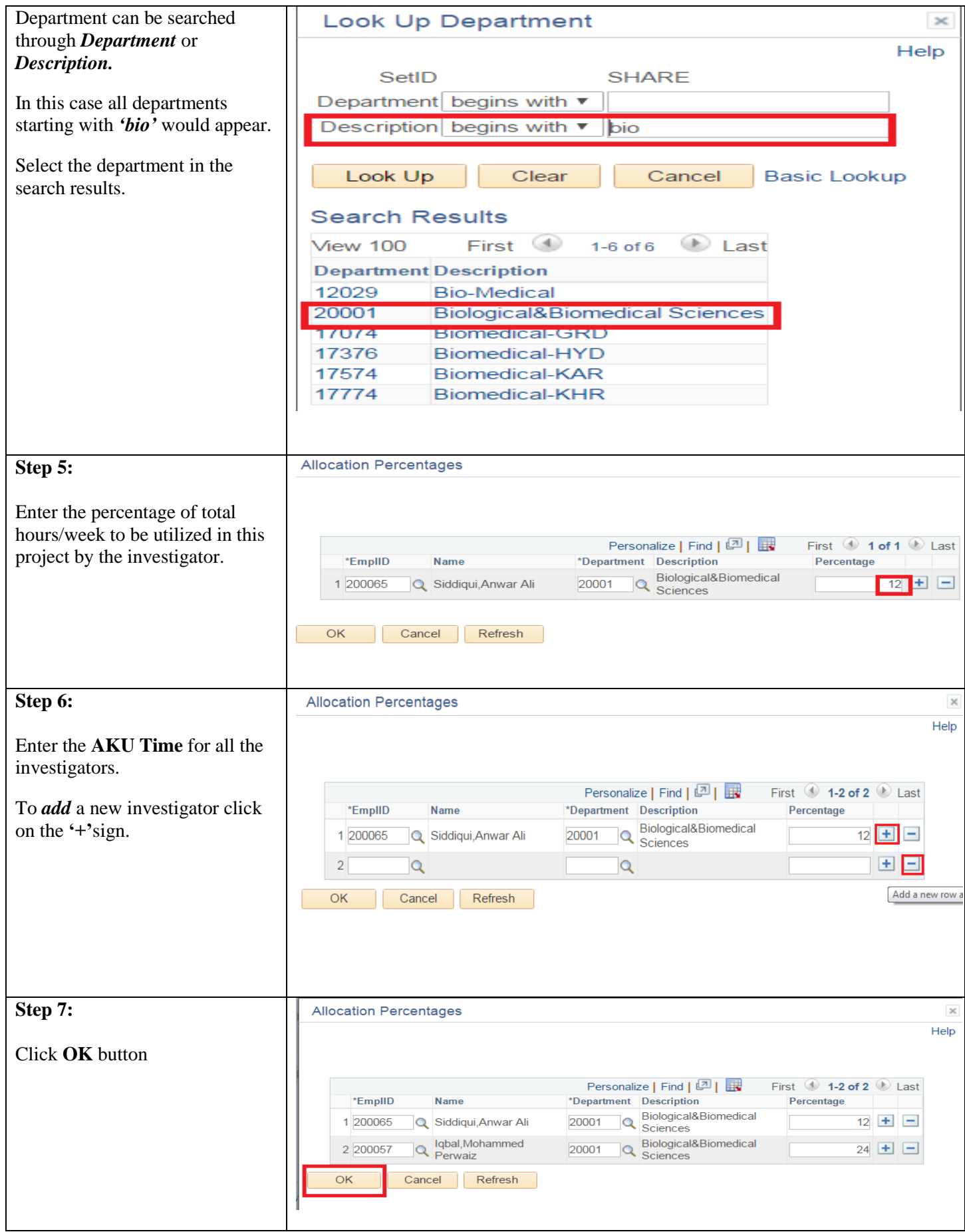

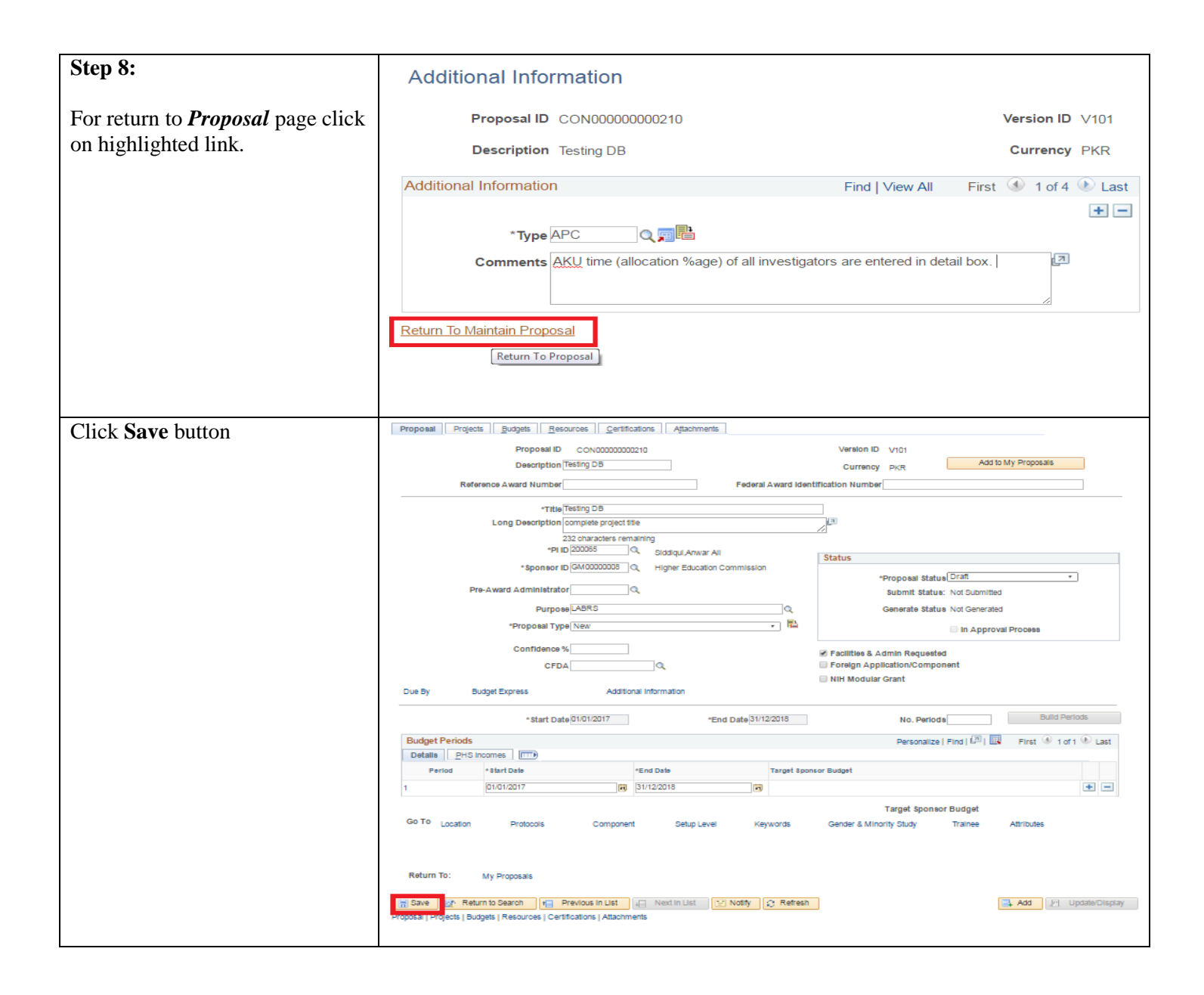

### <span id="page-39-0"></span>**2. Maintaining Conflict Of Interest**

The Conflict of Interest is required to be entered in the system. Details to be provided in case of following

- a.) If PI have potential conflict of interest (e.g. monetary or in kind) in undertaking the project
- b.) If the PI or Co-Is related to each other or have any relationship with the sponsor?
- c.) In case of clinical trial, if the research is sponsored by a company/individual with significant interest in the results

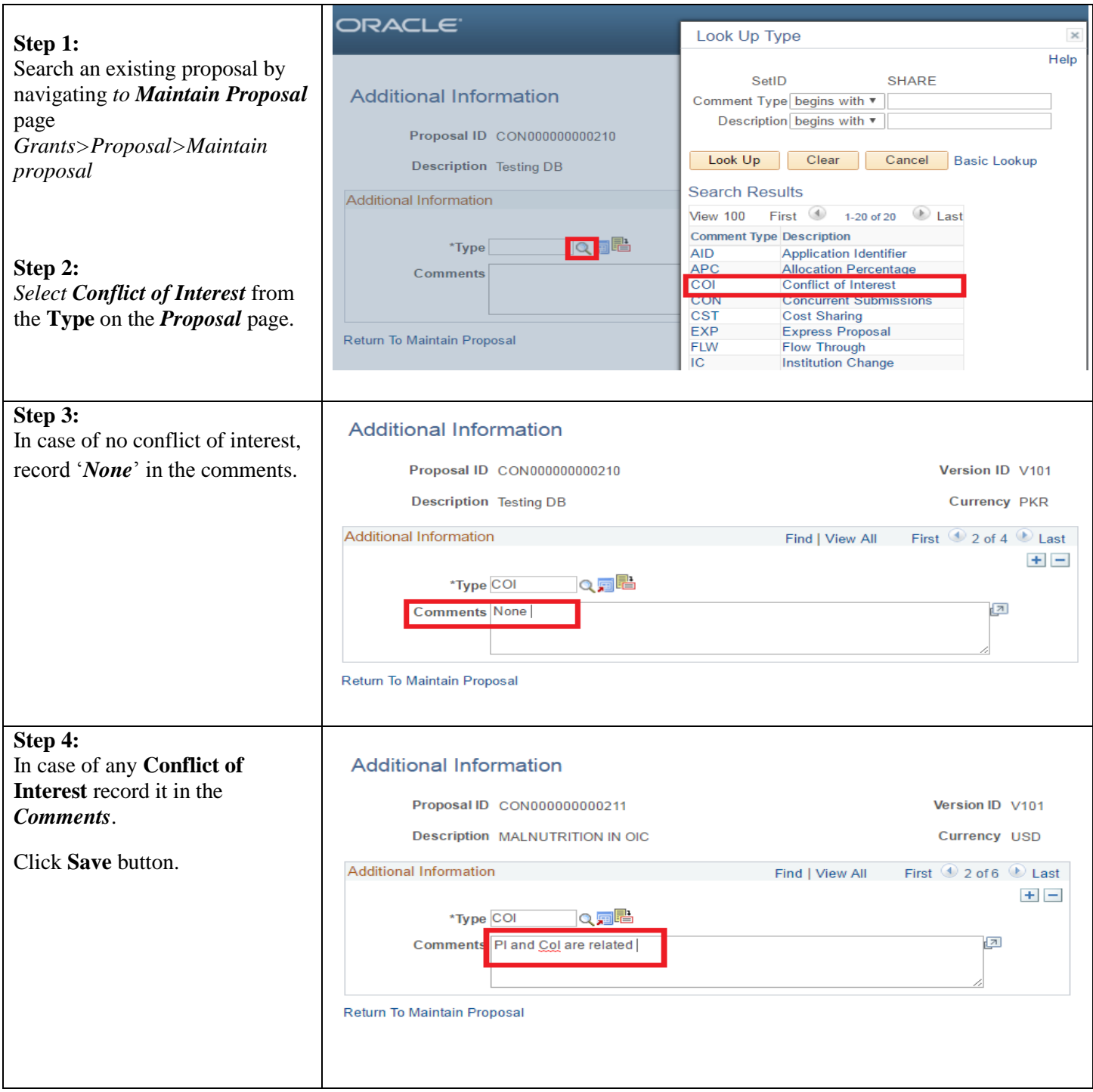

### <span id="page-40-0"></span>**3. Maintaining Potential of Commercial Exploitation**

Potential for Commercial Exploitation is required to be entered in the system (This refers to the Section 12 of the checklist.)

Indicate if the outcome of the project can lead to possible developments from following

- Equipment/Research/Instrumental tool
- Any product, process or service with practical or commercial application
- Diagnostic or screening tool
- Drug/therapeutic/ prophylactic agent
- Test, assay or technique for commercially important substance/process
- Software
- Medical Instrument
- Any other

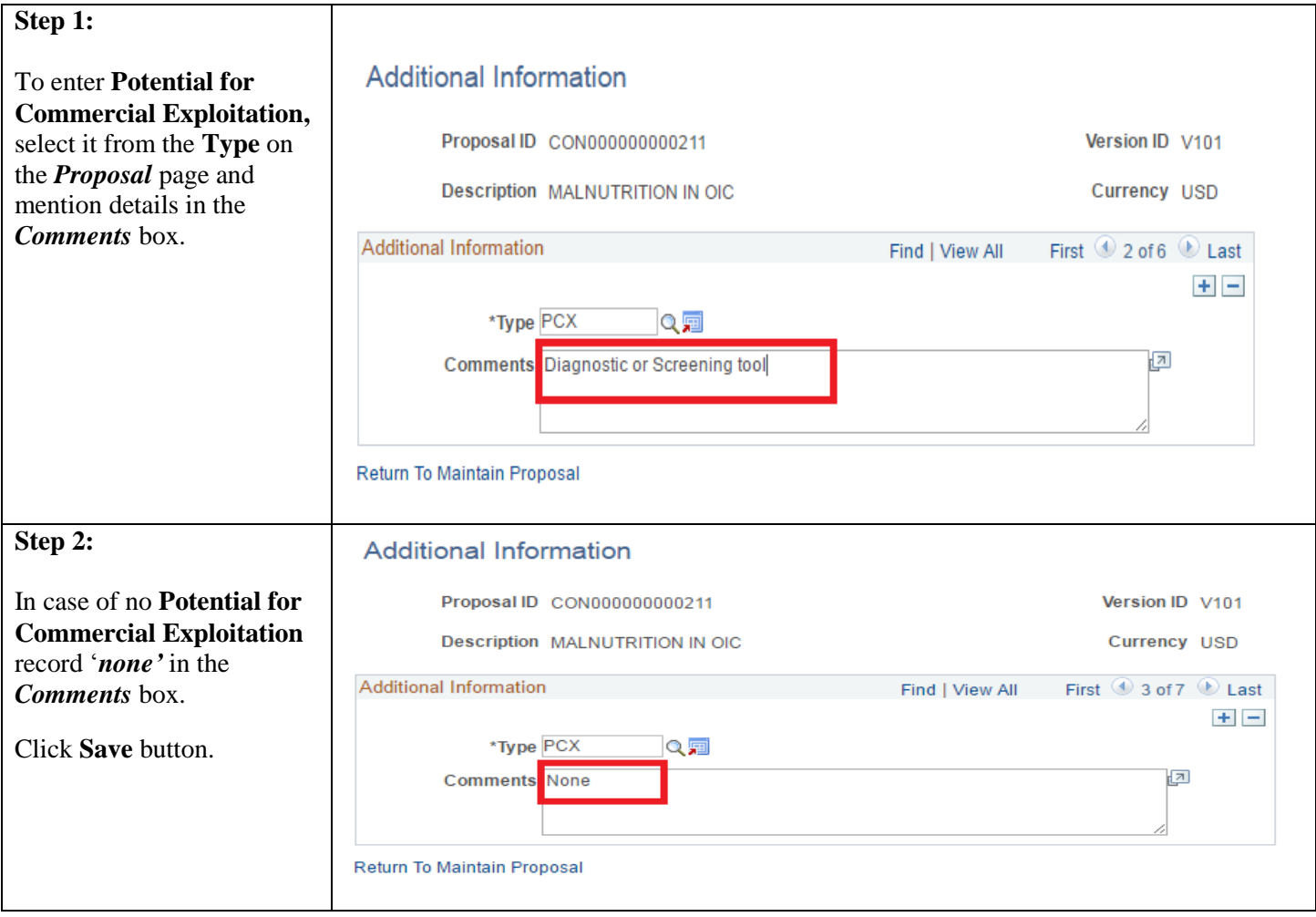

### <span id="page-41-0"></span>**4. Creating Budget Detail**

The total amount requested from the granting agency and the period wise budget amount will be entered as *Proposal budget detail.* Total amount would include both direct and indirect costs being requested from the sponsor.

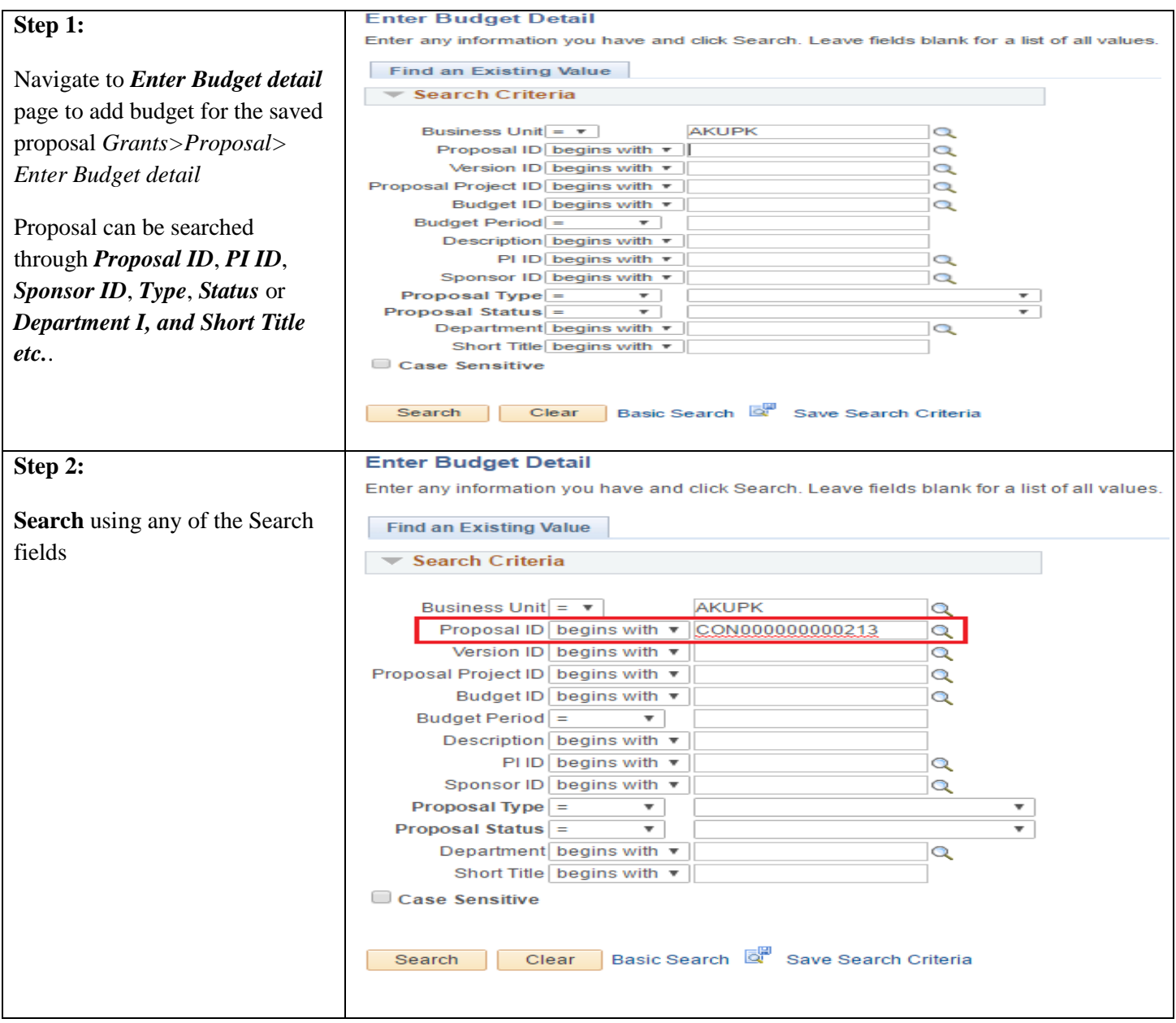

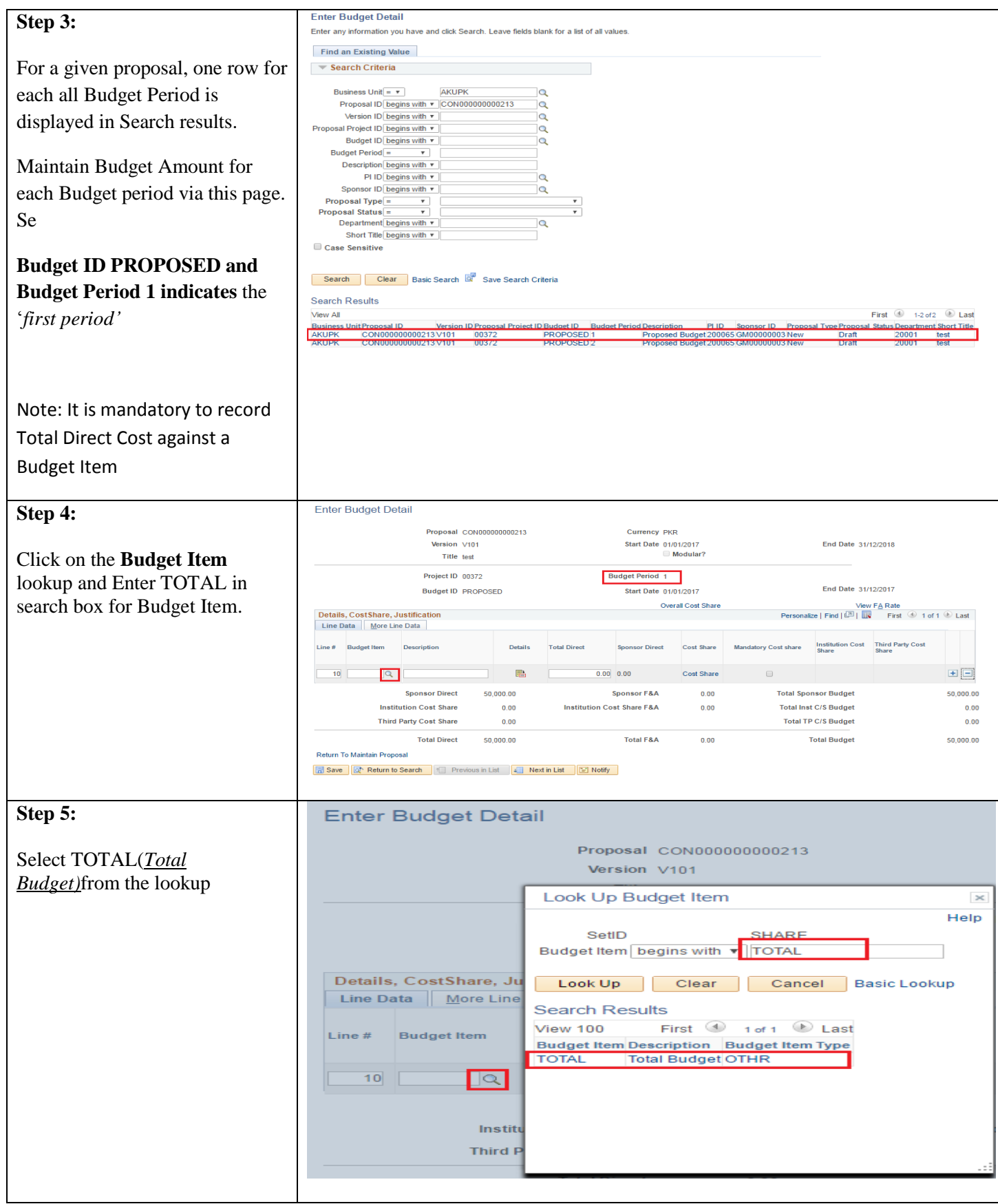

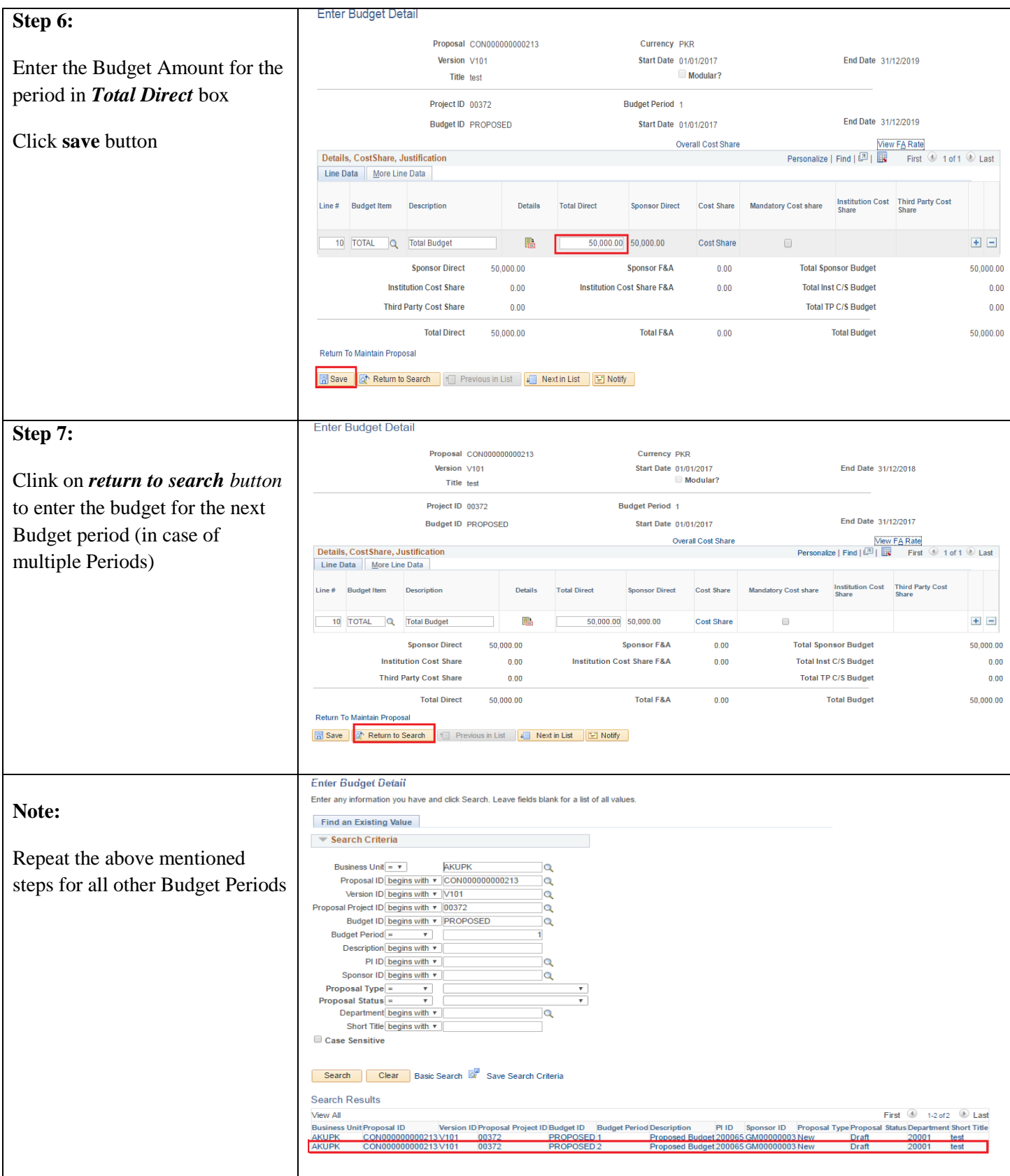

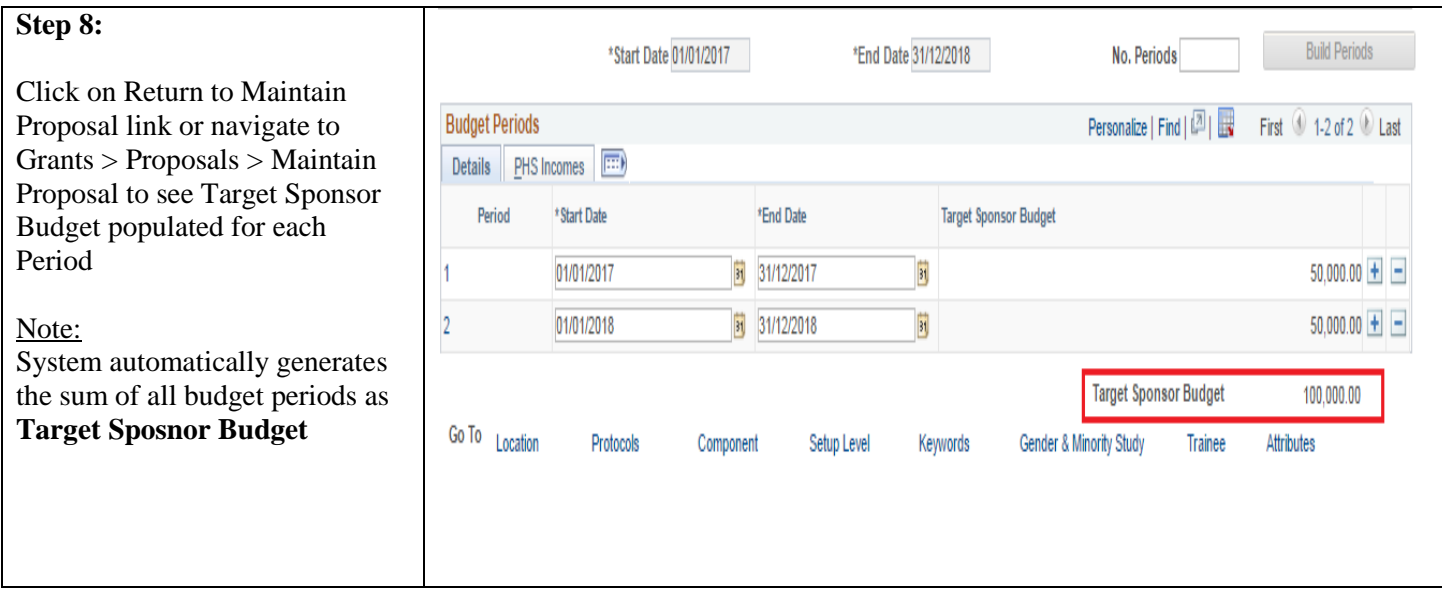

## <span id="page-46-0"></span>**5. Proposal Approval Process**

Once proposal is ready, sign off on research proposal by all investigators participating in research and following approving authorities will be taken.

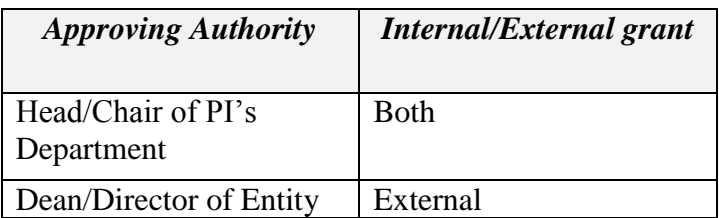

Approval is also required by following internal departments for **External grants**. Research Office will facilitate which research proposal needs mandatory approval from which department for proposal.

- Finance
- Human Resources
- Legal
- Clinical Trial unit
- Housing/Estate
- Safety and Security
- Registrar's office
- Research Office

Approval by all investigators, Department Head, Entity Head and Internal departments would be recorded in system.

#### <span id="page-46-1"></span>**5.1. Preparing proposal for approval**

Approving authority and approving departments would be defined as *Components* in system

Following steps would be taken by PI/Authorized staff to prepare proposal in system for approval.

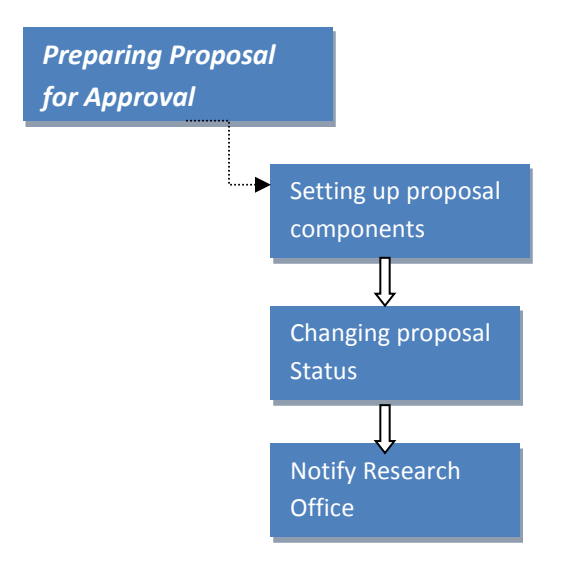

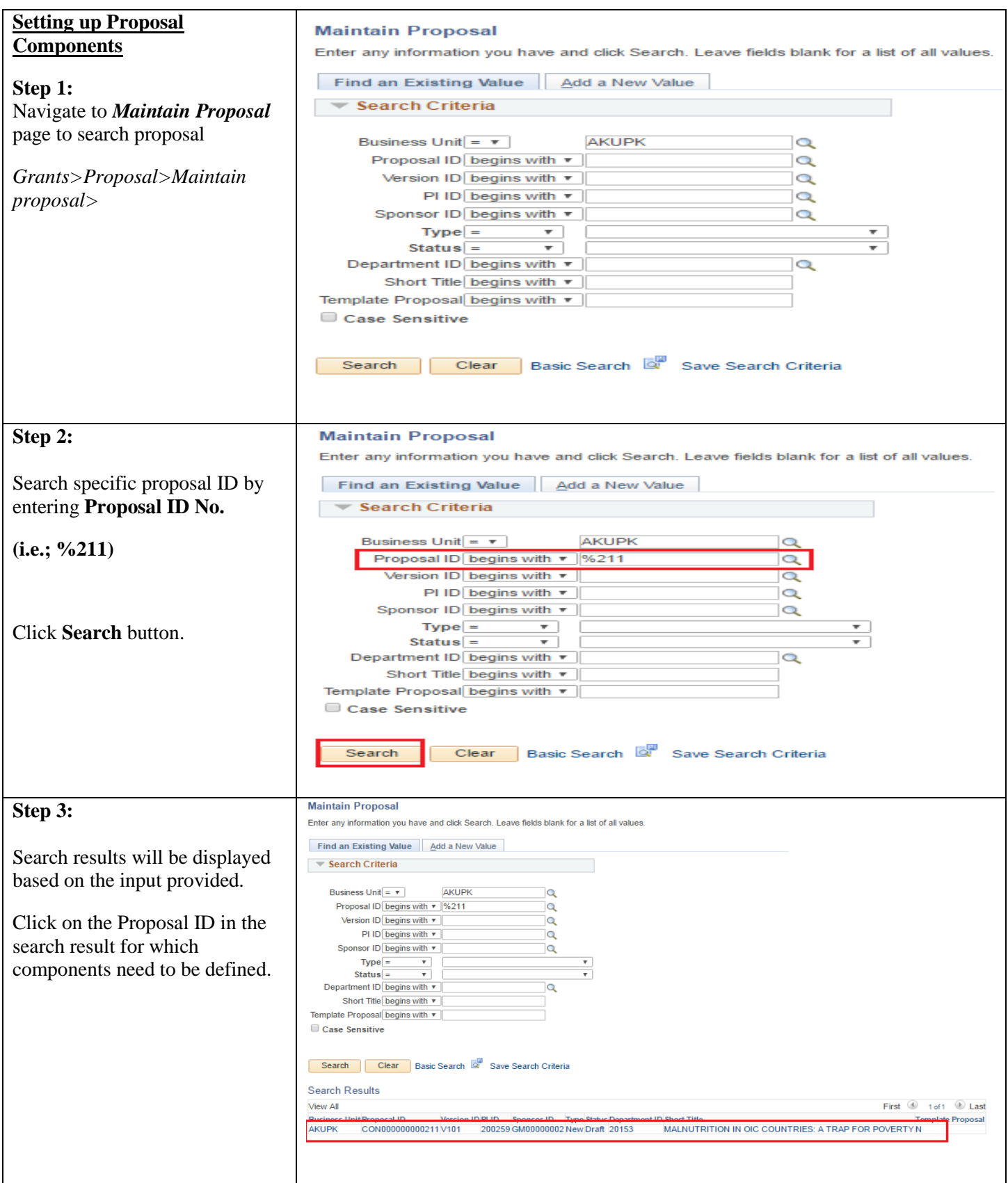

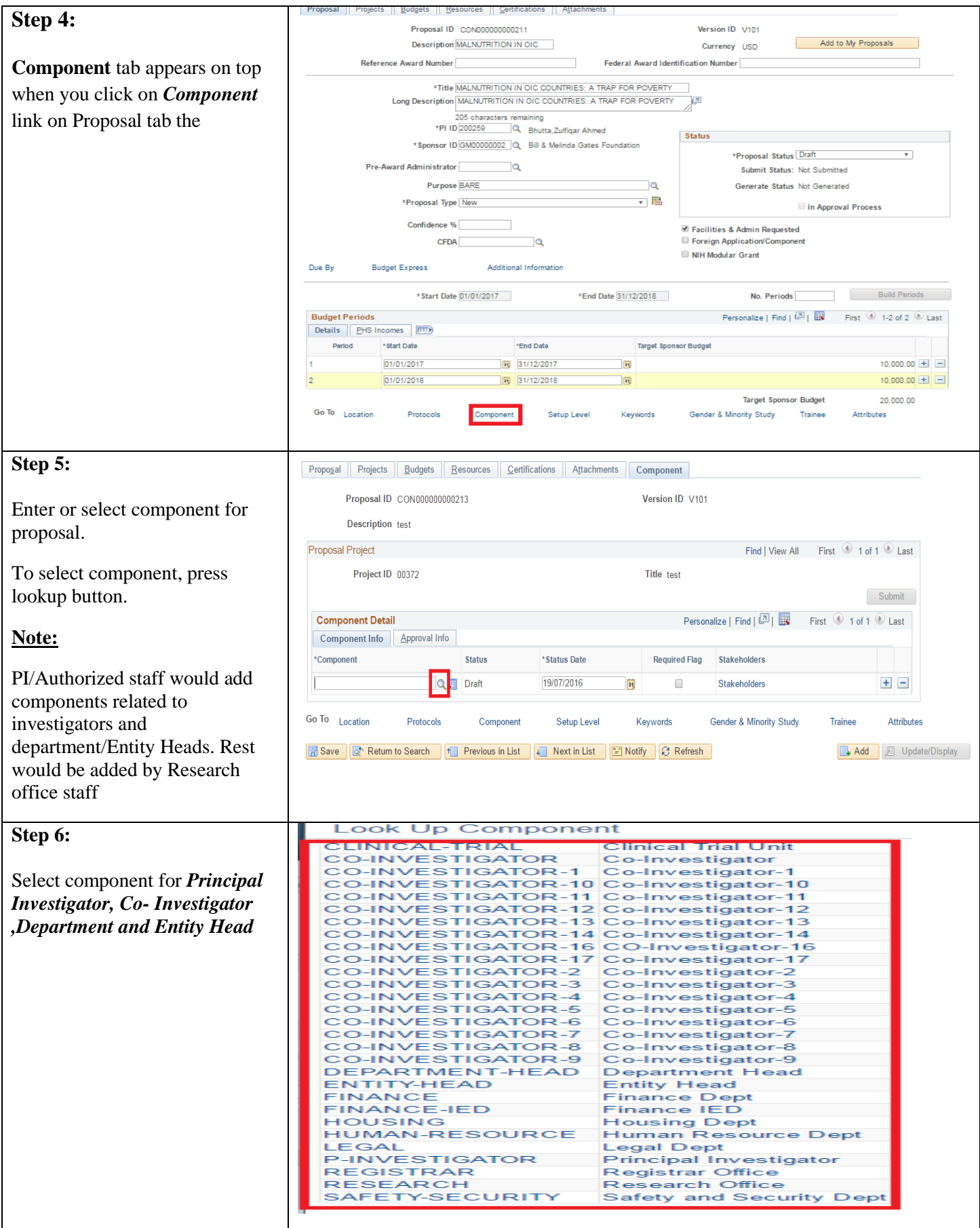

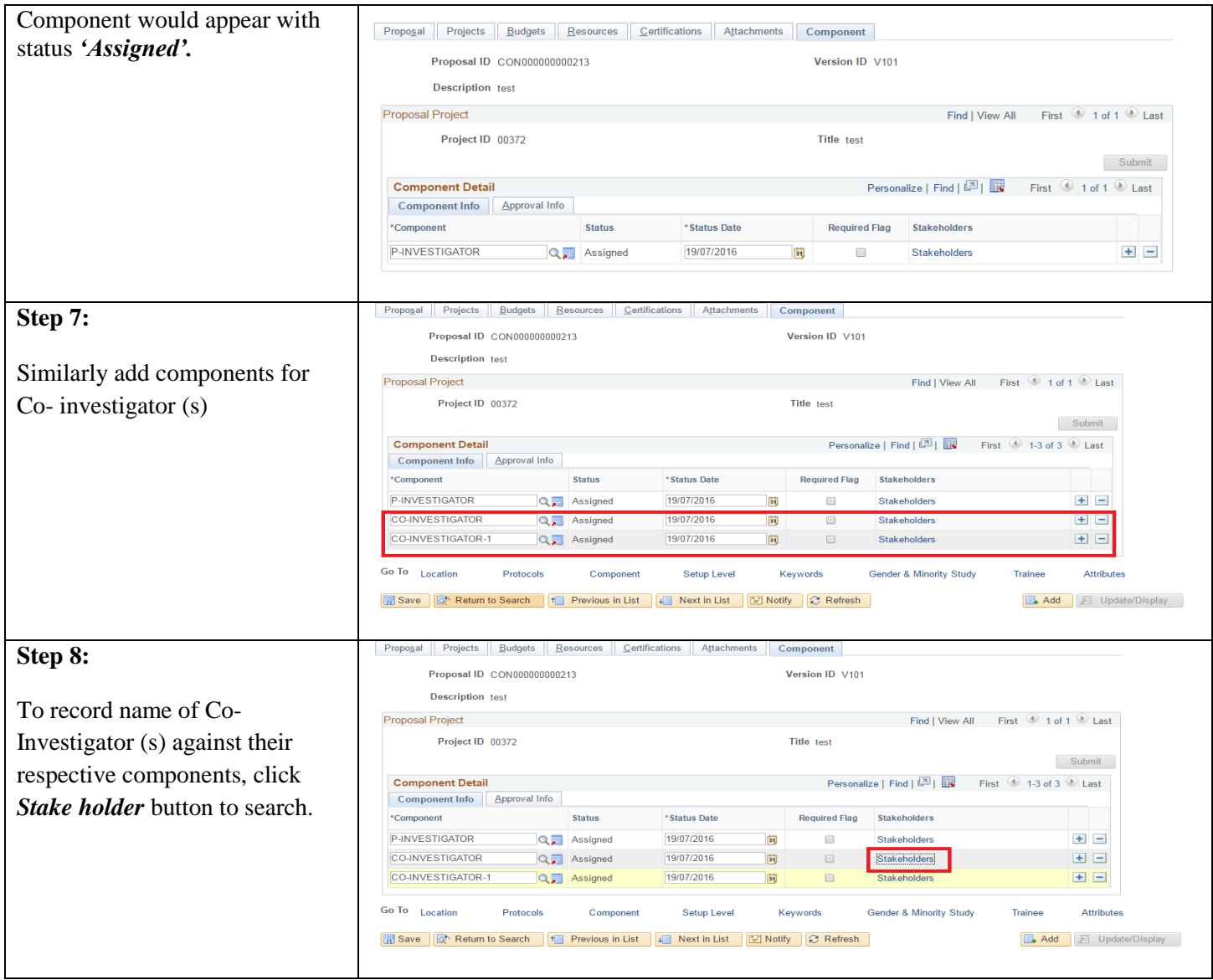

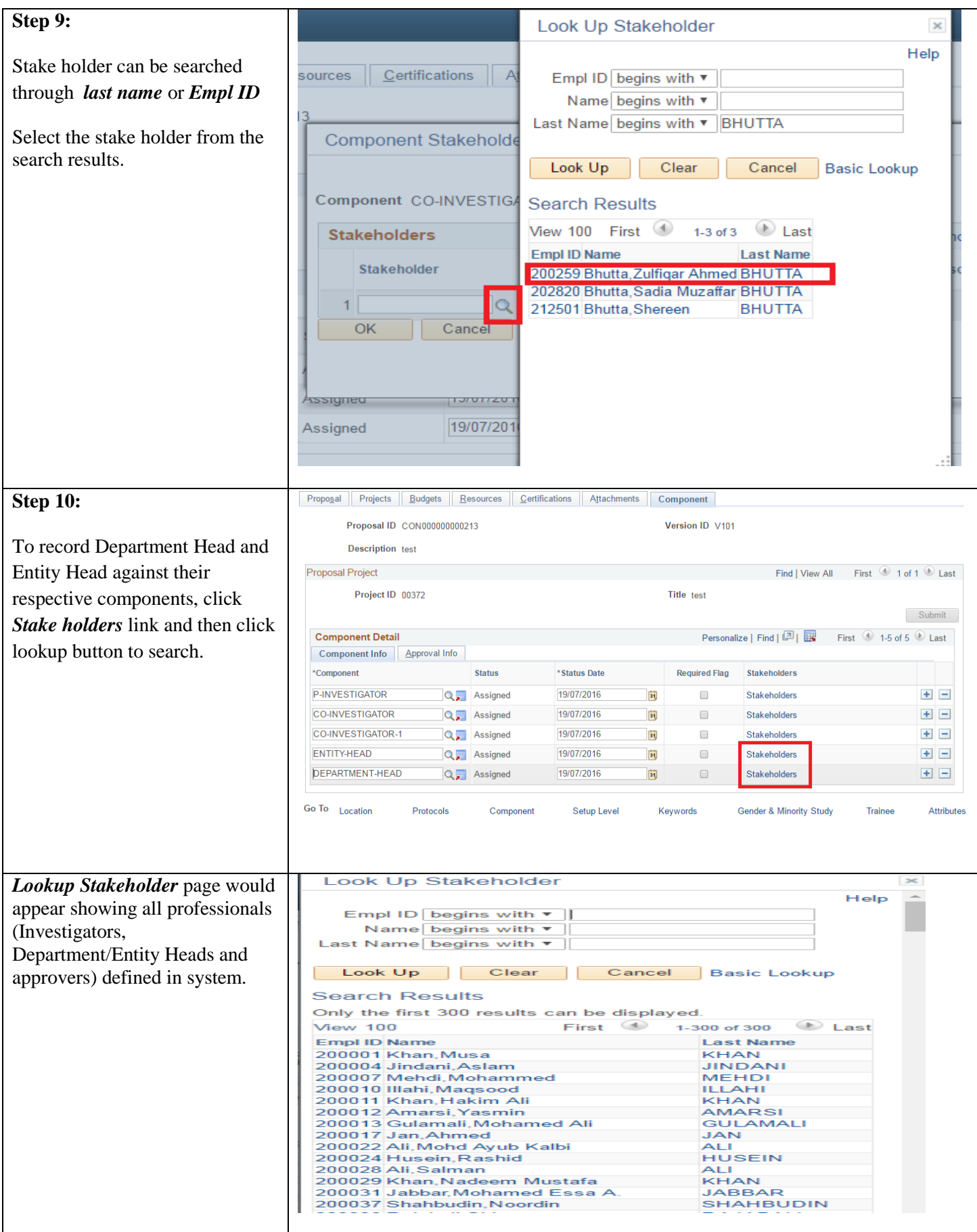

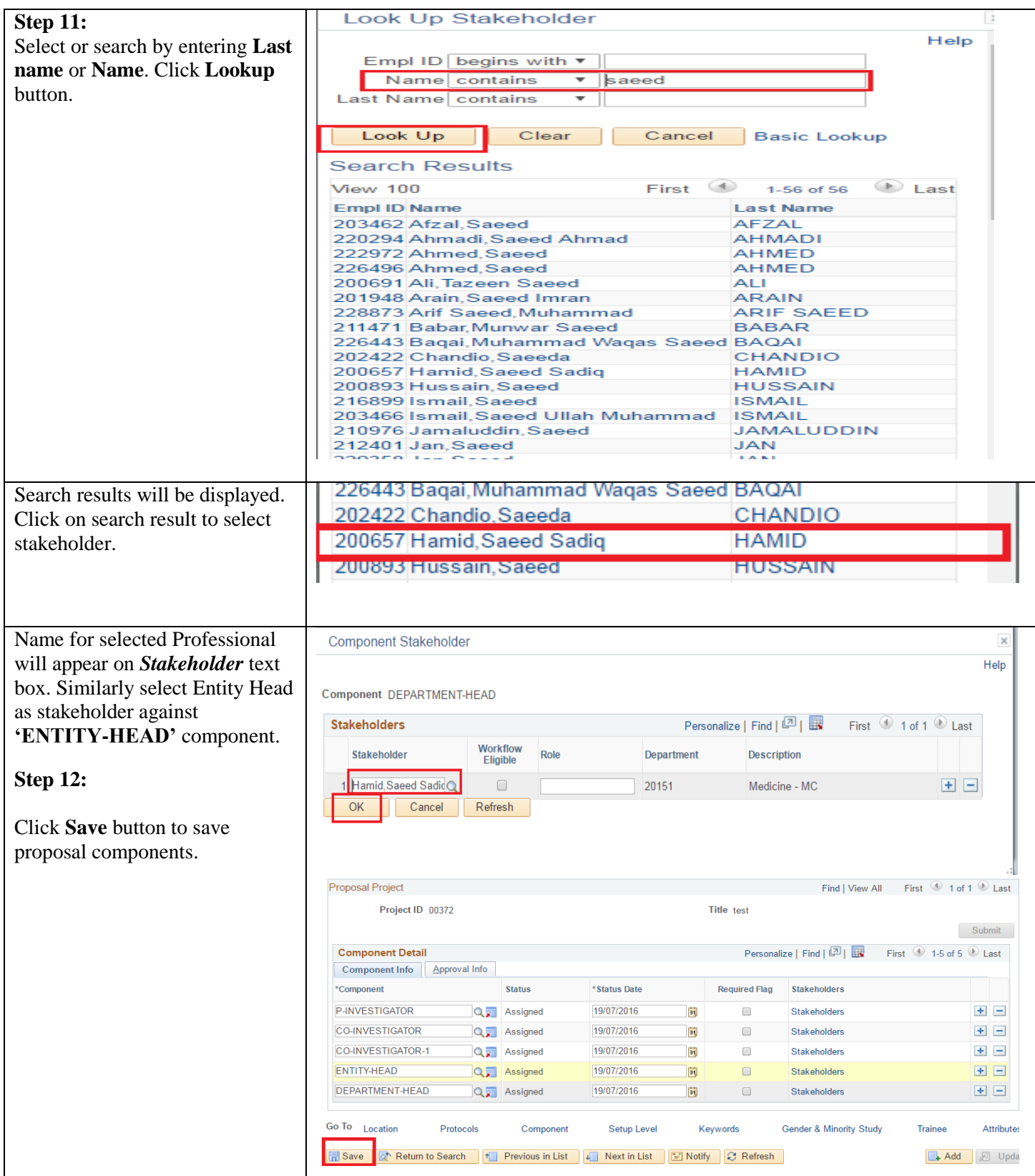

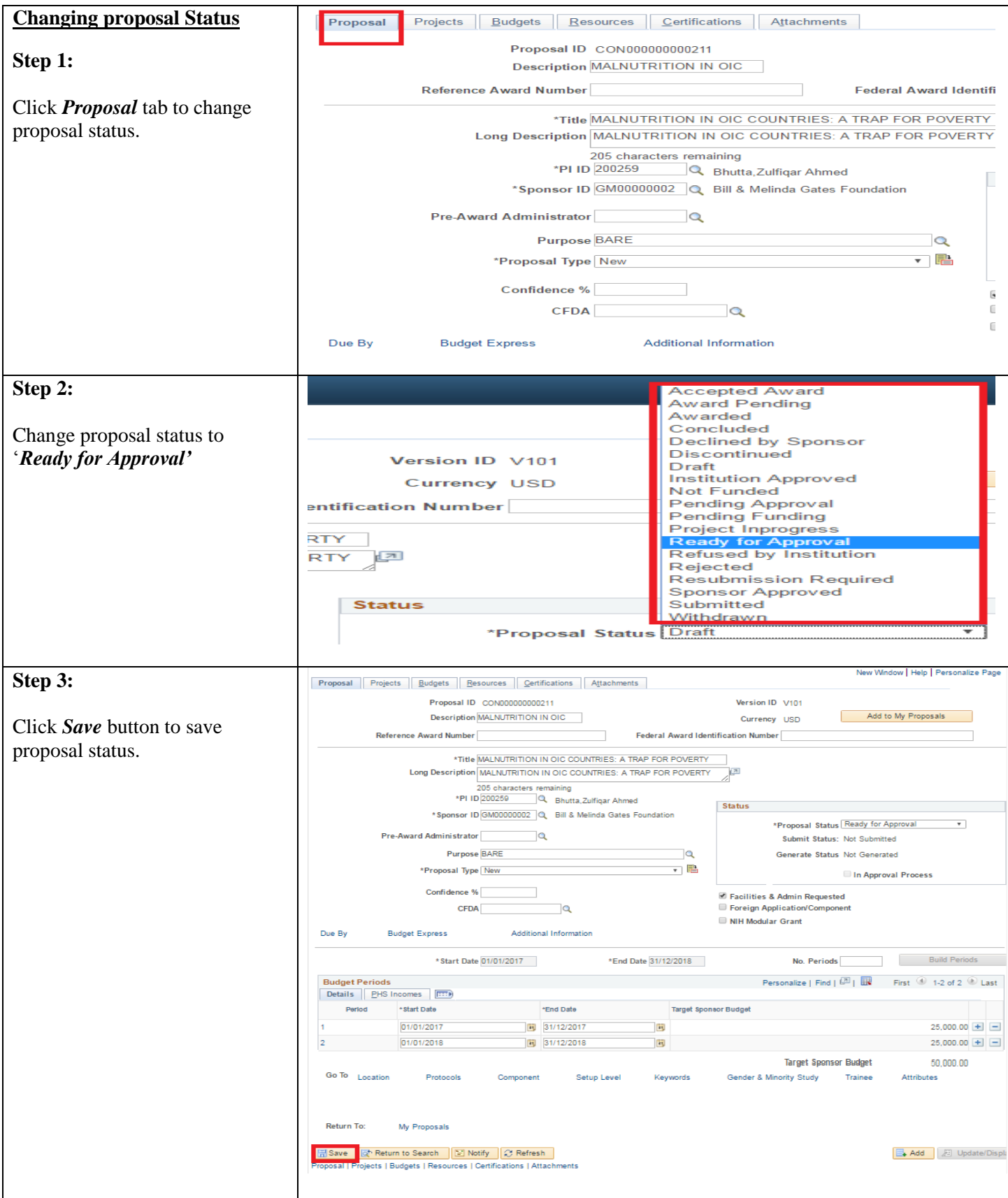

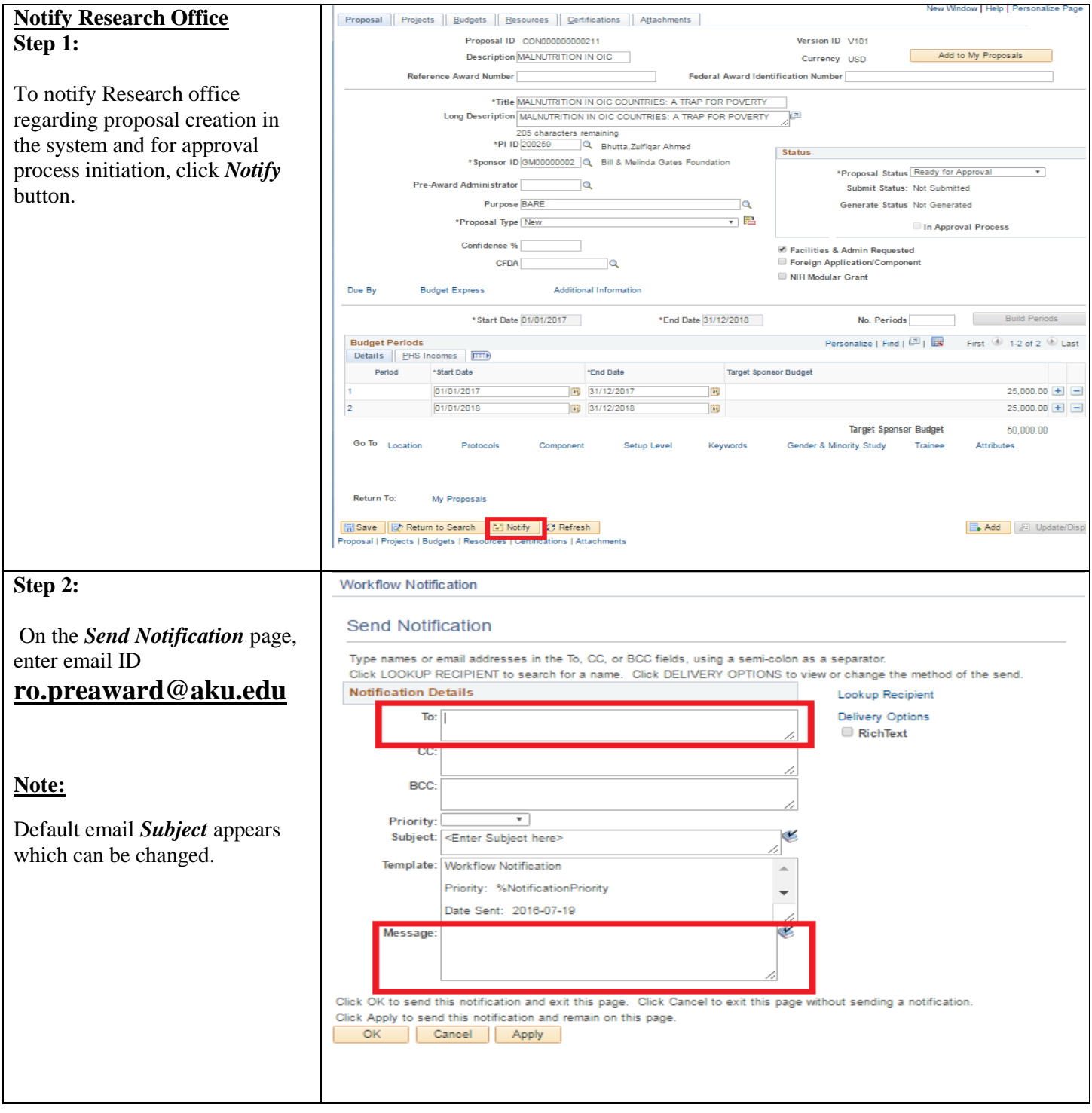

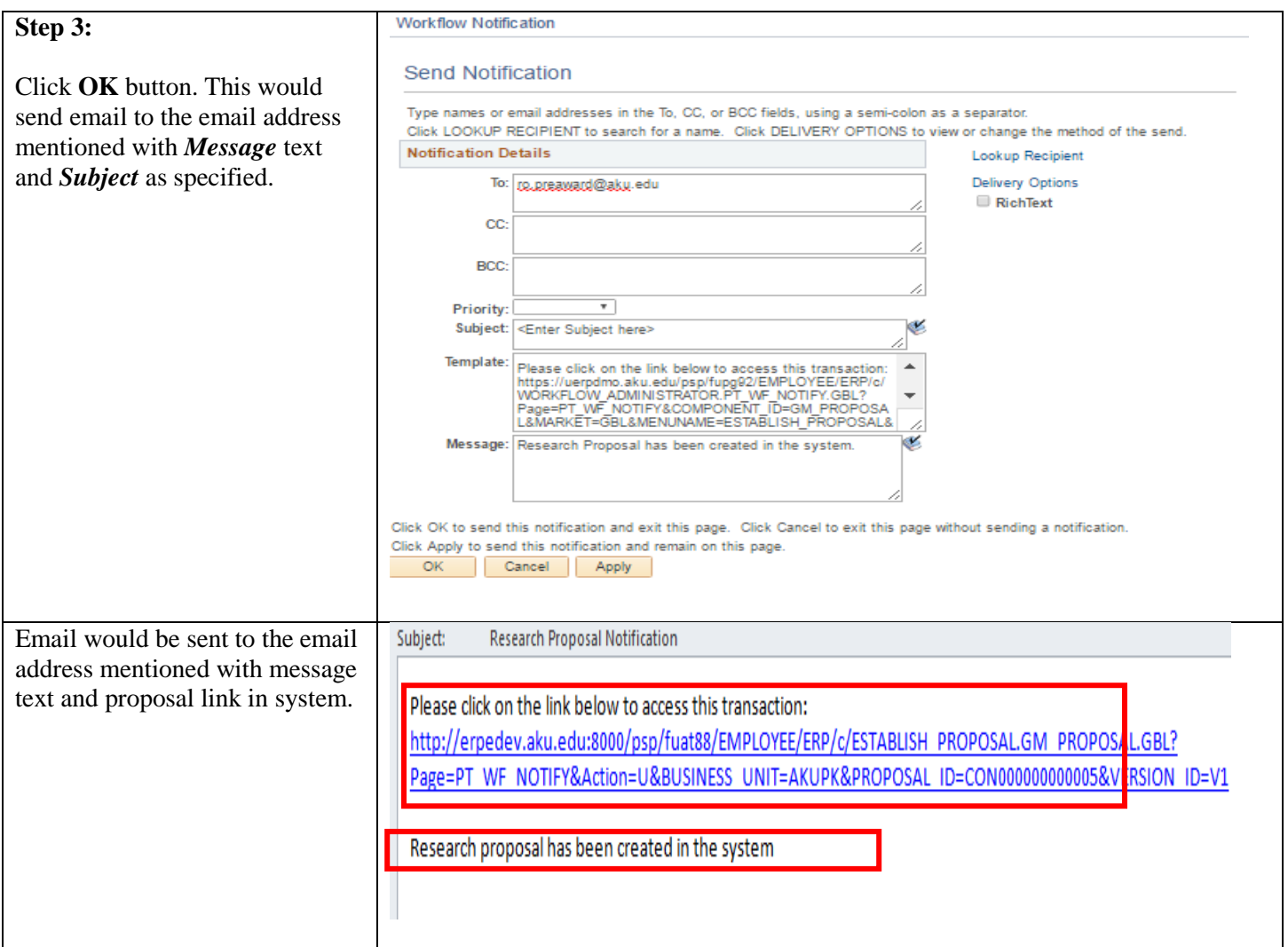

### <span id="page-54-0"></span>**5.2. Reviewing / Approving Proposal Component**

Once approval process is initiated by Research Office Staff, email notification would be sent to all proposal investigators (PI and Co PIs), Department Head and departmental reviewers.

- a. Action taken by any departmental approver, reviewer, Dept/Entity Head would send email notification to all proposal investigators and Authorized staff.
- b. On getting approval from them, PI/Authorized staff would notify Department/Entity Head and Research Office to record their approvals.

Investigators would record their sign off for their respective components in system by following below steps

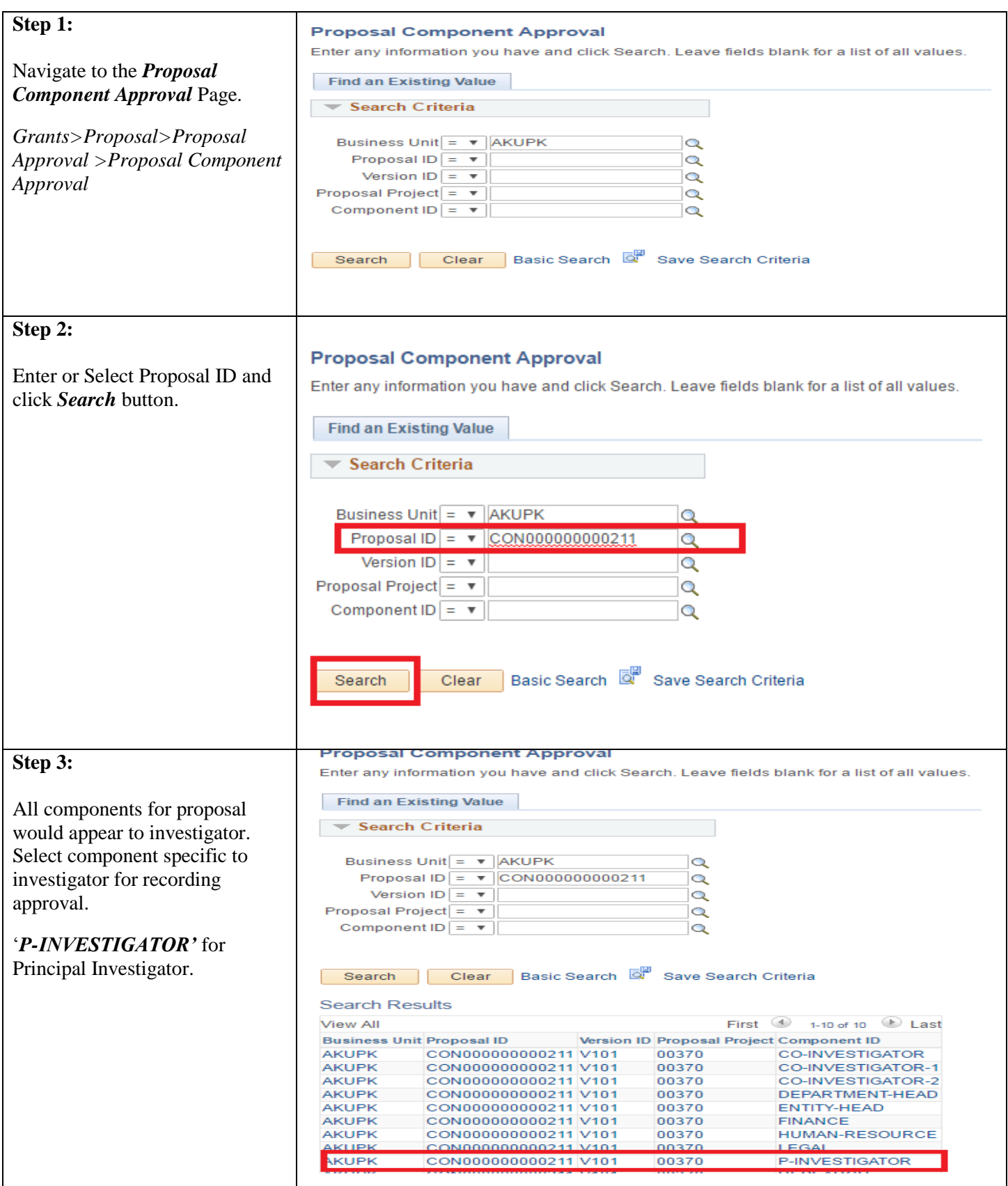

 $\mathbf I$ 

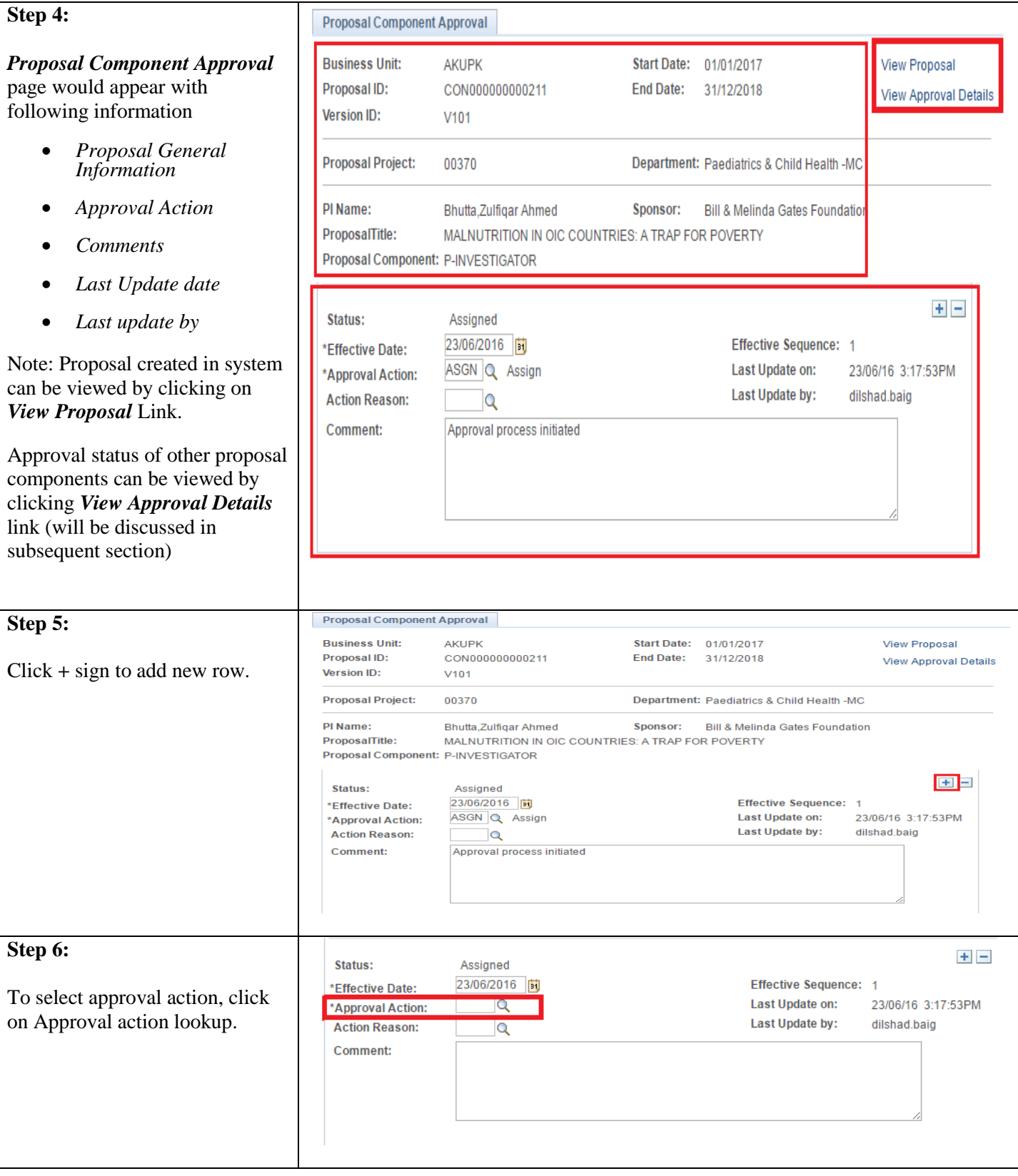

## 56 | P a g e

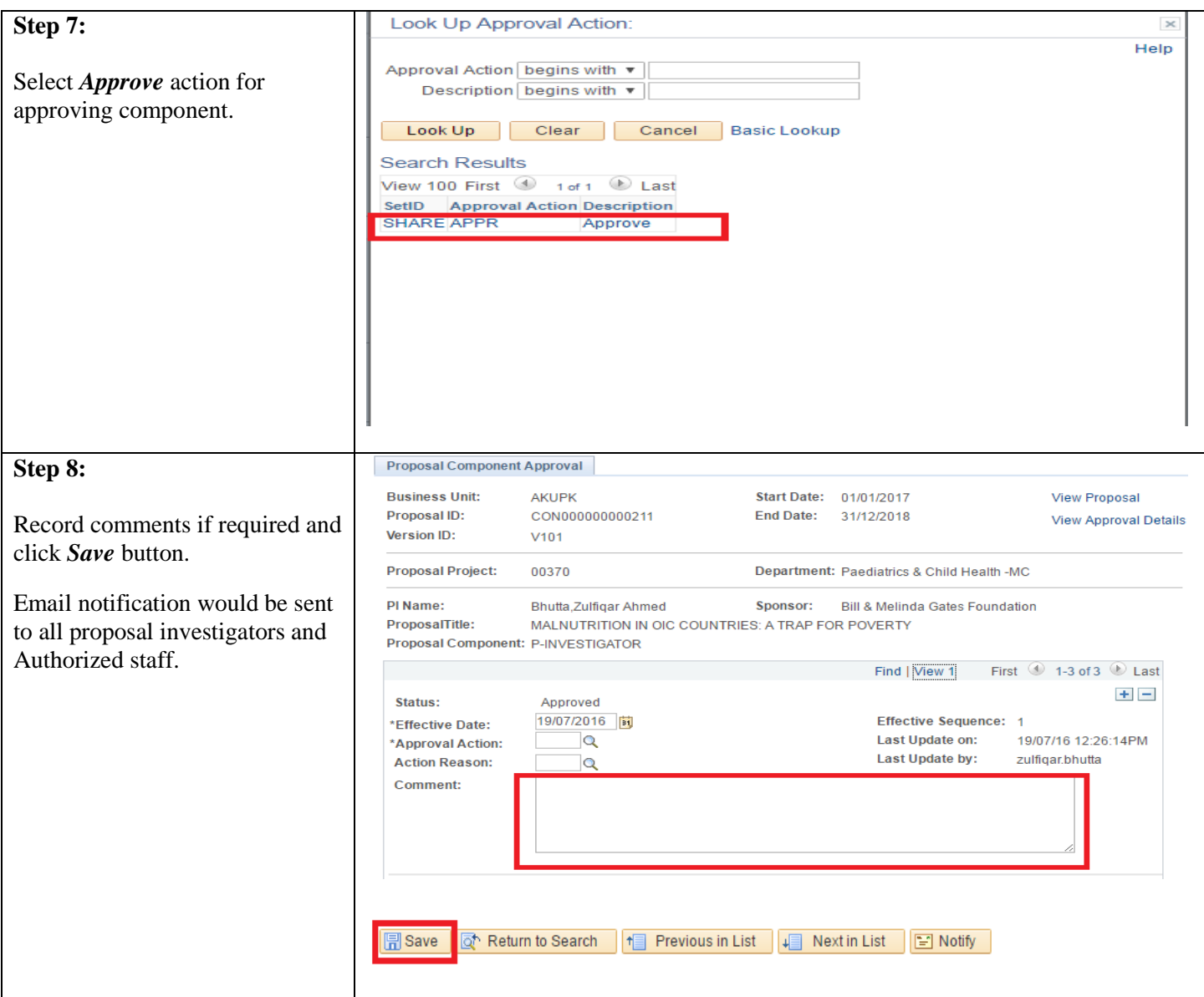

### <span id="page-57-0"></span>**5.3. Responding to Approver's Queries**

During proposal approval process, Principal Investigator, Co PIs and Authorized staff would be able to respond back to approver's queries. Following steps to be followed in case proposal component is Sent Back to PI for any queries or missing information.

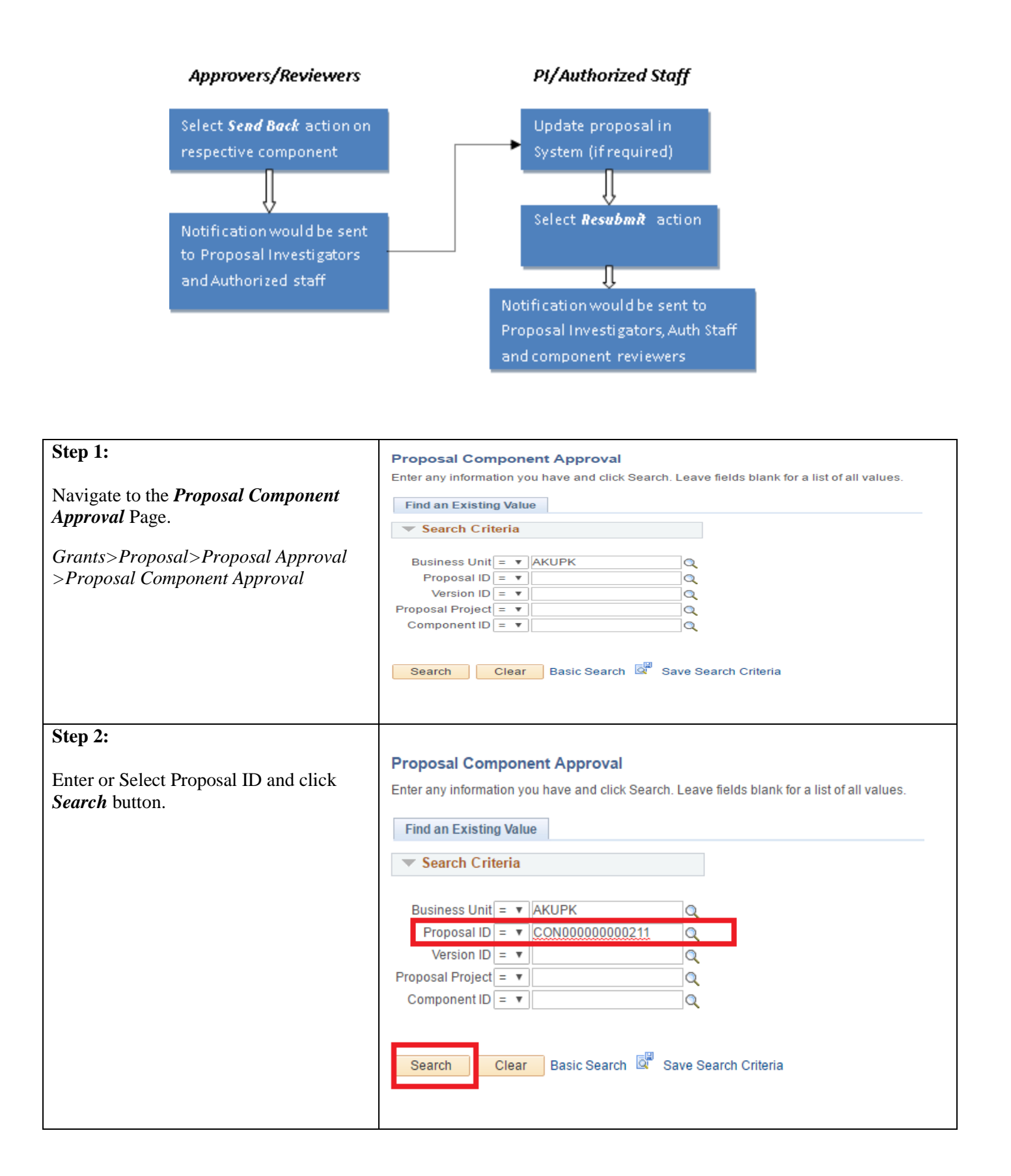

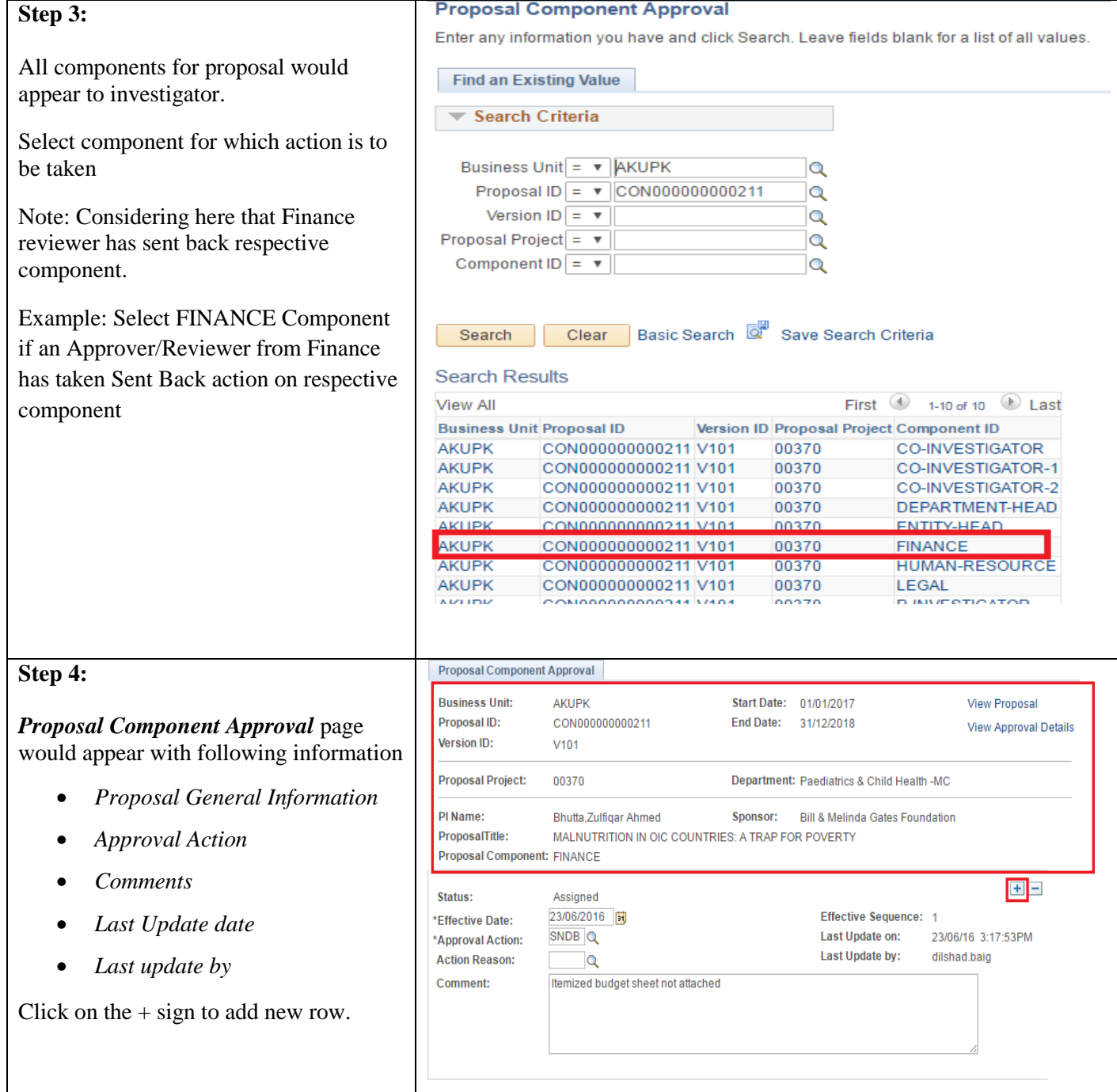

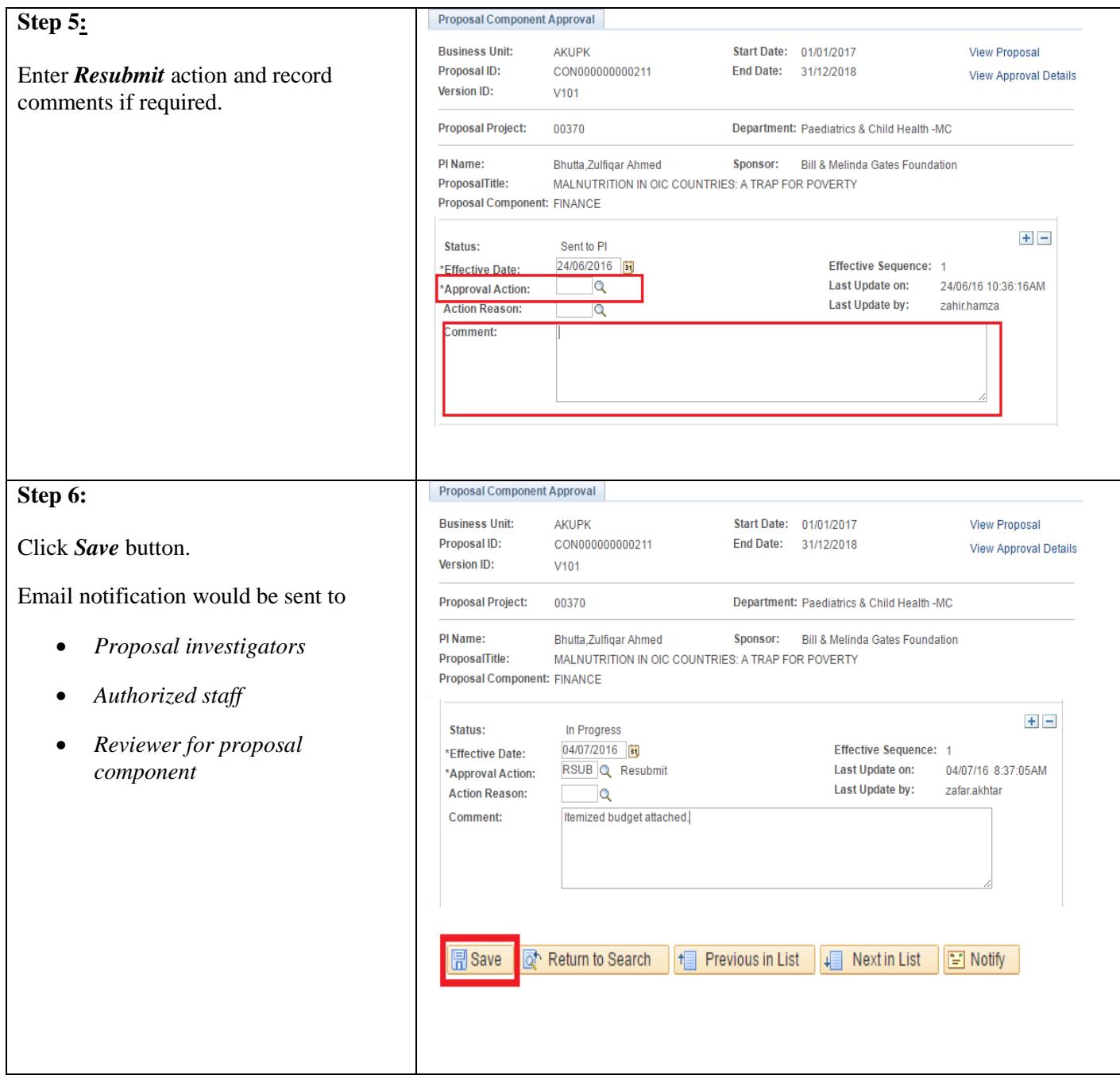

### <span id="page-60-0"></span>**5.4. Viewing Proposal Component Approval Status**

Proposal investigators and departmental approvers/reviewers can view approval status for different proposal components in the system. For e.g. Finance reviewer might be interested in viewing whether approval received from HR department and vice versa.

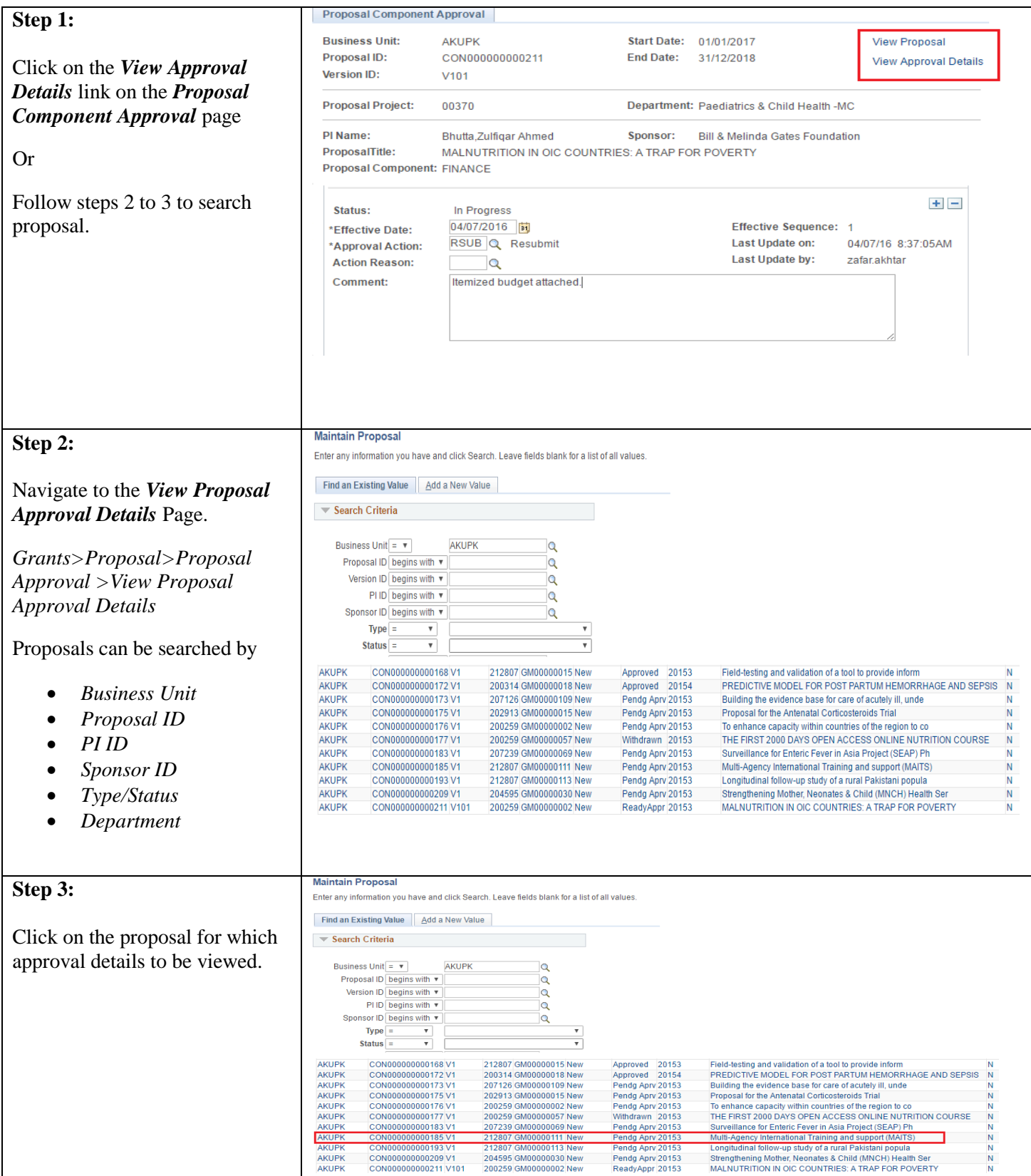

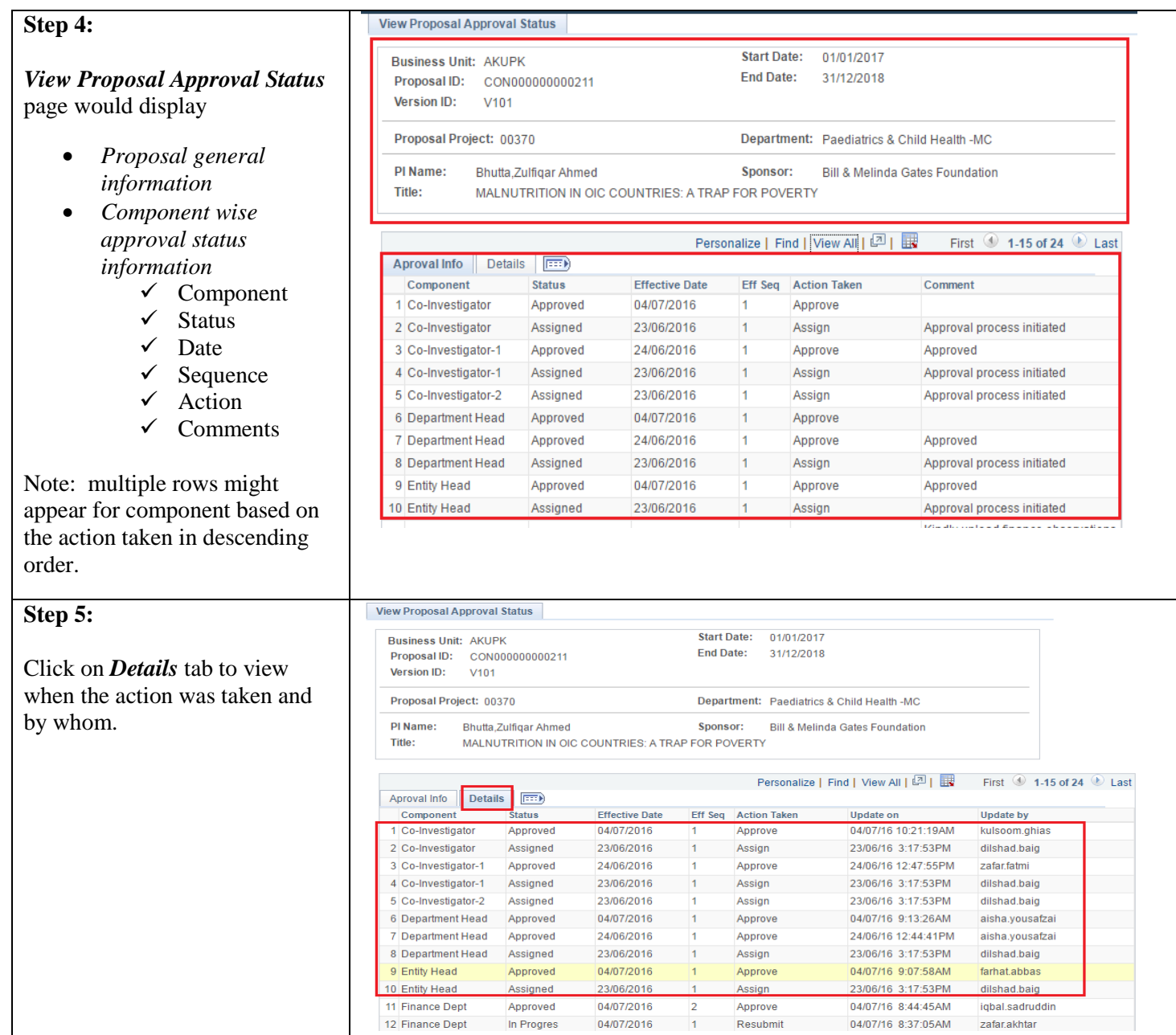

## <span id="page-63-0"></span>**6. Viewing Proposal Information**

After getting notified by Principal Investigator/Authorized staff regarding approvals received, Research office will freeze proposal version and update proposal status to *Institution Approved* or *Refused by Institution.* Freezing proposal will not allow PI to edit any information although proposal can be viewed. Follow below steps to view proposal in system.

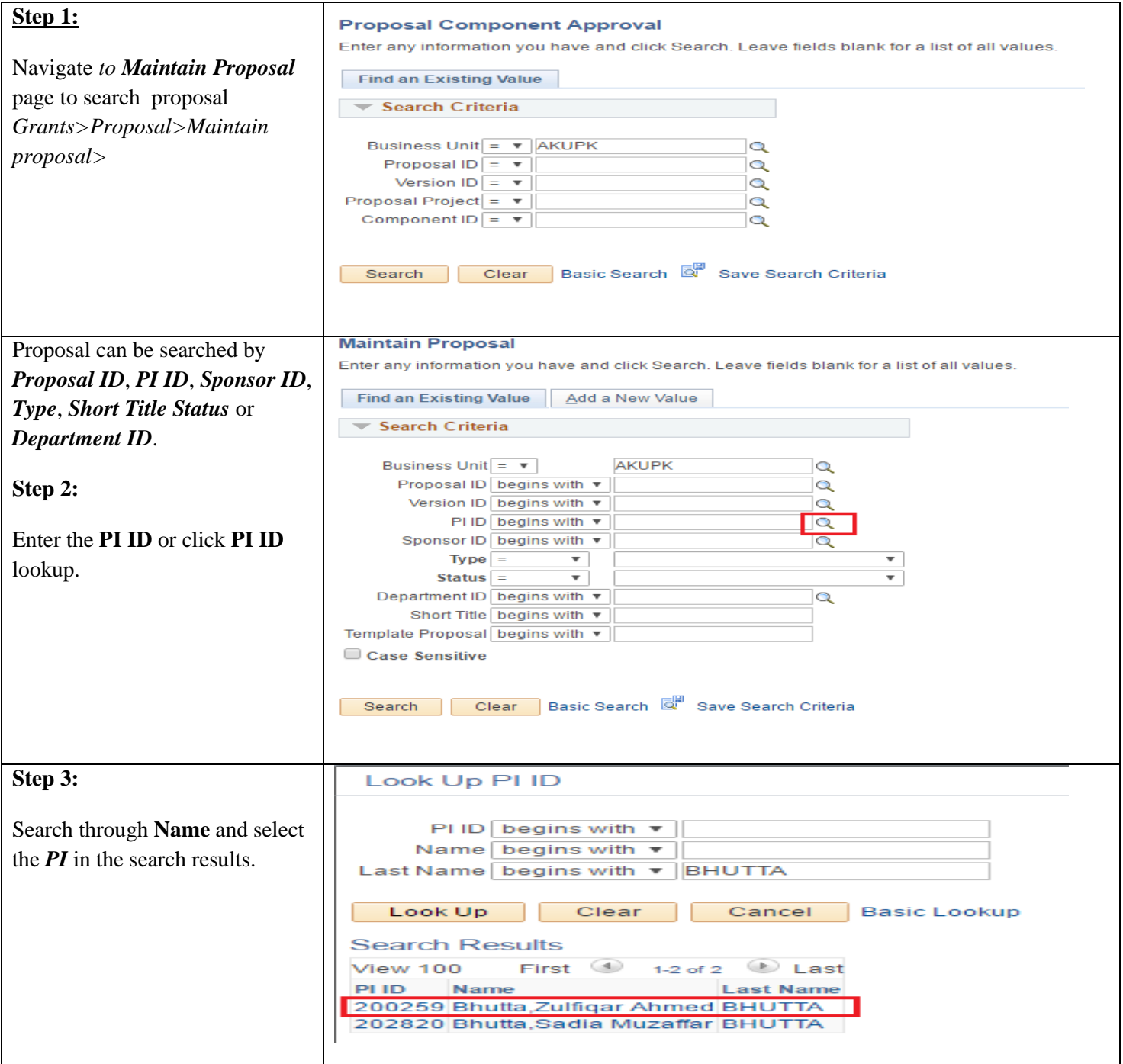

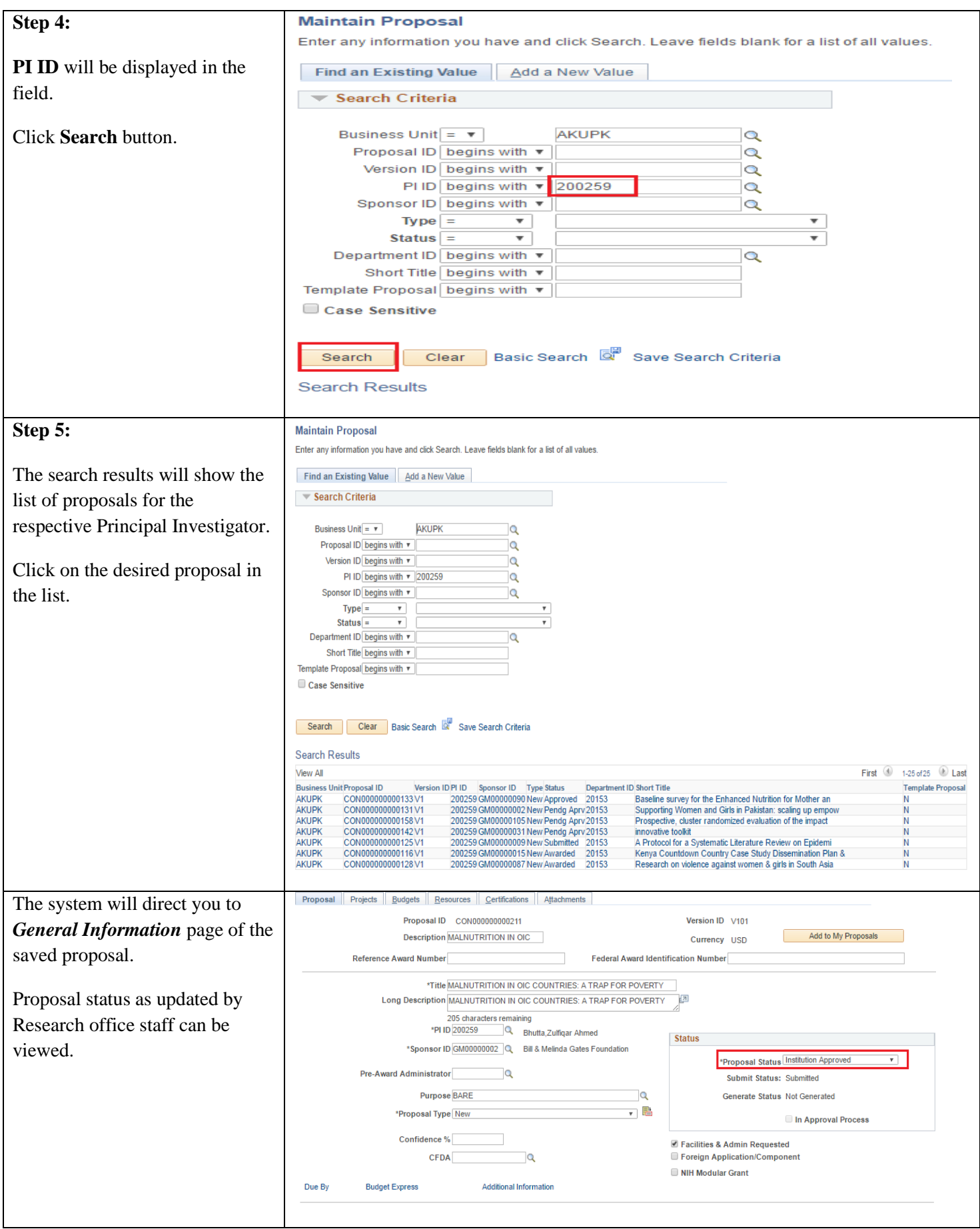